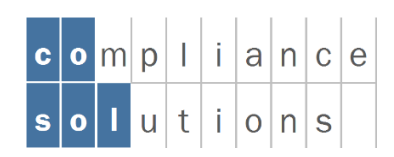

cosol GmbH Vogelherdstrasse 21 CH-9016 St.Gallen info@cosol.ch www.cosol.ch

idFlow

**Handbook Application**

Version 22.12.2022 Status freigegeben Klassifizierung nicht klassifiziert

# Inhaltsverzeichnis

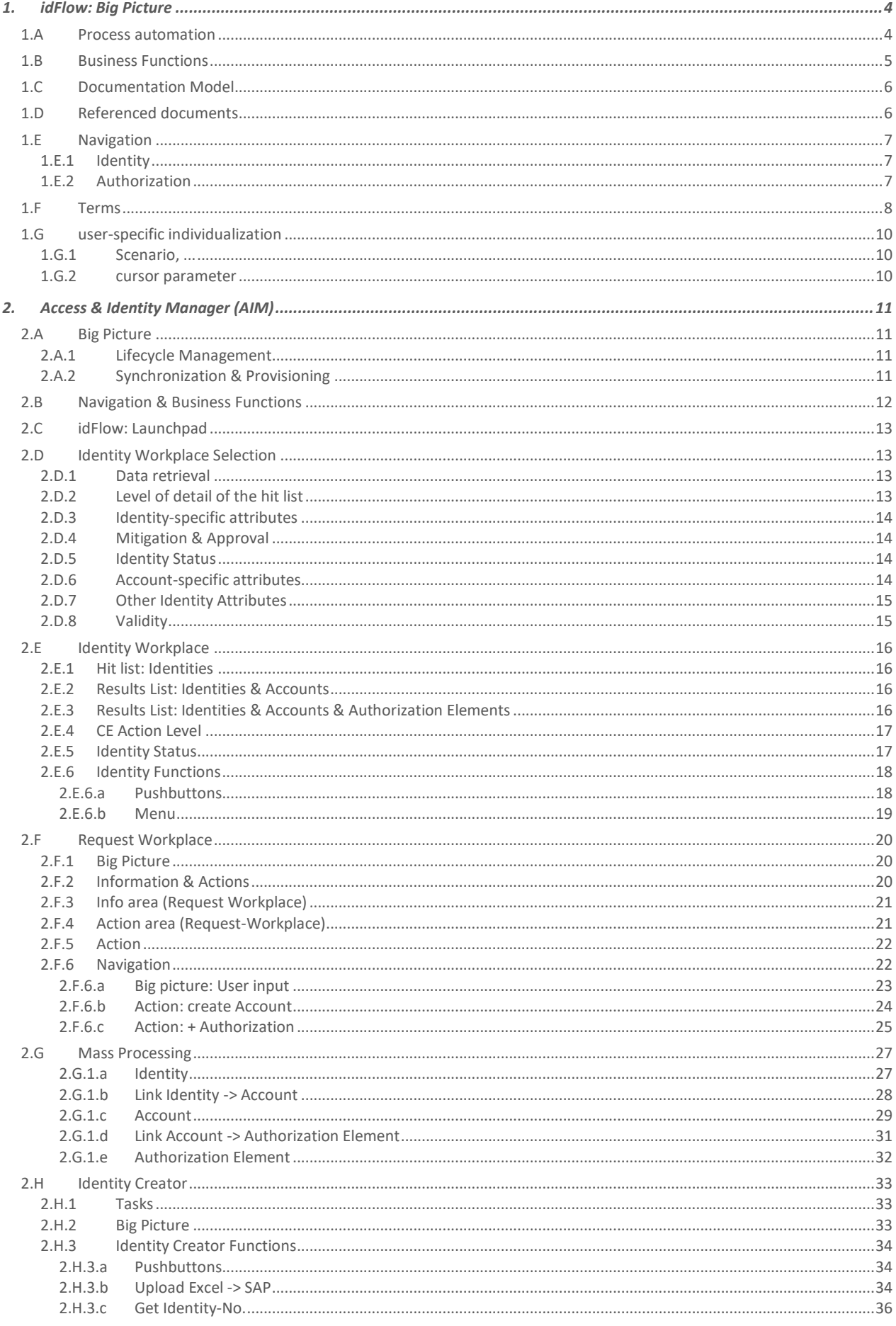

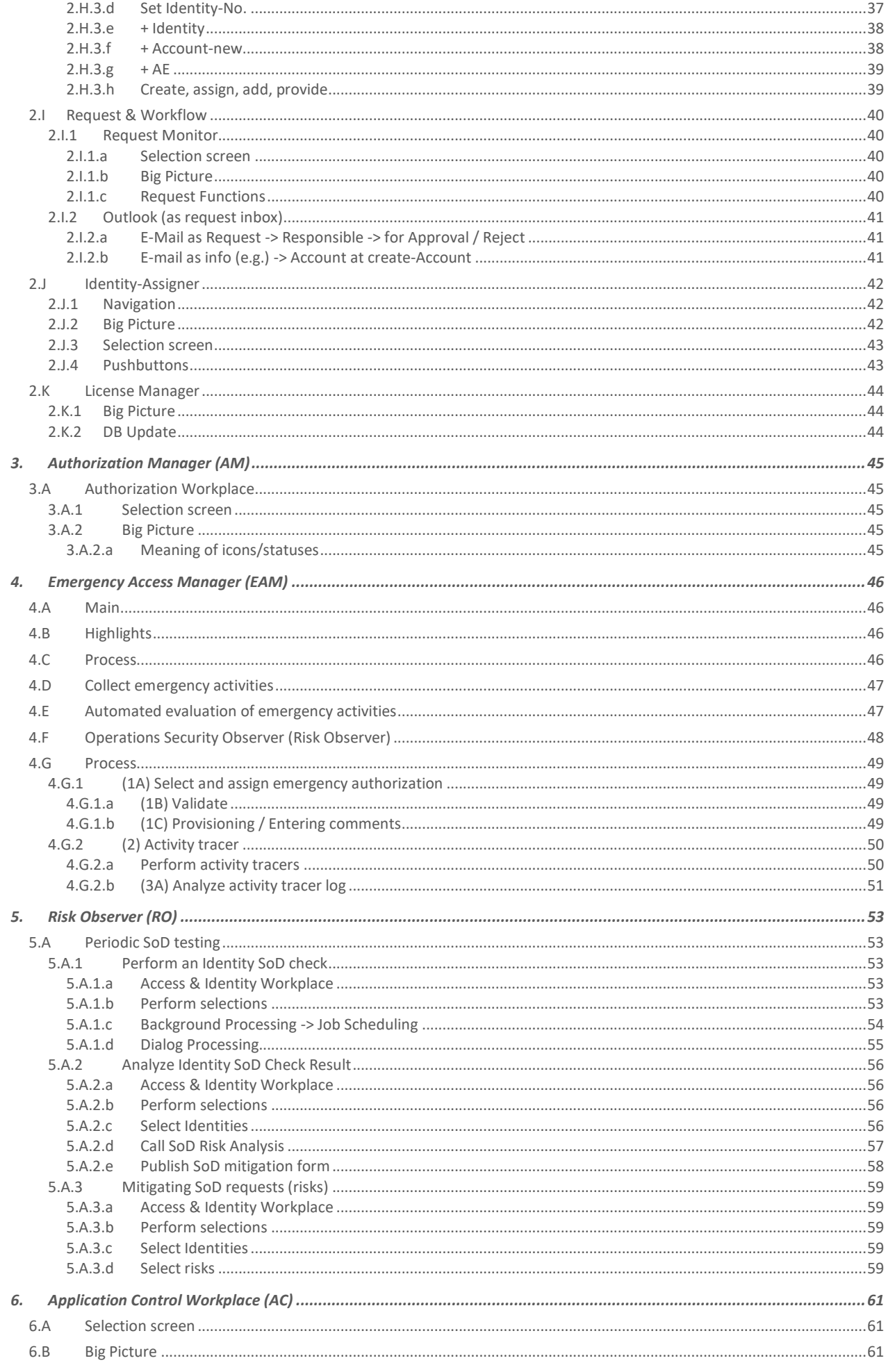

# 1. idFlow: Big Picture

### **id**Flow:

- serves to automate IT processes.
- focuses on users and permissions.
- includes all necessary functions for synchronization, provisioning, workflow and risk assessment.
- out-of-the-box would provide the necessary tools to meet internal and external policies.

# 1.A Process automation

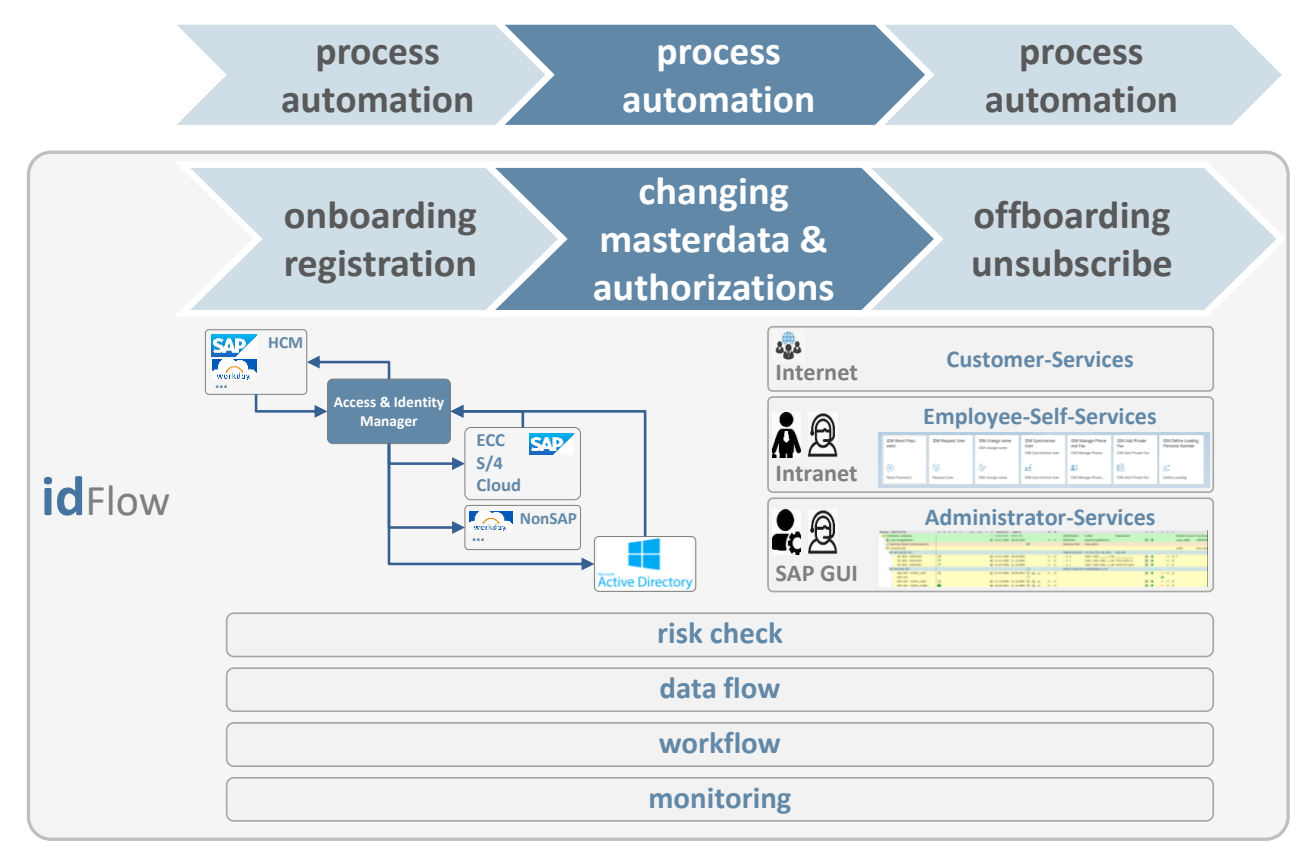

#### Legend:

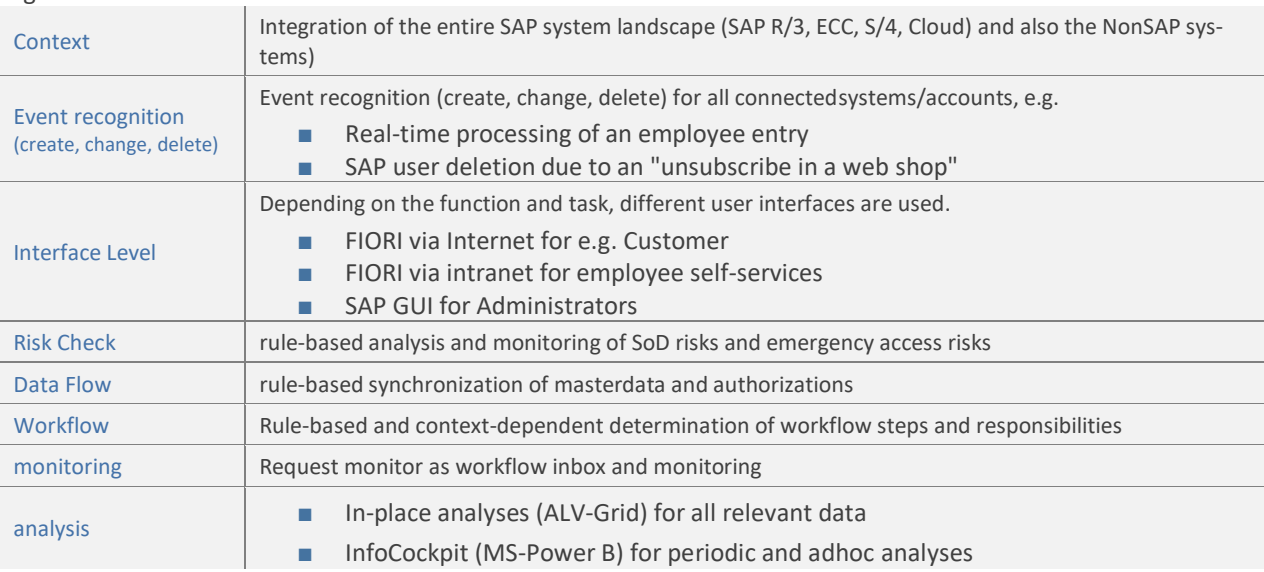

# 1.B Business Functions

idFlow: includes various business functions that can be used both highly integrated and stand-alone.

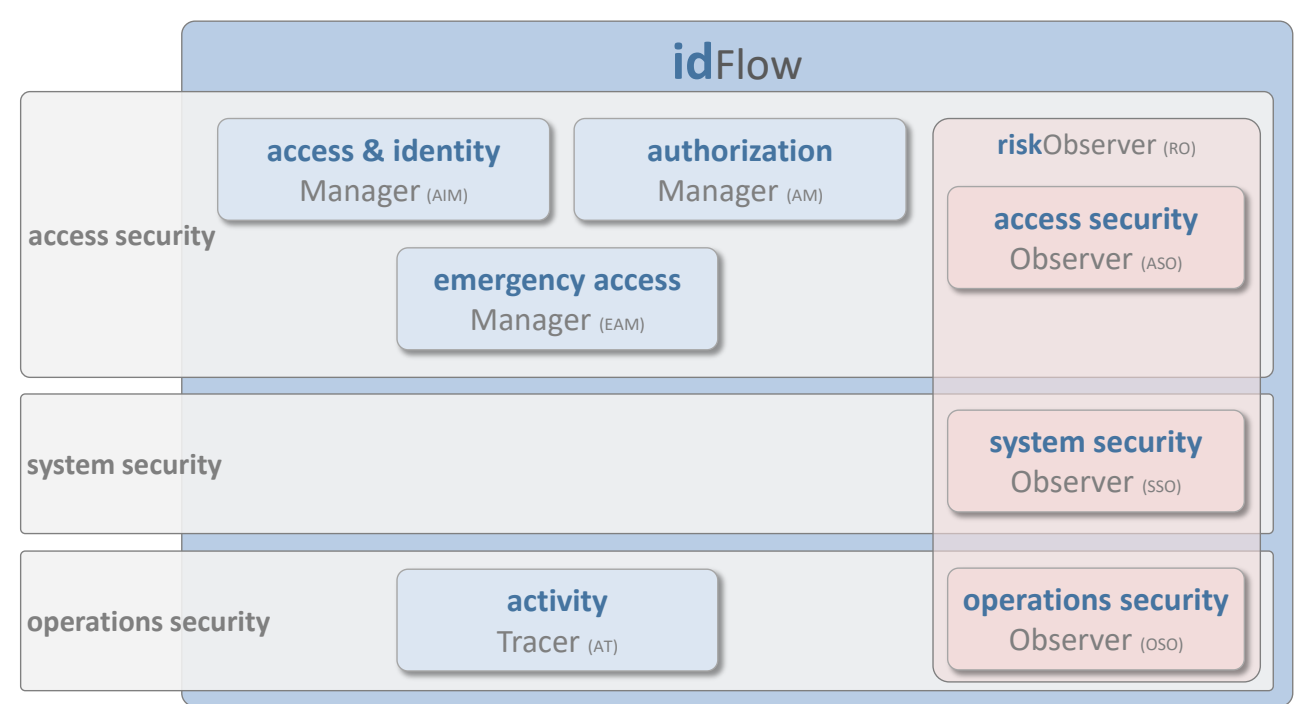

#### Legend:

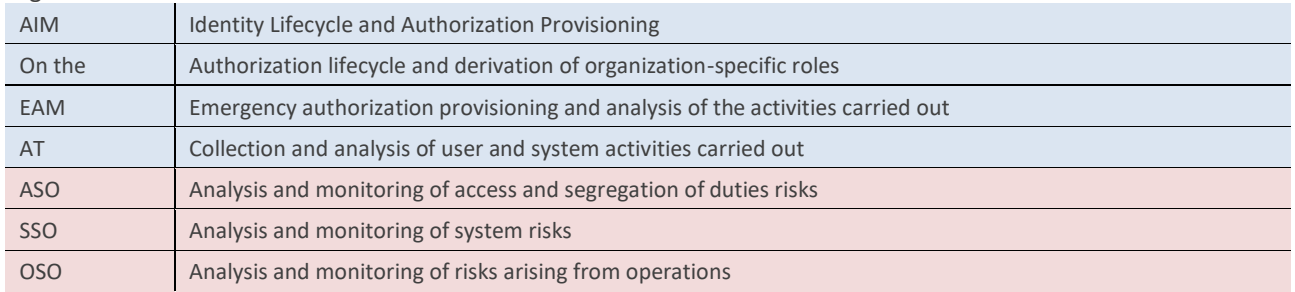

# 1.C Documentation Model

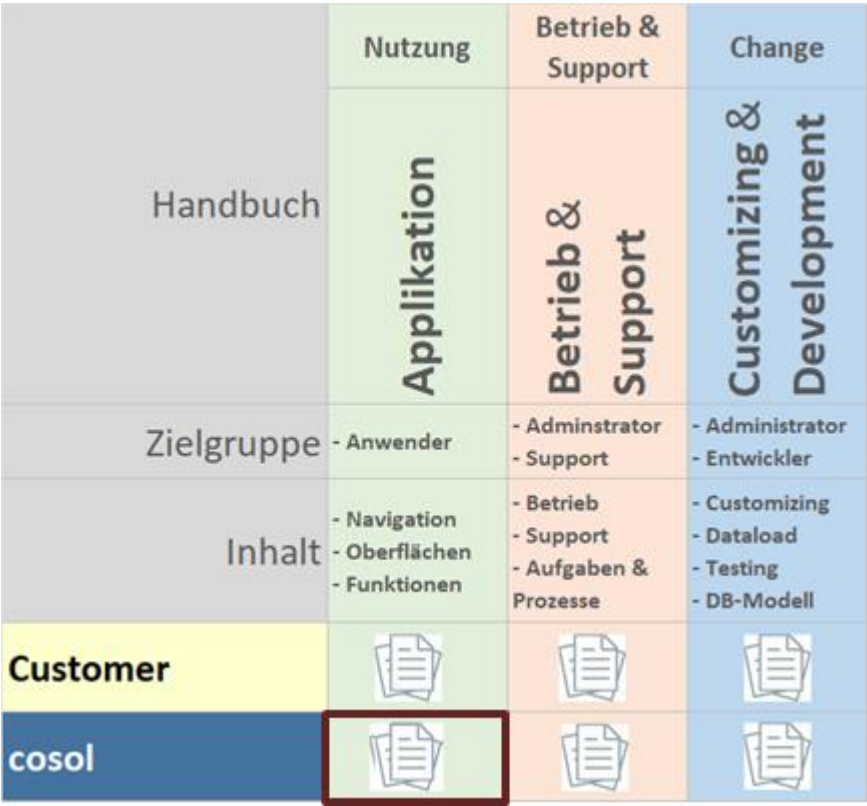

■ cosol: customer-neutral description of the areas of use, operation & support as well as change

■ Customer: additional description of customer specifics

# 1.D Referenced documents

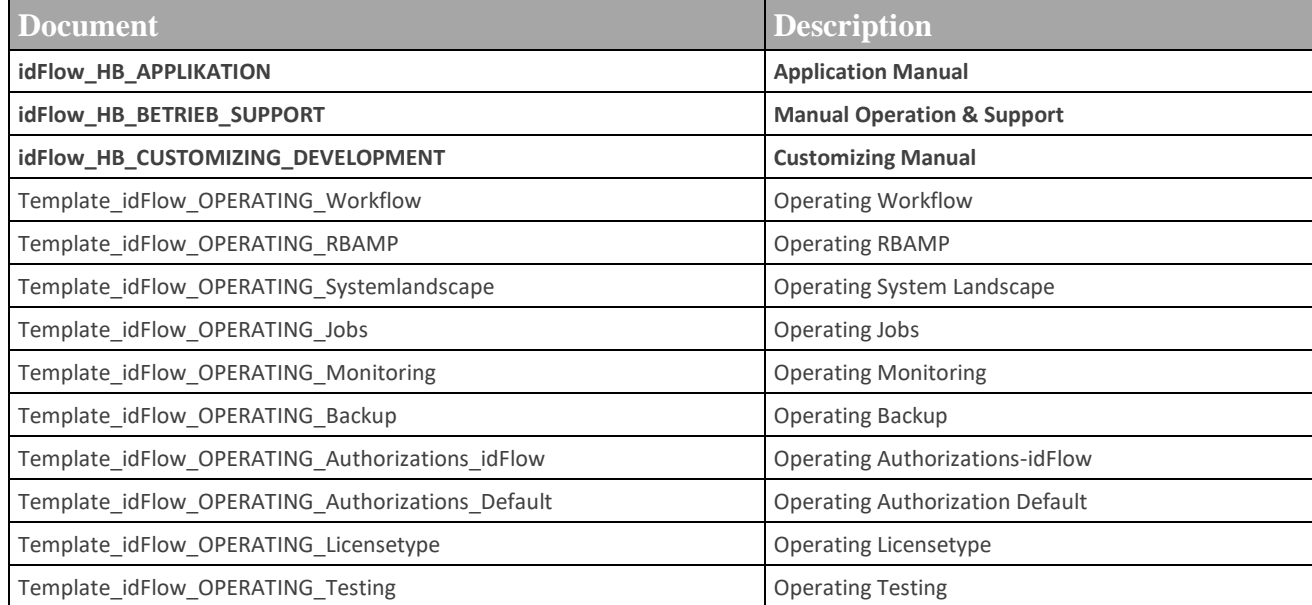

# 1.E Navigation

The various business functions are mutually integrated and build on each other.

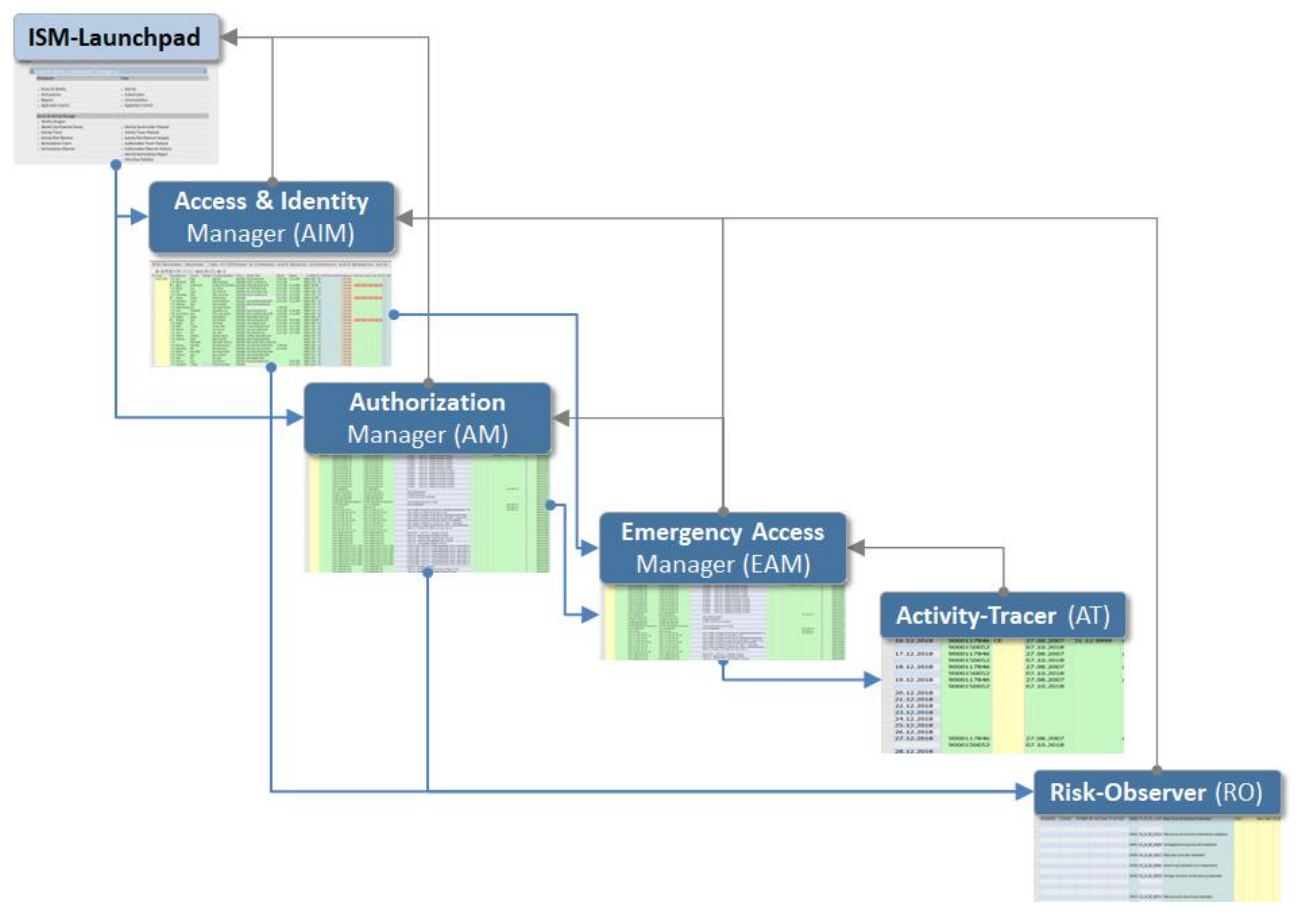

### 1.E.1 Identity

The identity is used to link and jointly process related accounts of the entire system landscape (SAP and NonSAP). For example, a software development user and a test user (used by the same person on the same SAP QA system) can be combined in the same identity.

An identity:

- is the basis for the central management and synchronization of all accounts of a person and the provisioning of access rights.
- ensures that the *Risk Observer* is able to identify cross-user segregation of duties (SoD) risks.

#### 1.E.2 Authorization

The authorization is used to provide all relevant application authorizations (for example, R/3 composite rolls) with a shell in order to efficiently and effectively support the entire lifecycle of the authorization.

One authorization:

- Is the basis for the central management of all emergency authorizations as well as their provisioning in the event of an emergency and the collection of emergency activities by the *activity tracer*.
- ensures that the metadata relevant to the *Risk Observer* is available.

# 1.F Terms

- Launchpad: used to call the application functions
- Workplace: Navigation interface for a business function
- Tree: Maintenance interface for the objects of a business function
- Function: Application function
- Access-Level Customer Services, Employee Self-Services, Administrator Services

#### **IDFLOW Launchpad**

The individual application functions are grouped according to the topic

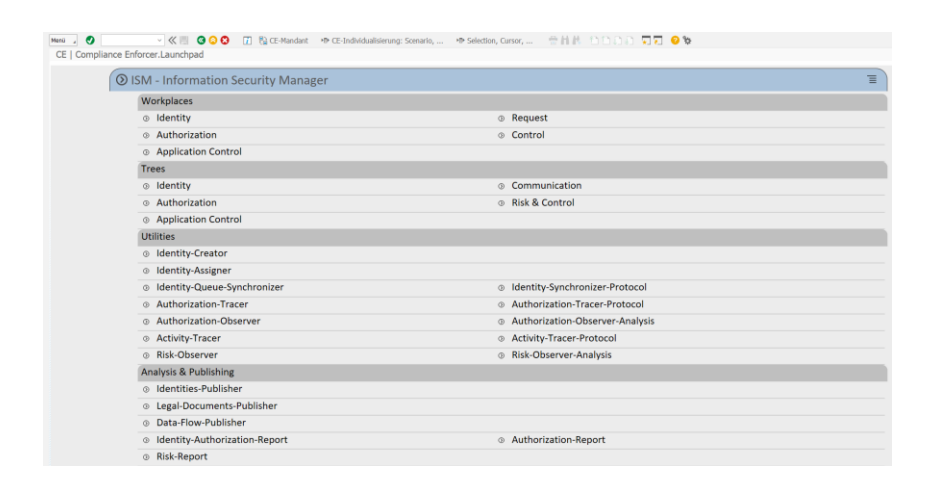

#### **Workplace**

A typical workplace consists of:

- Data overview (master data, transaction data)
- Status Information
- Application functions

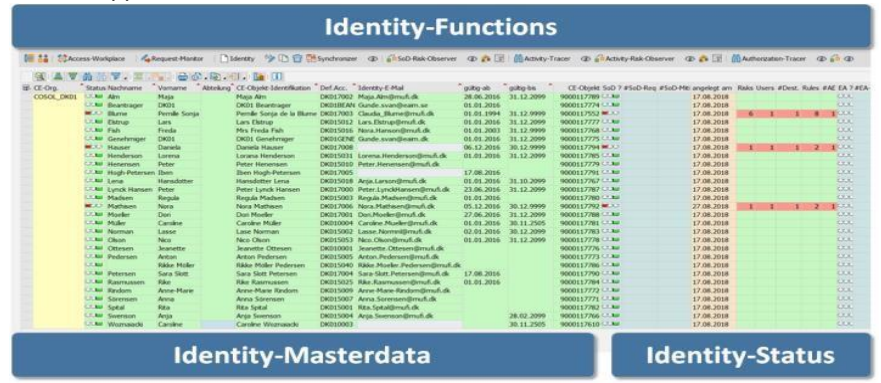

#### **Tree**

A typical tree consists of:

- Object-Tree (Hierarchy / Structure)
- Master data (attributes, documents, application log, changelog, etc.)
- Application functions

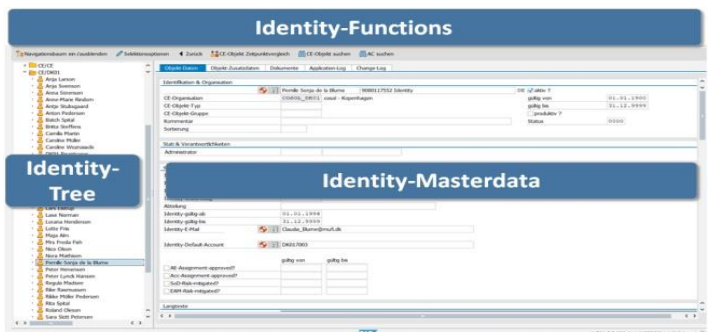

#### **Function**

A typical function consists of:

- Selection
- Data overview (master data, transaction data)
- Data Details

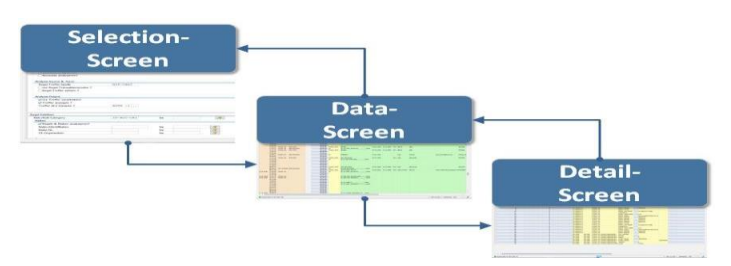

#### **Access Level**

- This document documents only the Administrator Services access level.
- The access levels "Customer Services" and "Employee Self-Services" are described (if used) in customer-specific documents.

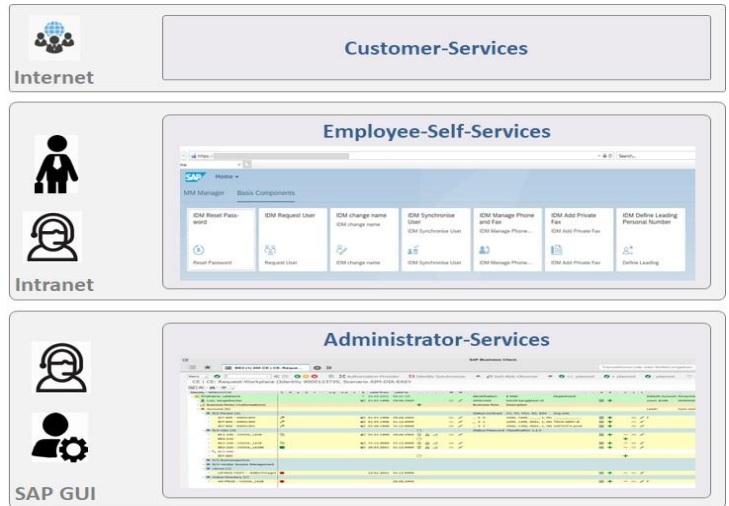

# 1.G user-specific individualization

Each user can set certain parameter values and thus individually influence the use of the application.

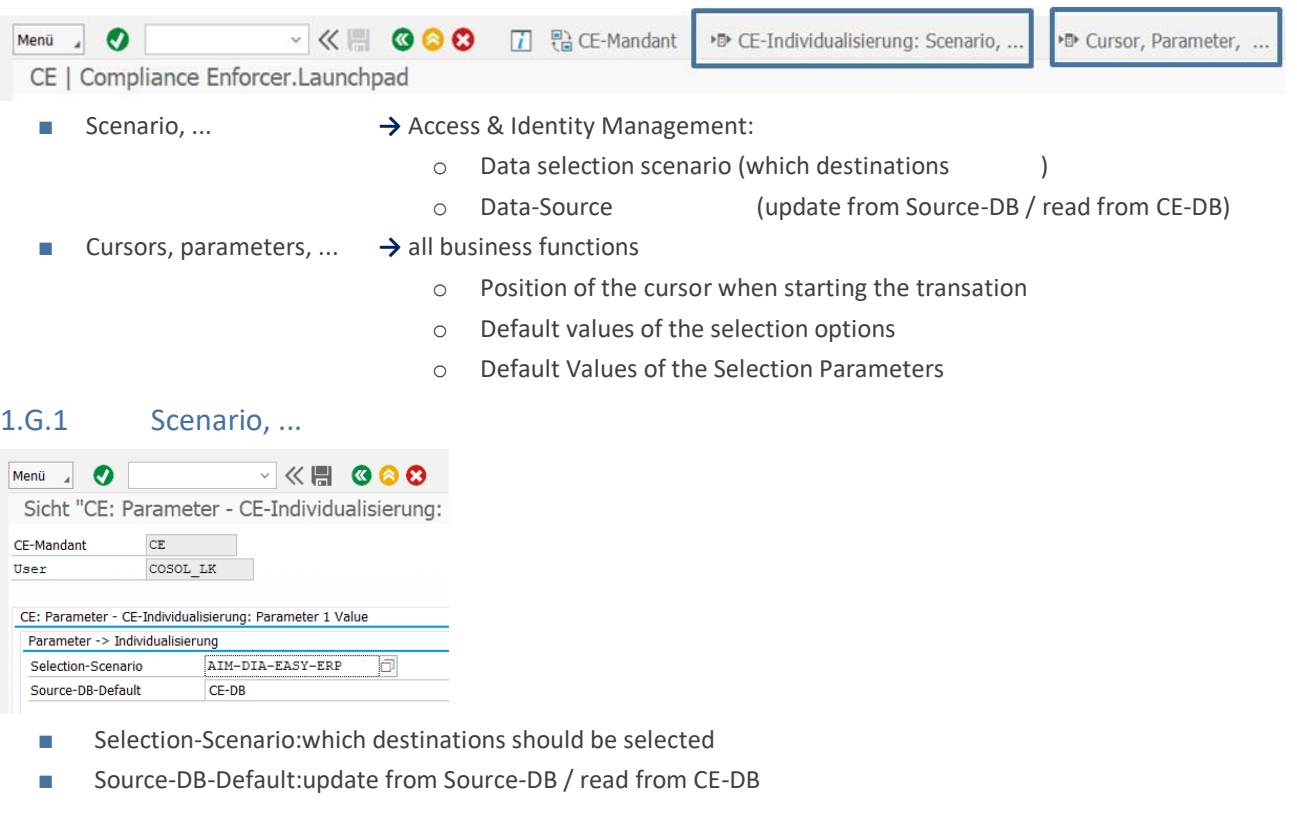

#### → specifications are transferred to the selection screen

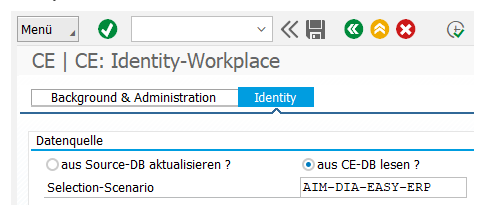

#### 1.G.2 cursor parameter

#### Example:

- cursor position:transaction: identity-workplace, p osition : identity-identification
- Default selection value: Transaction: Identity workplace, Selection value: COSOL\_DE01

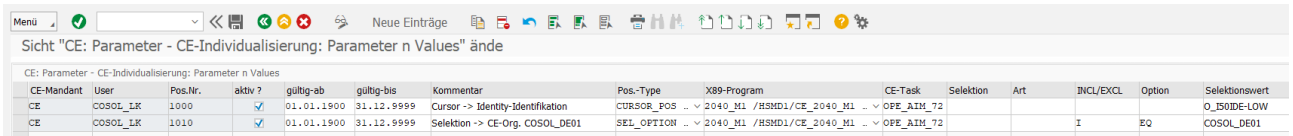

#### **→** specifications are transferred to the selection screen

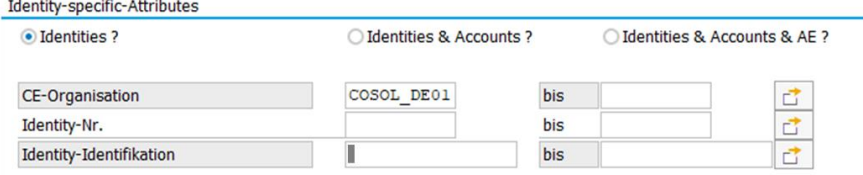

# 2. Access & Identity Manager (AIM)

# 2.A Big Picture

# 2.A.1 Lifecycle Management

- Identities / Accounts
- Authorizations

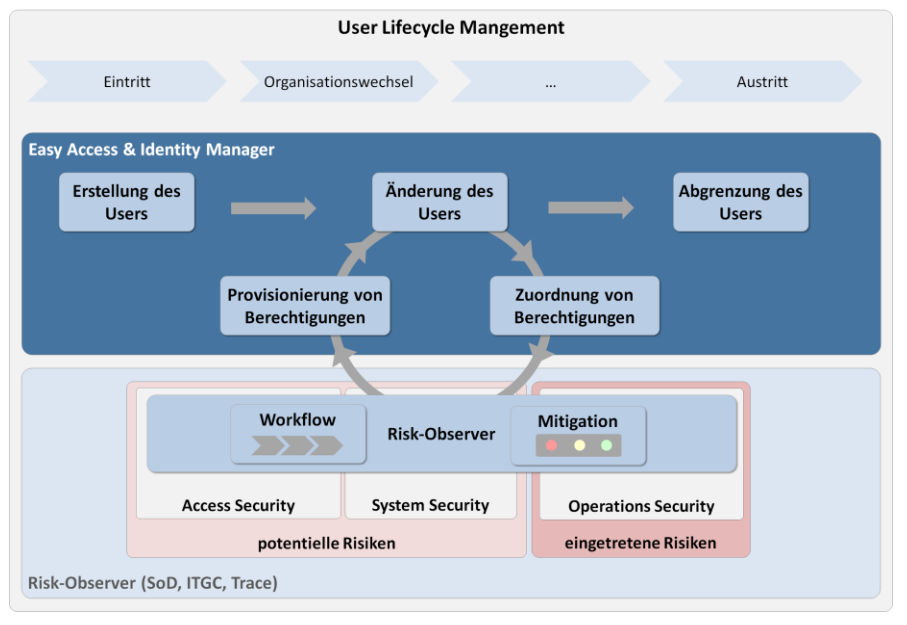

### 2.A.2 Synchronization & Provisioning

- Master Data
- Authorizations

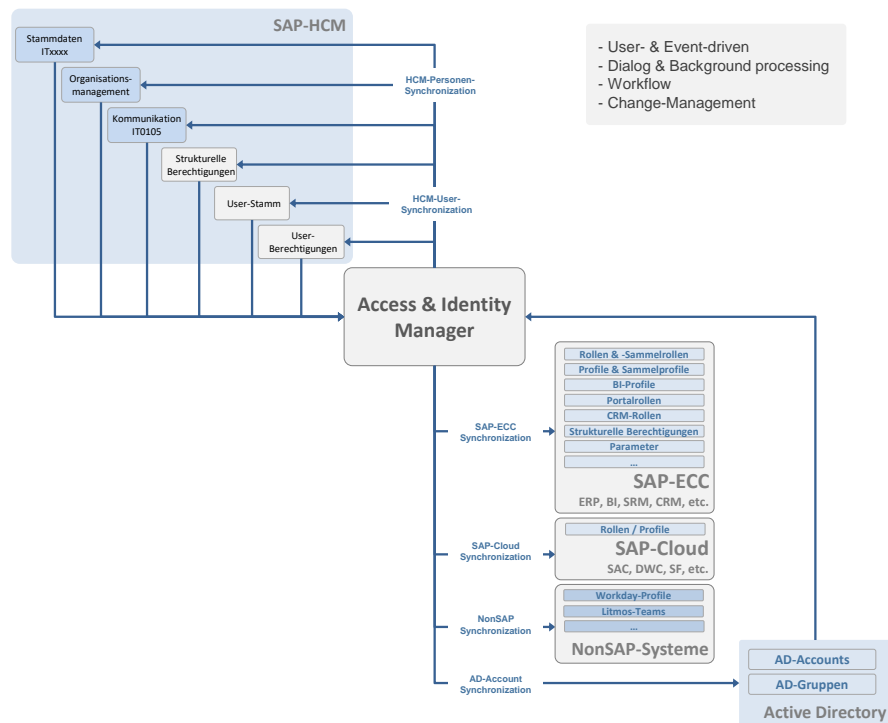

# 2.B Navigation & Business Functions

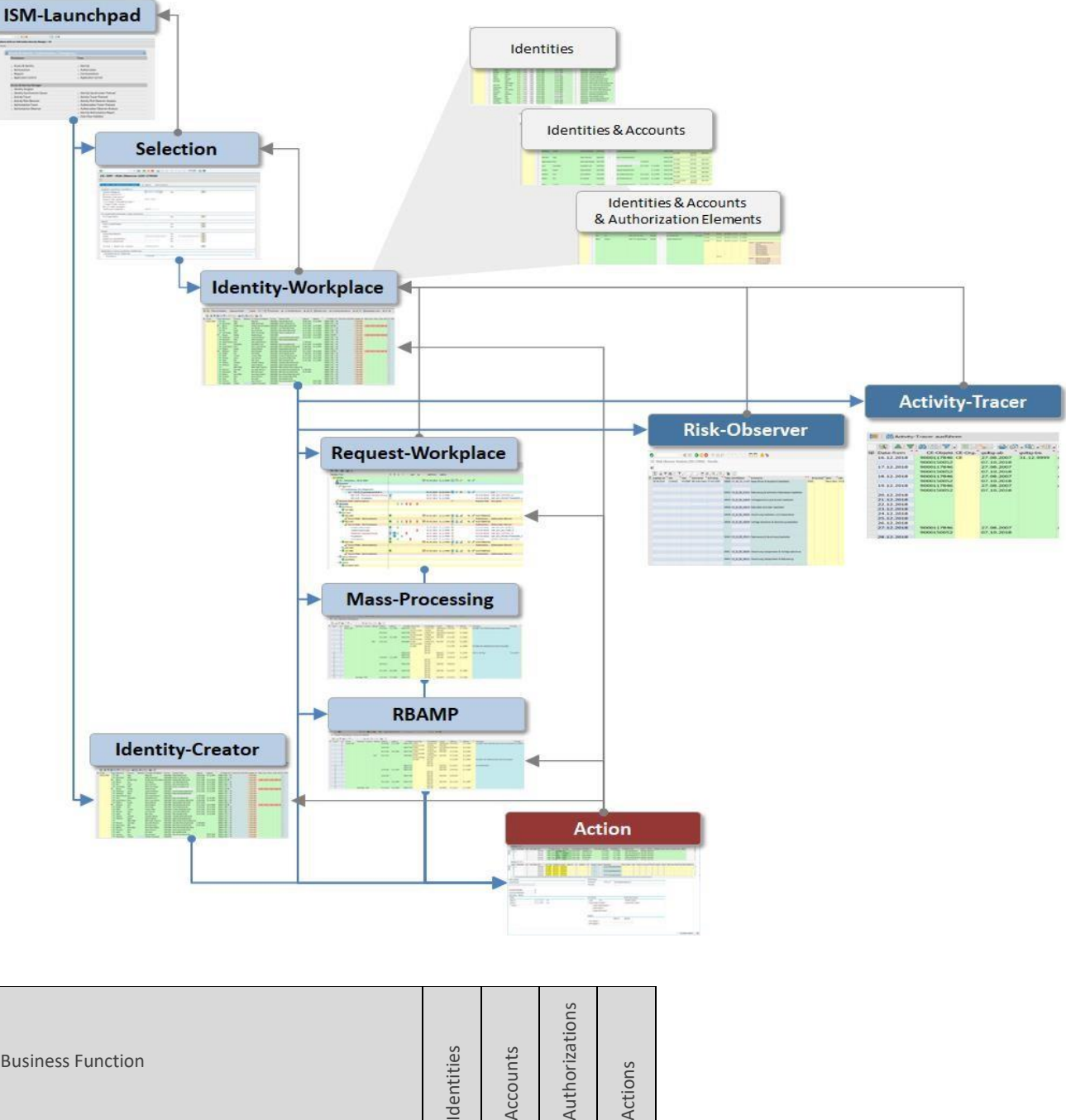

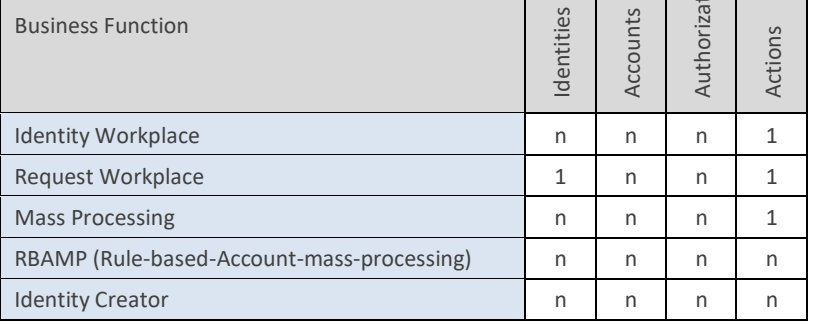

# 2.C idFlow: Launchpad

# **ISM-Launchpad**

#### The individual application functions are grouped according to the topic

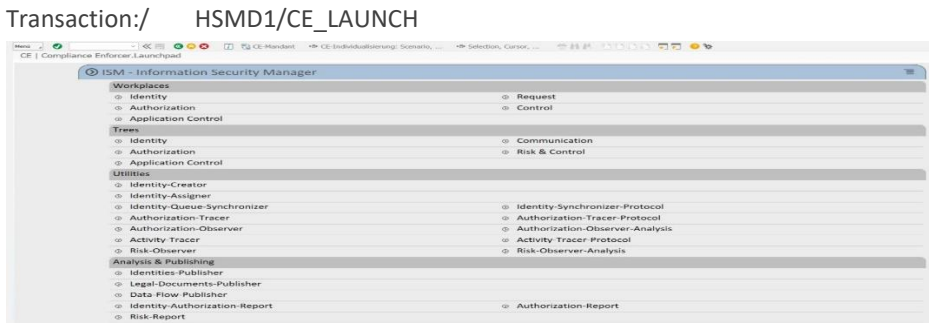

- In the launchpad, all relevant application functions can be called up at the click of a mouse.
- By clicking on the colored group titles, the group details can be expanded/collapsed.

# 2.D Identity Workplace Selection

### Selection 2.D.1 Data retrieval Menü 4 **VKH GOO Q D SHA DDDD**  $\overline{H}$   $\overline{H}$  0  $\overline{M}$ CE | CE: Identity-Workplace Background & Administration Telentity Datenquelle aus Source-DB aktualisieren ? aus CE-DB lesen ? Selection-Scenario

- Update from Source DB: all data is read again from the decentralized (remote) source systems and stored centrally
- Read from CE-DB: all data is read from the central (local) database

# 2.D.2 Level of detail of the hit list

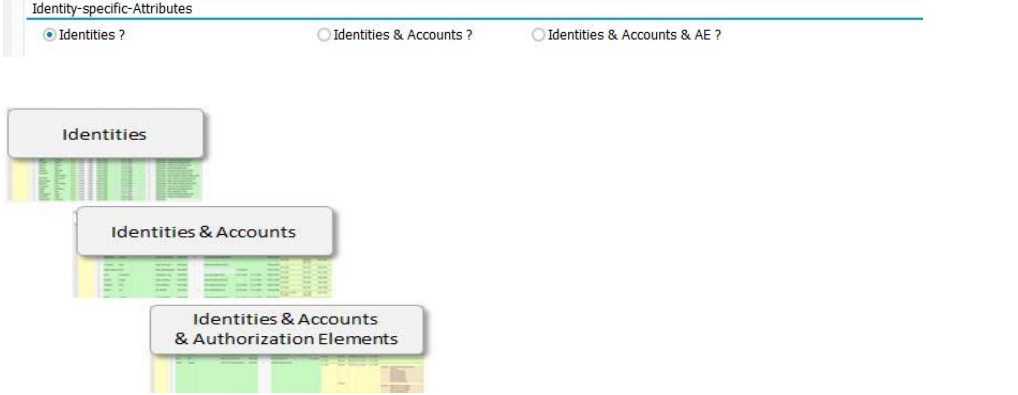

# 2.D.3 Identity-specific attributes

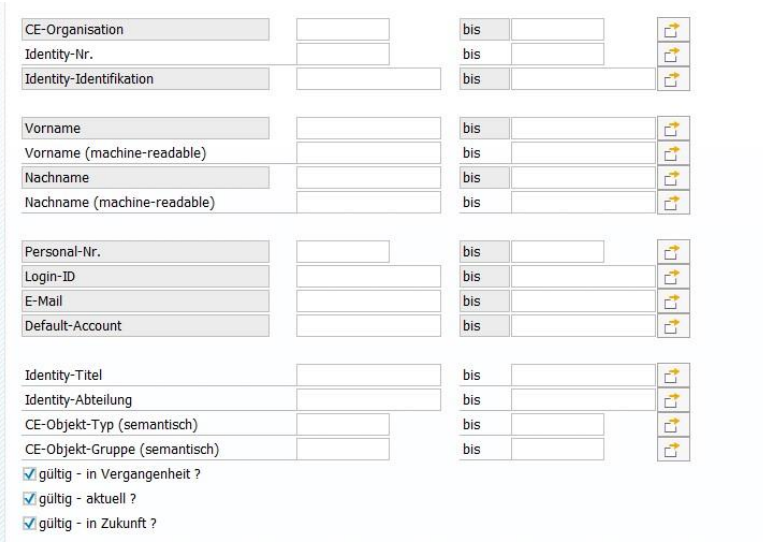

# 2.D.4 Mitigation & Approval

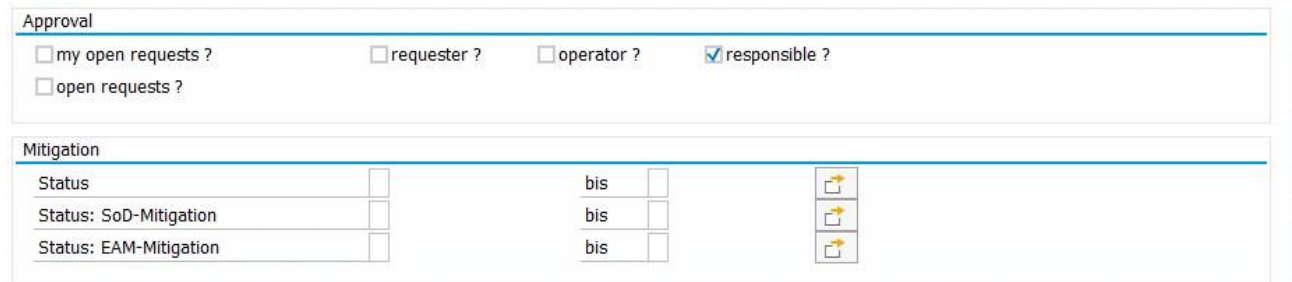

# 2.D.5 Identity Status

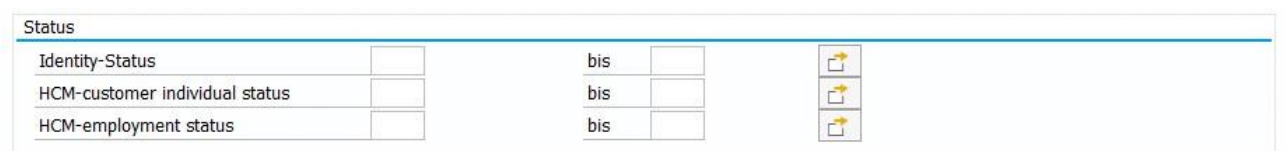

# 2.D.6 Account-specific attributes

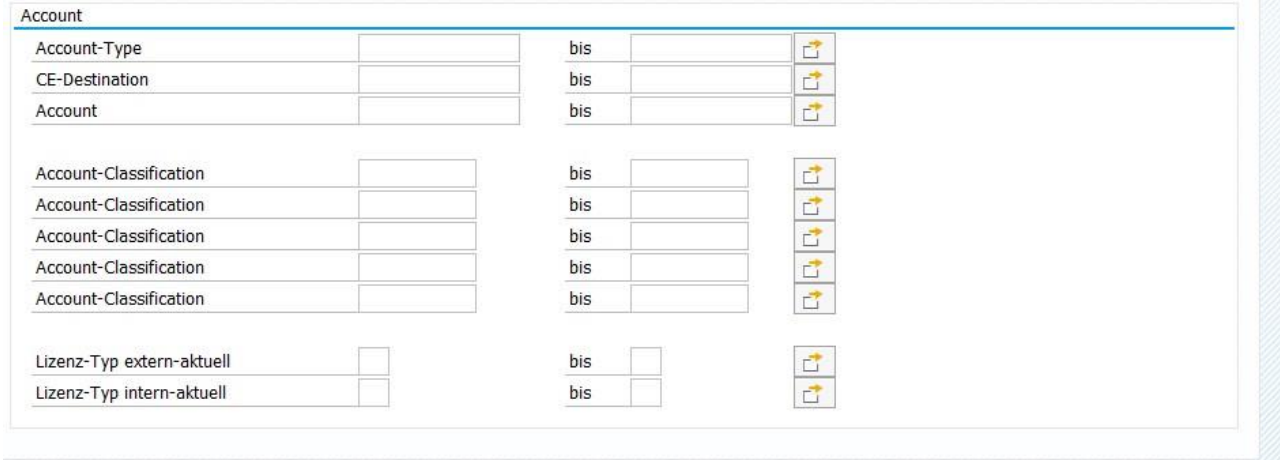

# 2.D.7 Other Identity Attributes

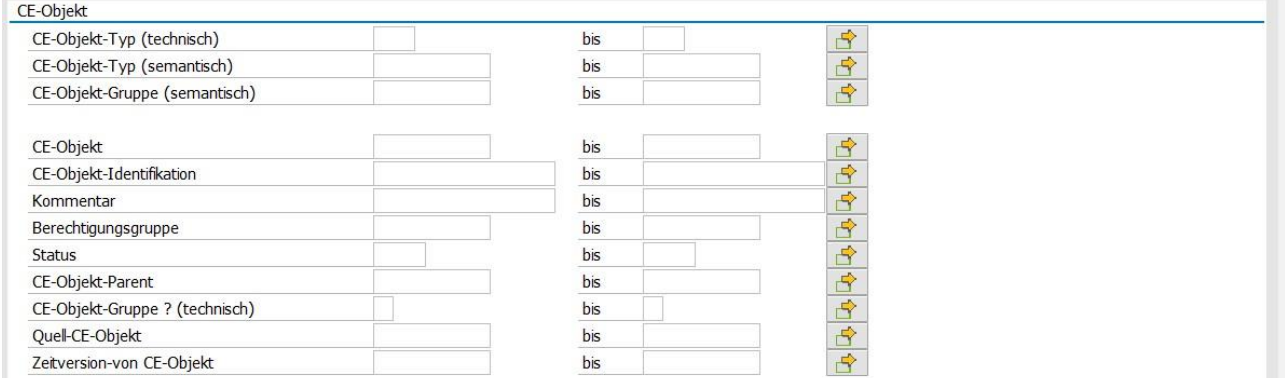

# 2.D.8 Validity

Validity: The default values can be influenced in Customizing.

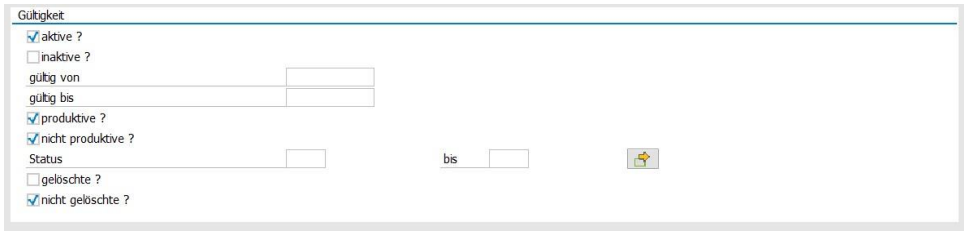

# 2.E Identity Workplace

# **Identity-Workplace**

The level of detail of the hit list is determined in the selection screen.

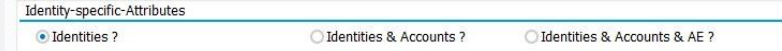

# 2.E.1 Hit list: Identities

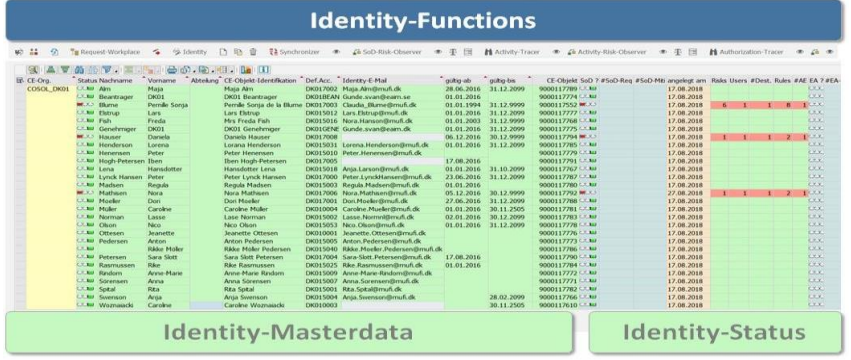

# 2.E.2 Results List: Identities & Accounts

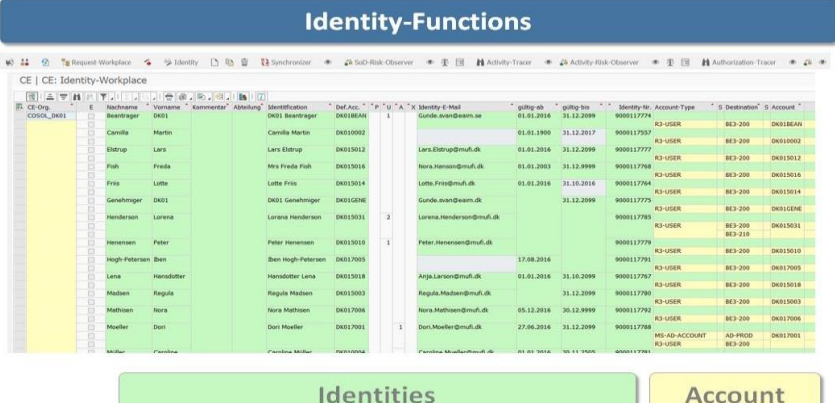

# 2.E.3 Results List: Identities & Accounts & Authorization Elements

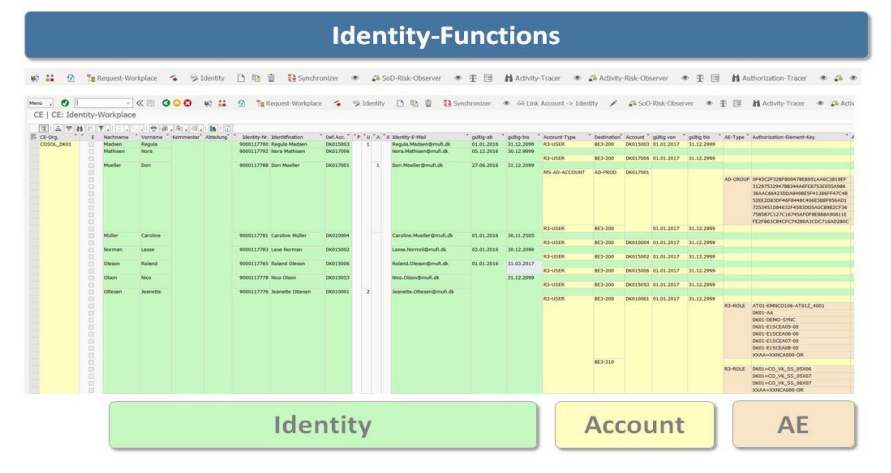

# 2.E.4 CE Action Level

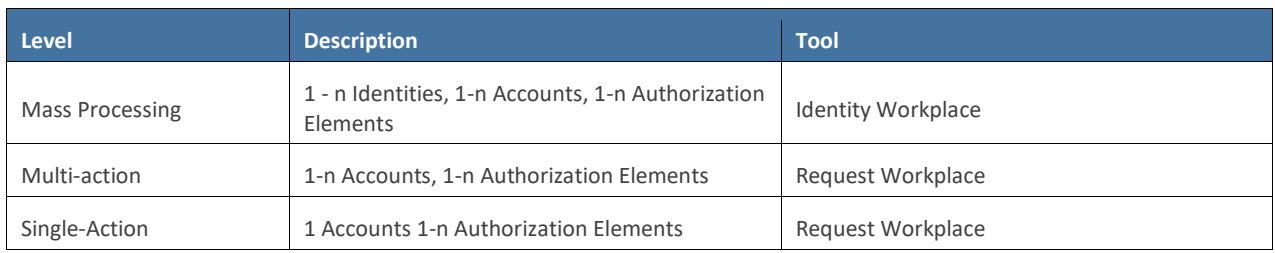

# 2.E.5 Identity Status

The status area informs about the following 5 statuses:

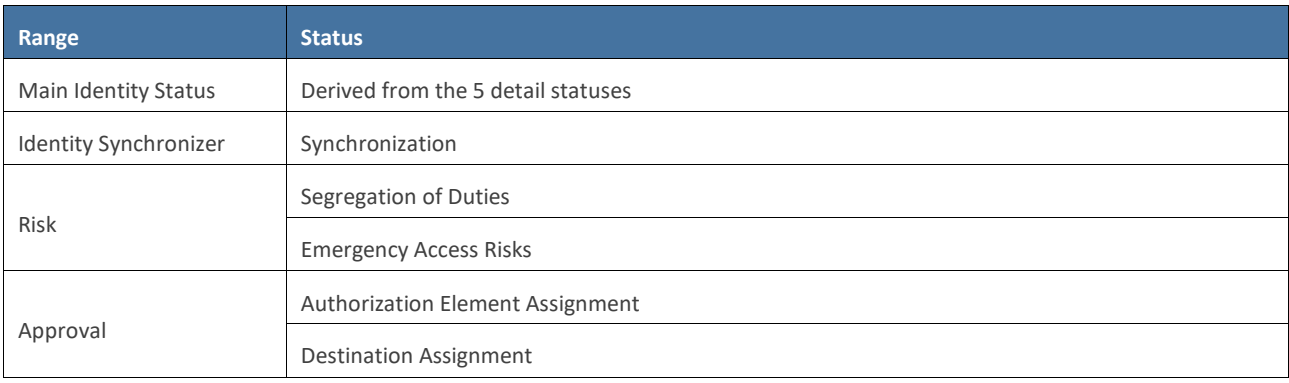

#### **Meaning of icons/statuses**

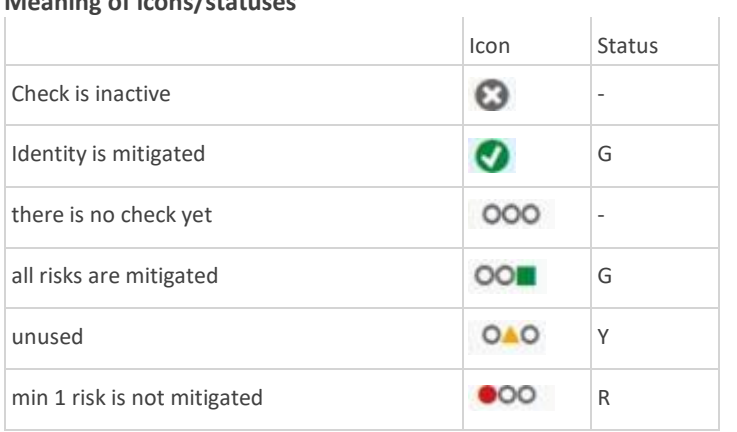

# 2.E.6 Identity Functions

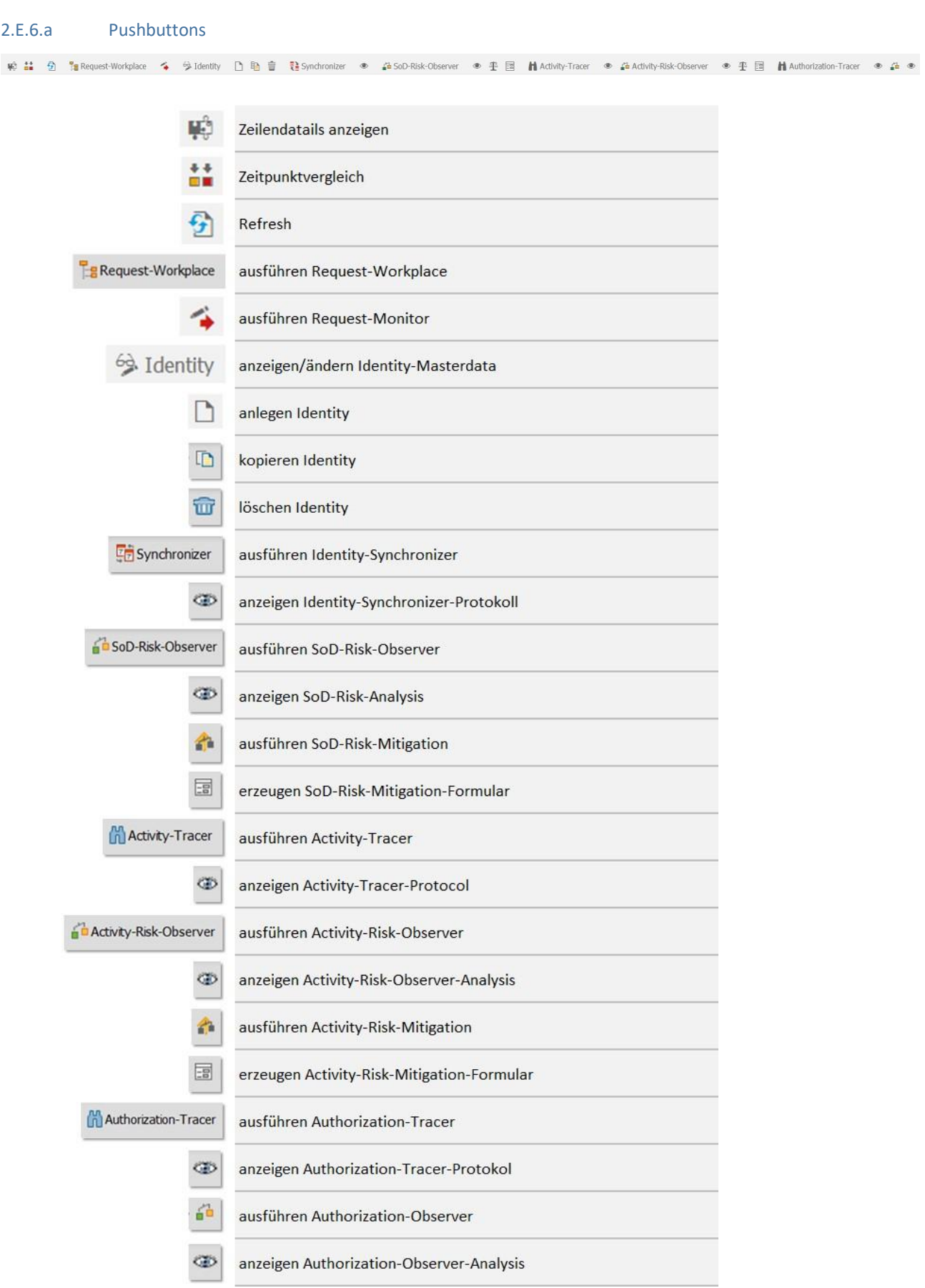

2.E.6.b Menu

#### idFlow Handbook Application

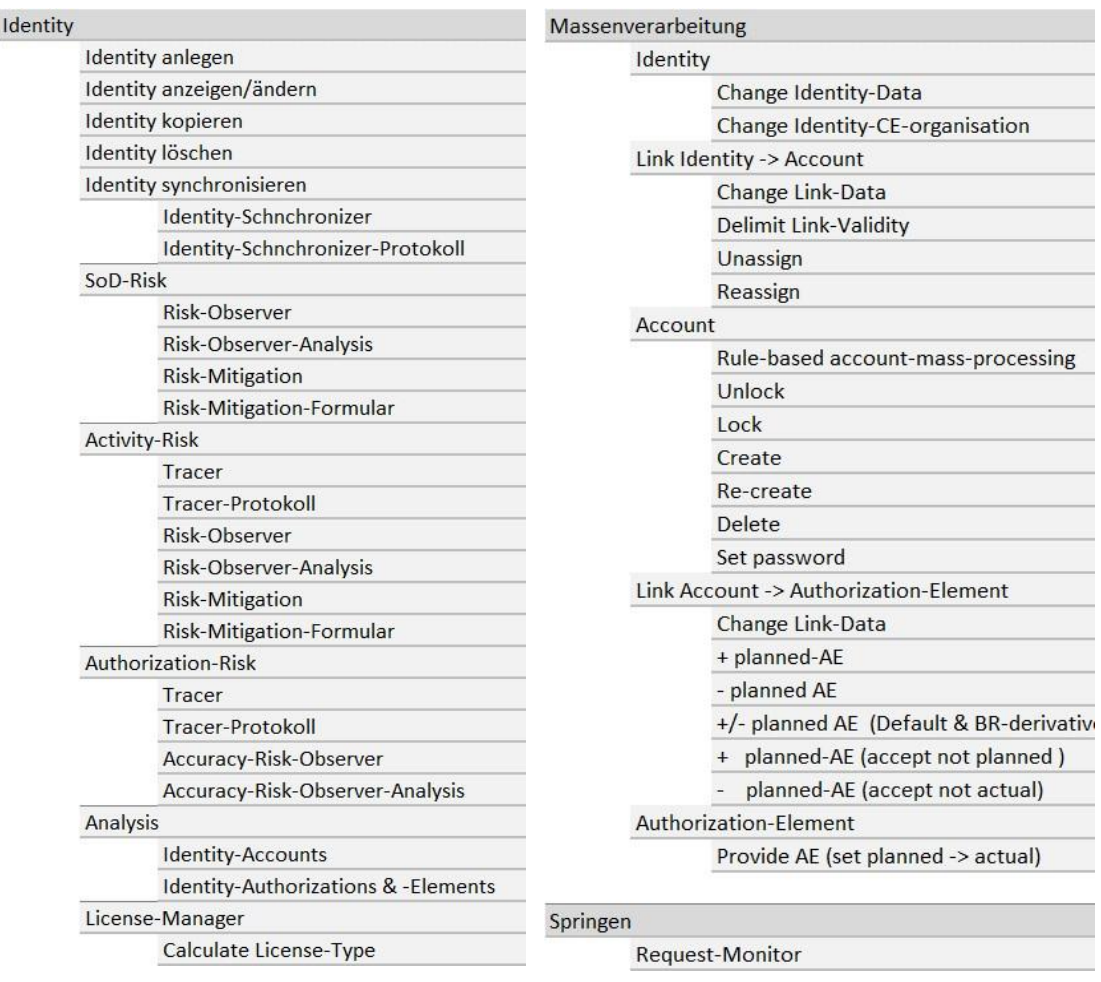

# 2.F Request Workplace

# **Request-Workplace**

### 2.F.1 Big Picture

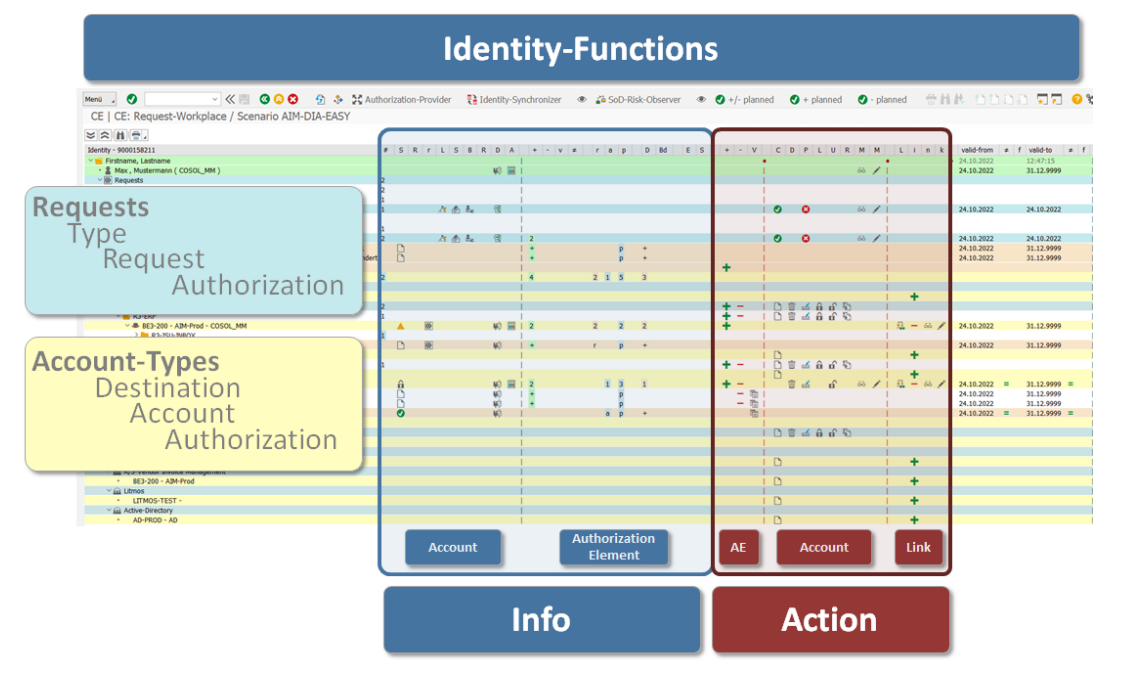

### 2.F.2 Information & Actions

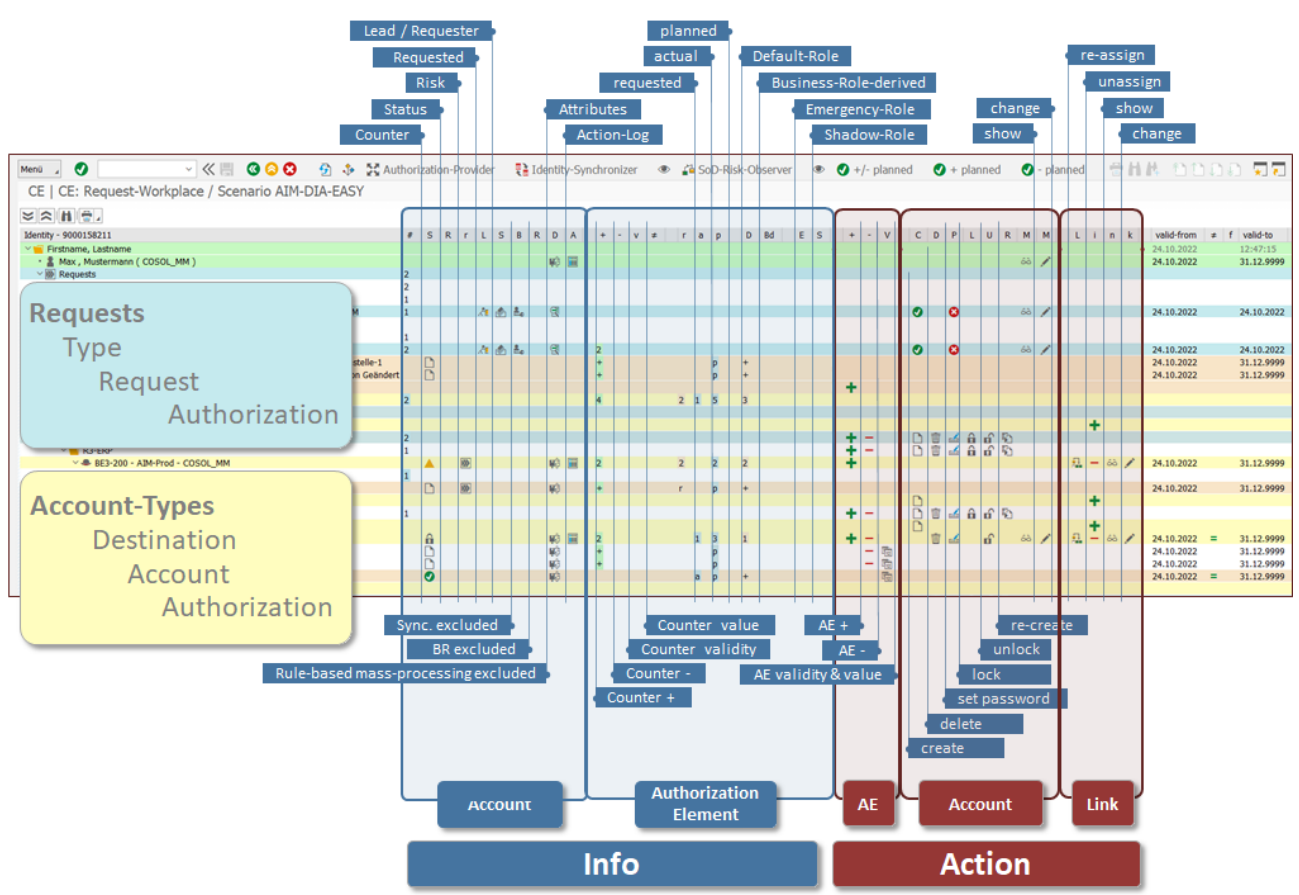

# 2.F.3 Info area (Request Workplace)

- provides all relevant information
- is not responsible for making changes

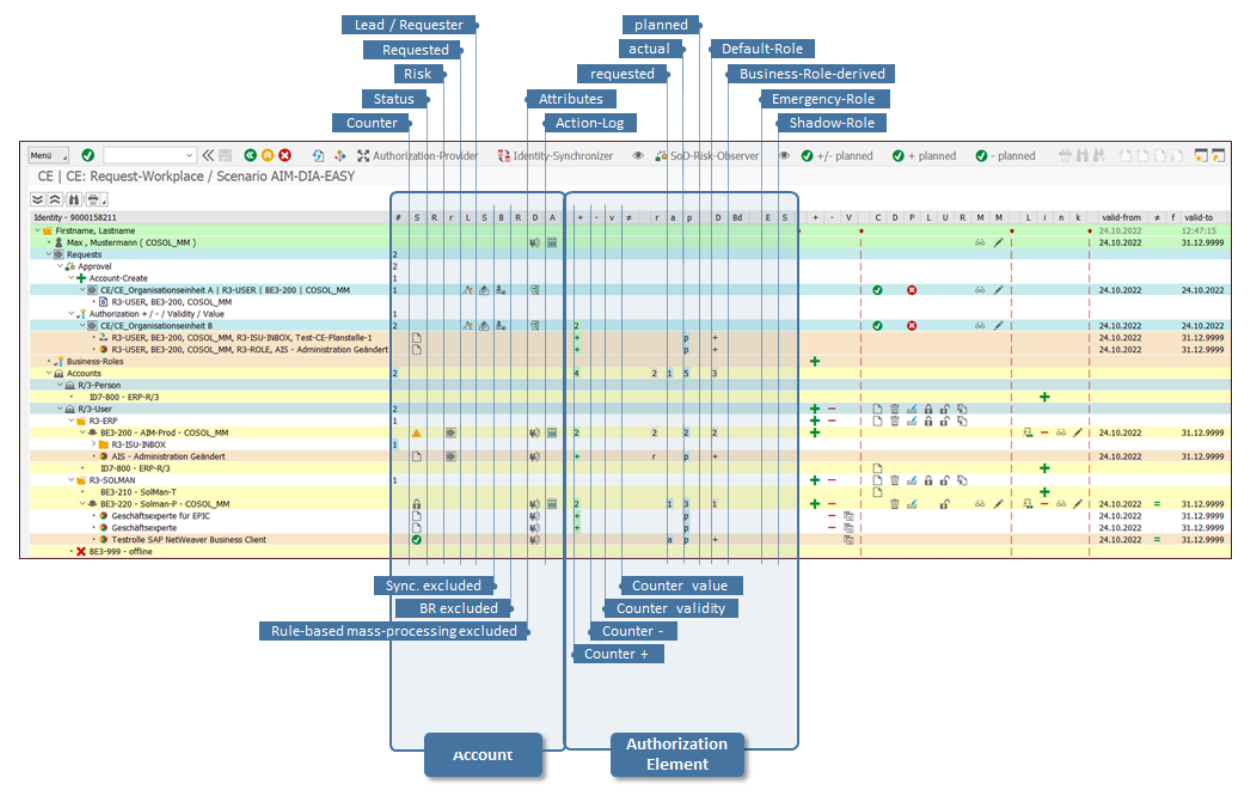

### 2.F.4 Action area (Request-Workplace)

- provides all relevant actions
	- o AE / Authorizations (for example, R/3 role, R/3 BI profiles, etc.)
	- o Account(for example, R/3 User, R/3 BusinessPartner, Litmos Account, etc.)
	- o Link Identity->Account(Metad data: e.g. classification, validity, etc. )

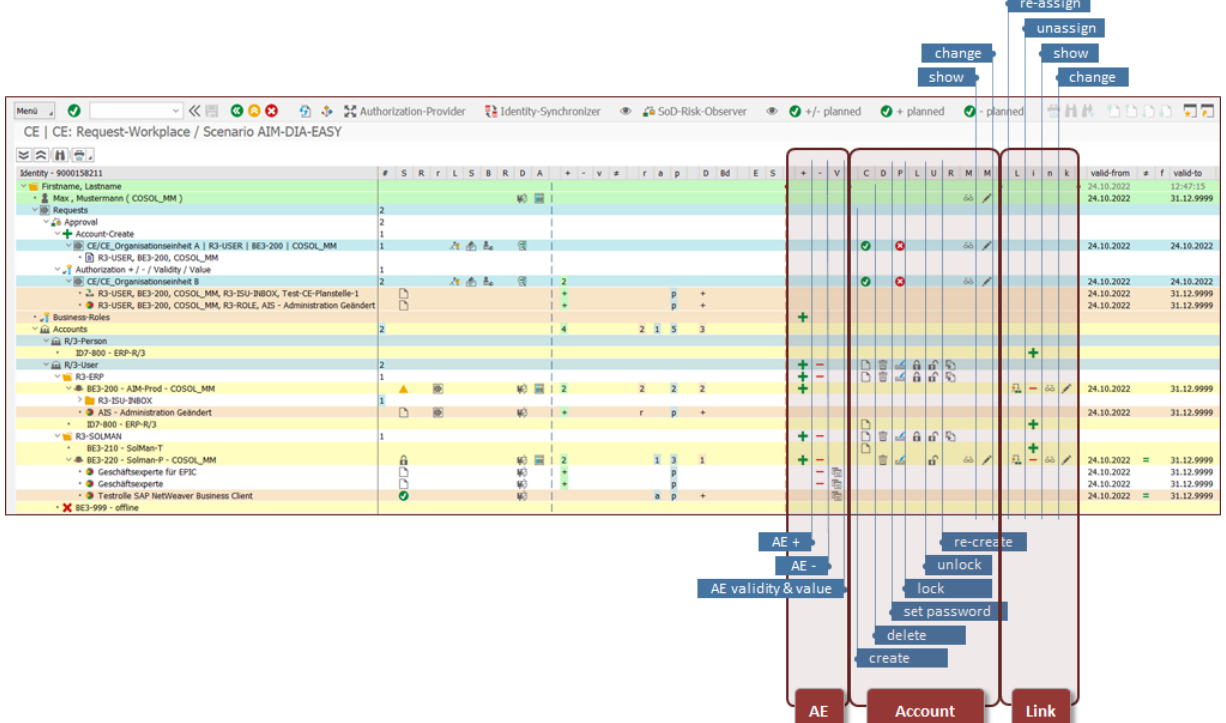

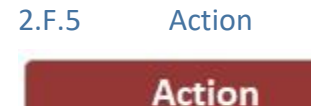

#### **The action:**

- is the central software element for making the desired changes (e.g. create Account, lock Account, AE +, provide AE, etc.)
- ■
- is called from various user interfaces (identity workplace, request workplace, identity creator, self-service)
- can be executed (depending on Customizing) both in the dialog (PopUp) and in the background

#### **Output:**

■ 1 - n executed action(s) (create Account, lock Account, AE +, provide AE, etc.)

o 1 - n sent e-mails

or

- 1- n generated request(s)
	- o o 1 n Responsible(s)
	- o 1 WF process (1 n Steps)
	- o 1 n sent e-mails

#### 2.F.6 Navigation

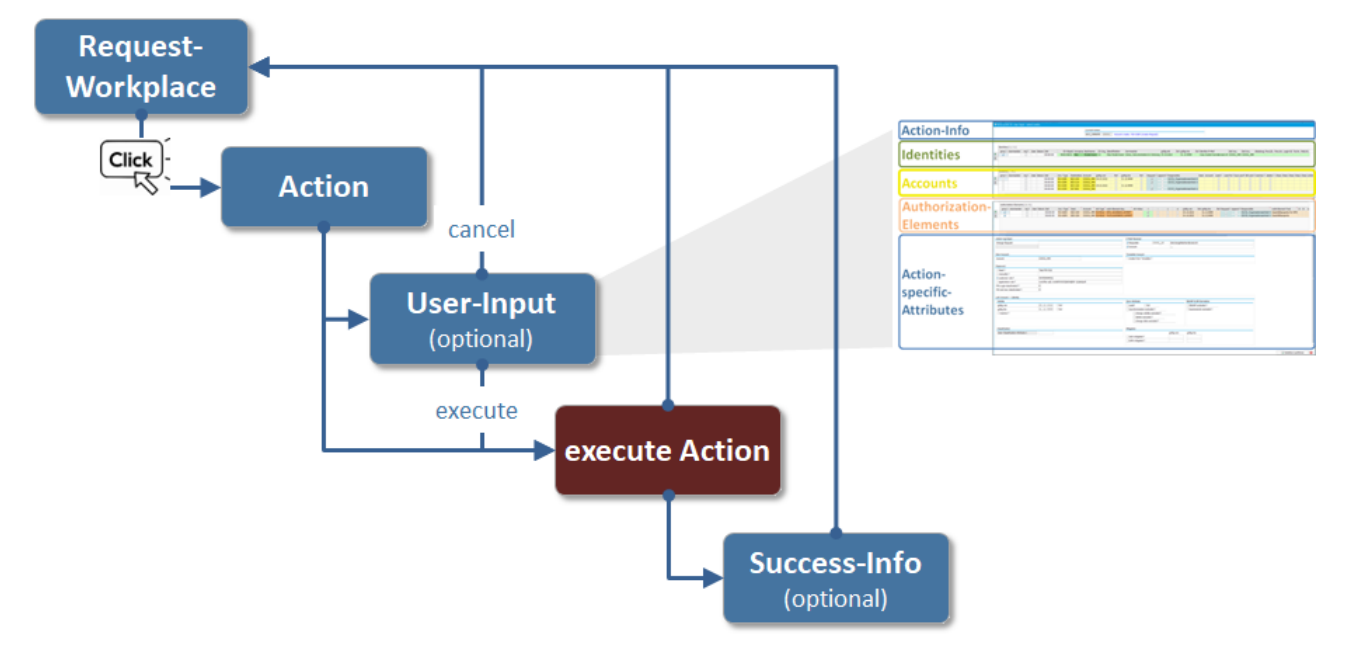

# 2.F.6.a Big picture: User input

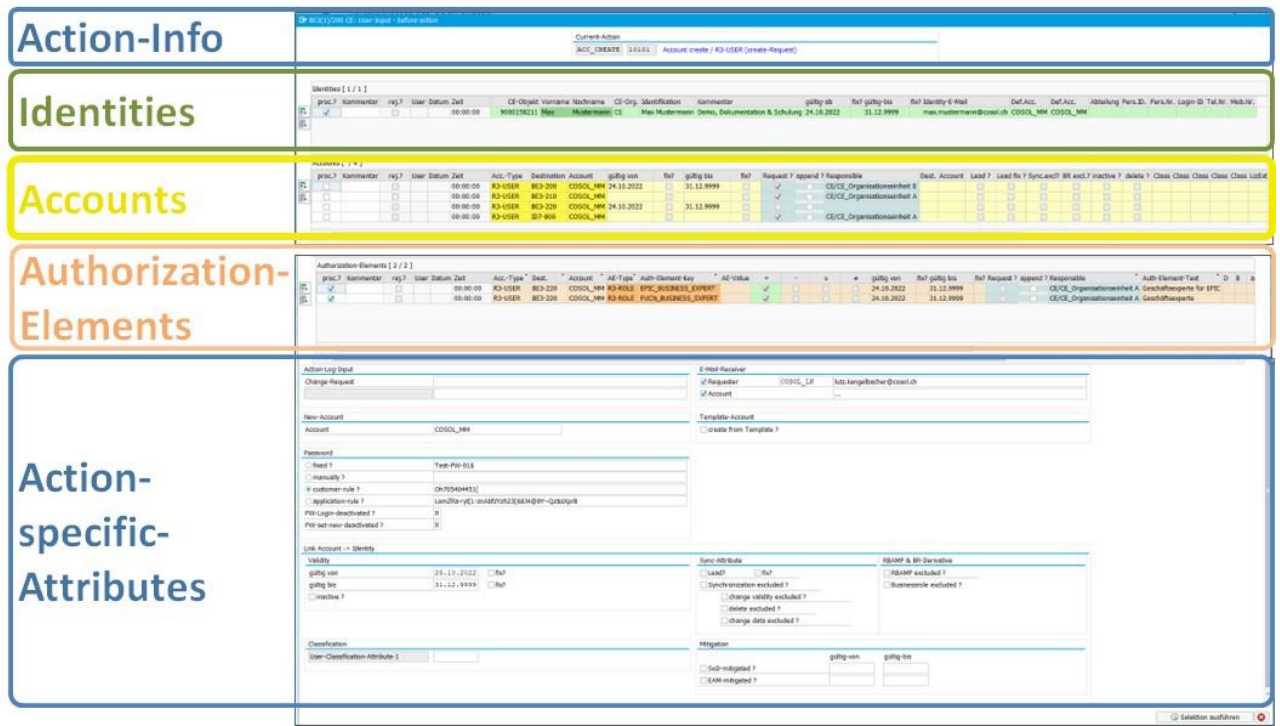

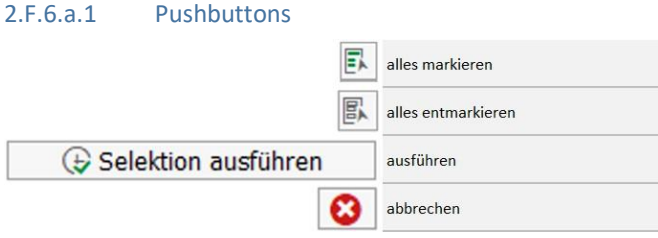

### 2.F.6.b Action: create Account

The "create Account" action requires some additional information (depending on Customizing):

obligatory:

- Account
- Password
- PW-Login-deactivated ?
- PW-set new deactivated ?

#### optional:

- Action-Log-Input
	- o About the change request
	- o InfoforApprovers
- E-mail receiver (differentrecipients)
- Template
	- o Destination (with multi-action \* can be used -> template from destination)
	- o Account (the same account is used for all destinations)
	- o Copy Elements
- Validity
- Sync Attributes
	- o Lead
	- o excluded ?
- BR & RBAMP
- Excluded ?

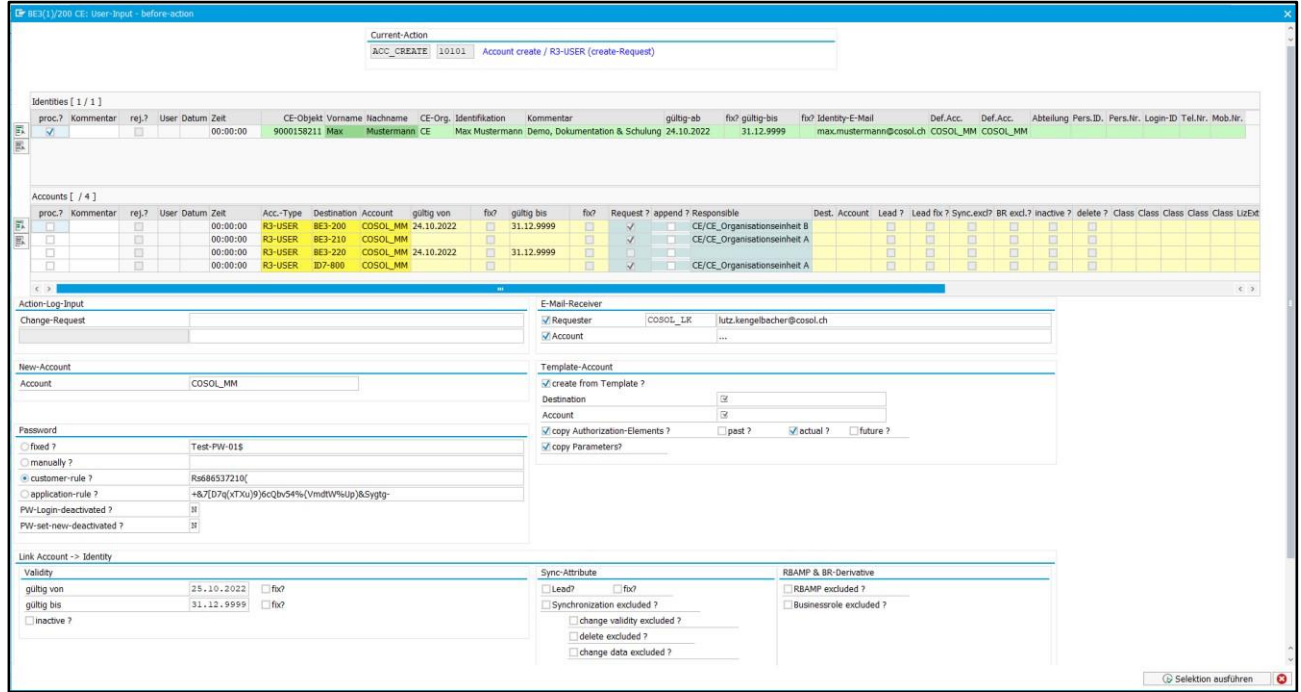

#### 2.F.6.c Action: + Authorization

#### 2.F.6.c.1 Business Role

The business role is used to link and jointly process related application authorizations of the entire system landscape (SAP and NonSAP).

For example, one (1) business role can be defined for the "Controller" position, which includes all necessary authorizations on all necessary target systems.

 $\rightarrow$  By assigning one (1) business role to an identity, all necessary application roles are provisioned simultaneously and in one step.

The Business Role enables:

- the combination of different authorization elements
- the definition of different destinations
- the determination of the temporal validity

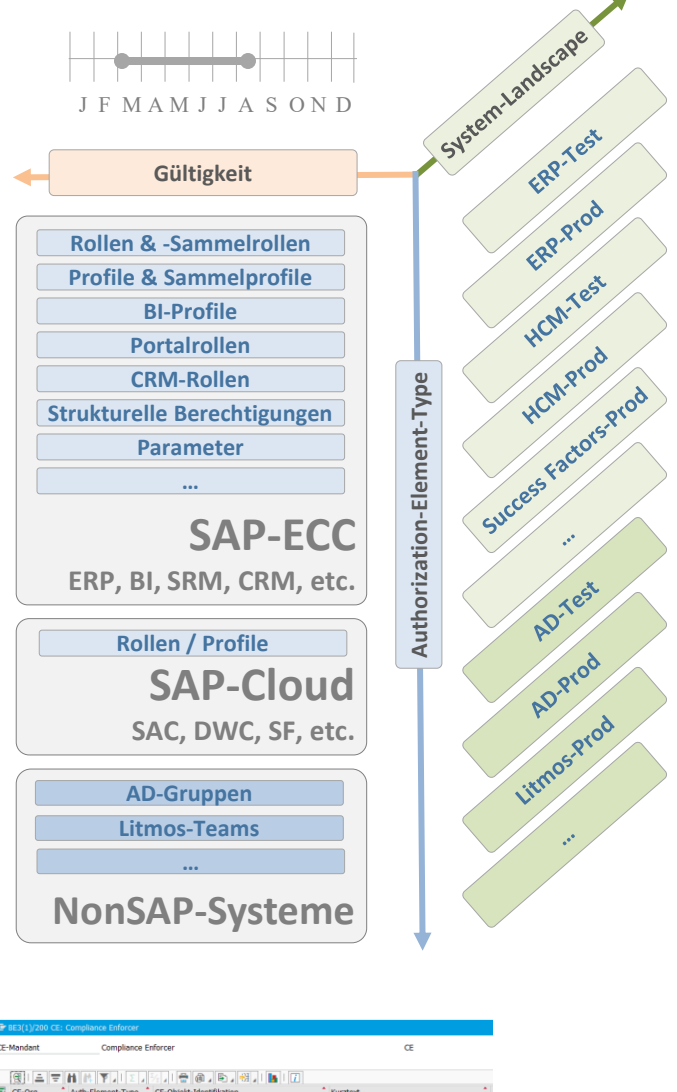

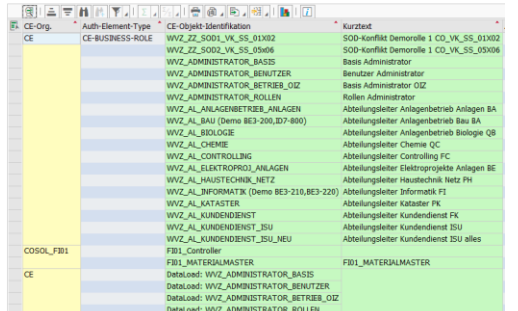

#### 2.F.6.c.2 Application Role

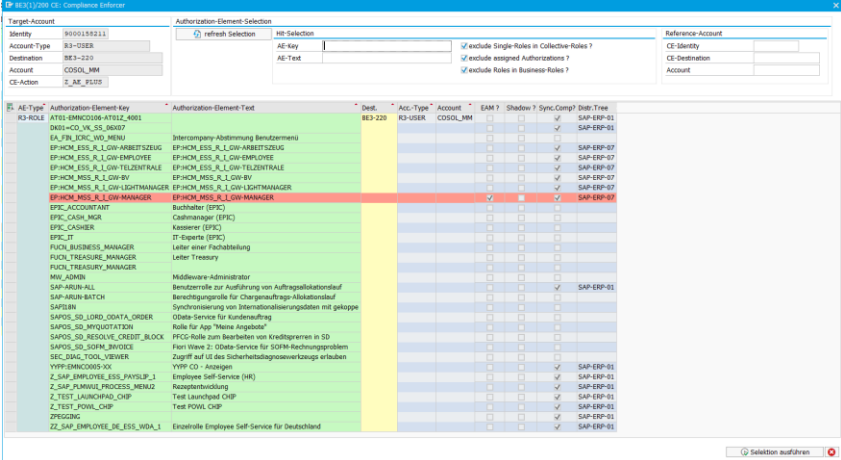

# 2.G Mass Processing

# **Mass-Processing**

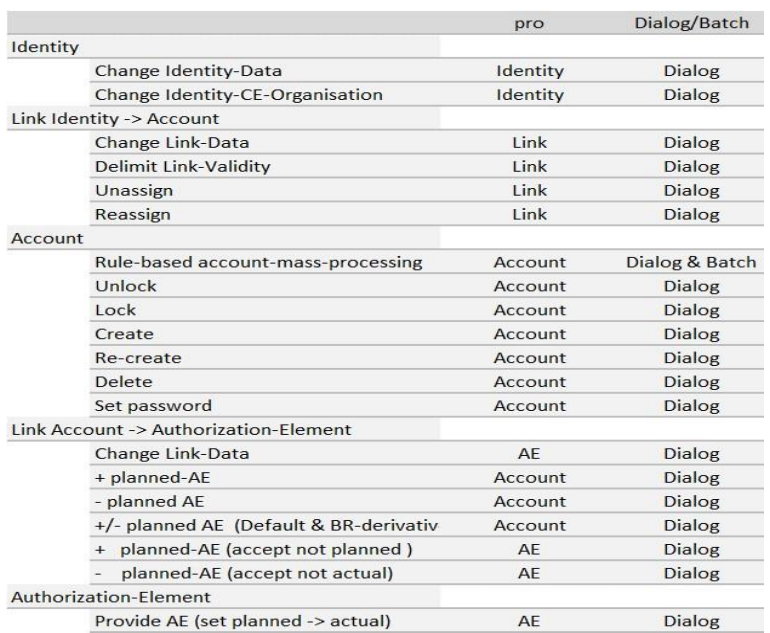

#### 2.G.1.a Identity

#### 2.G.1.a.1 Identity: change Identity-Data

- Select rows to process
- Execute action

#### PopUp:

- Enter target value in attribute
- Set "Marking field"

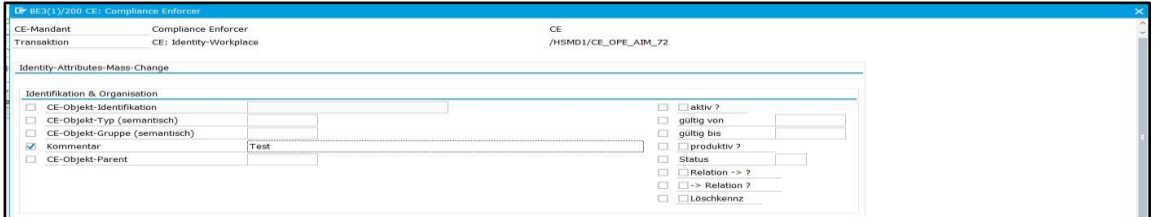

.....

### 2.G.1.a.2 Identity: change Identity-CE-Organization

- Select rows to process
- Execute action
- PopUp:

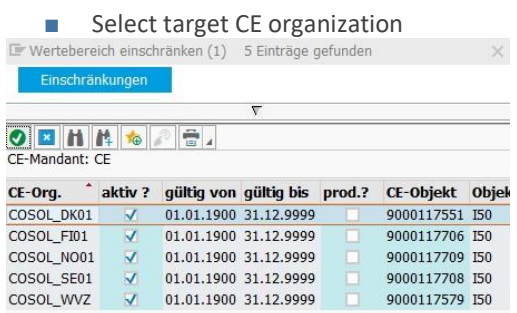

#### 2.G.1.b Link Identity -> Account

#### 2.G.1.b.1 Link Identity -> Account: change Link-Data (Links)

- Select rows to process
- Execute action

#### PopUp:

- Enter target value in attribute
- Set "Marking field"

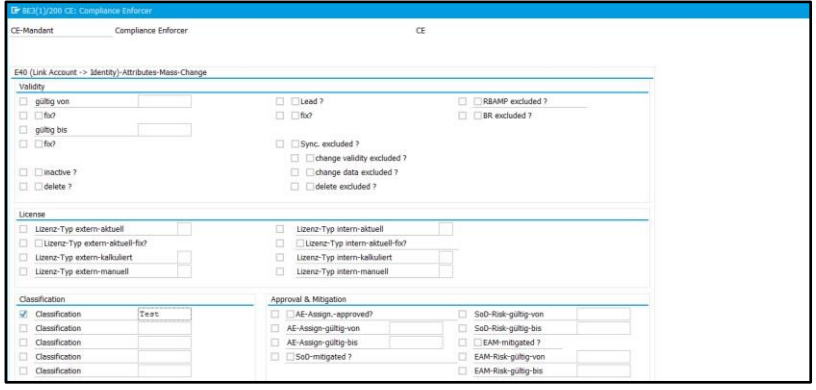

#### 2.G.1.b.2 Link Identity -> Account: delimit Link-Validity (Links)

- Select rows to process
- Execute action

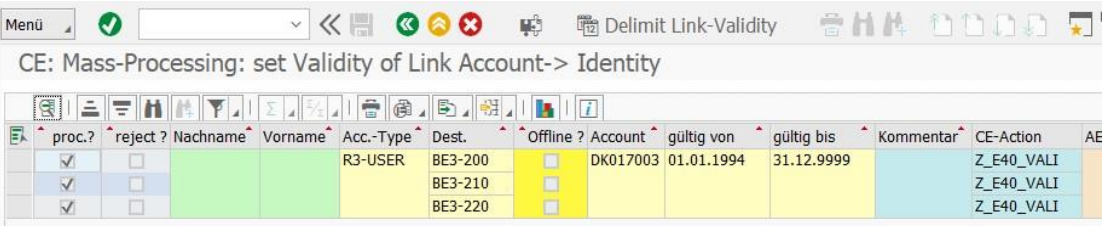

#### 2.G.1.b.3 Link Identity -> Account: Unassign (Accounts)

- Select rows to process
- Execute action

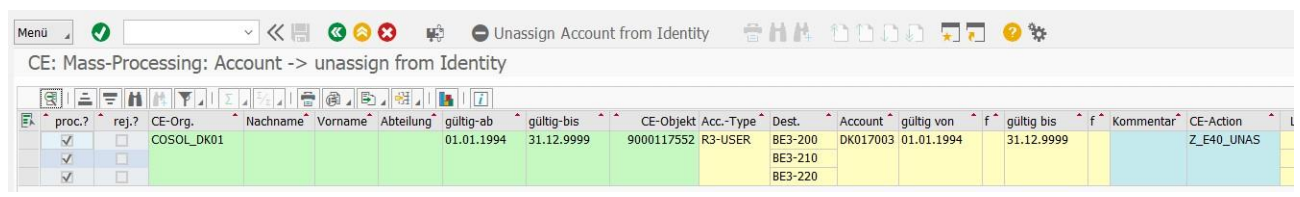

#### 2.G.1.b.4 Link Identity -> Account: re-assign (Accounts)

■ Select rows to process

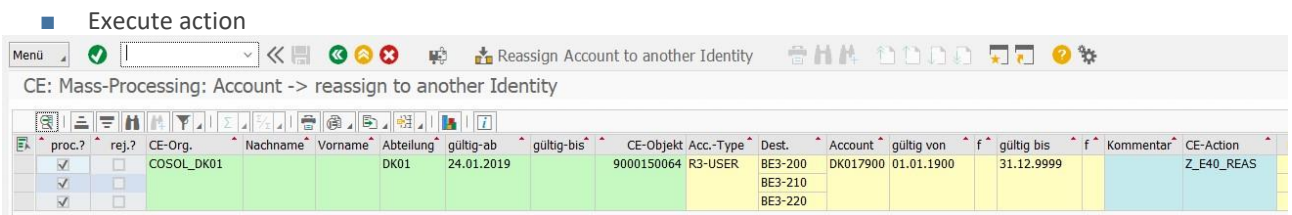

#### 2.G.1.c Account

#### 2.G.1.c.1 RBAMP: Rule-based-Account-mass-processing

# **RBAMP**

- Typically, RBAMP is used for the periodically performed in the background actions such as deletion, demarcation and locking.
- Basically, RBAMP can execute all actions (possible at the Identity, Account and AE levels).
- RBAMP can be executed in both dialog and batch.
- The processing logic is defined customer-specifically in a decision table (rules) and implemented in a function module.

#### Example:

- 3 different account types
- 3 different CE organizations (internal, external, other)
- 27 Rules

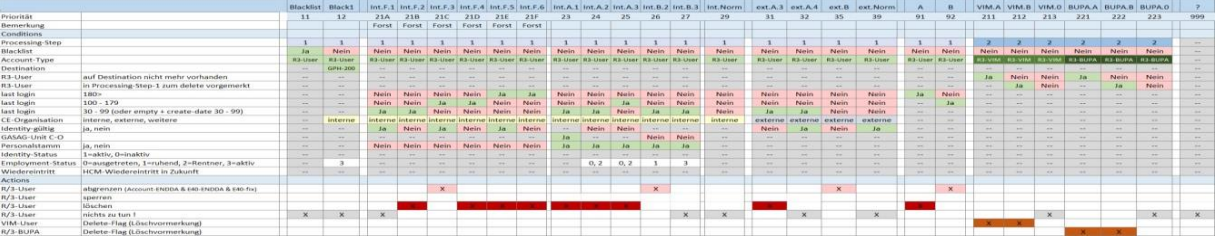

#### 2.G.1.c.1.1 Step 1

■ Select rows to be processed

#### ■ Execute action

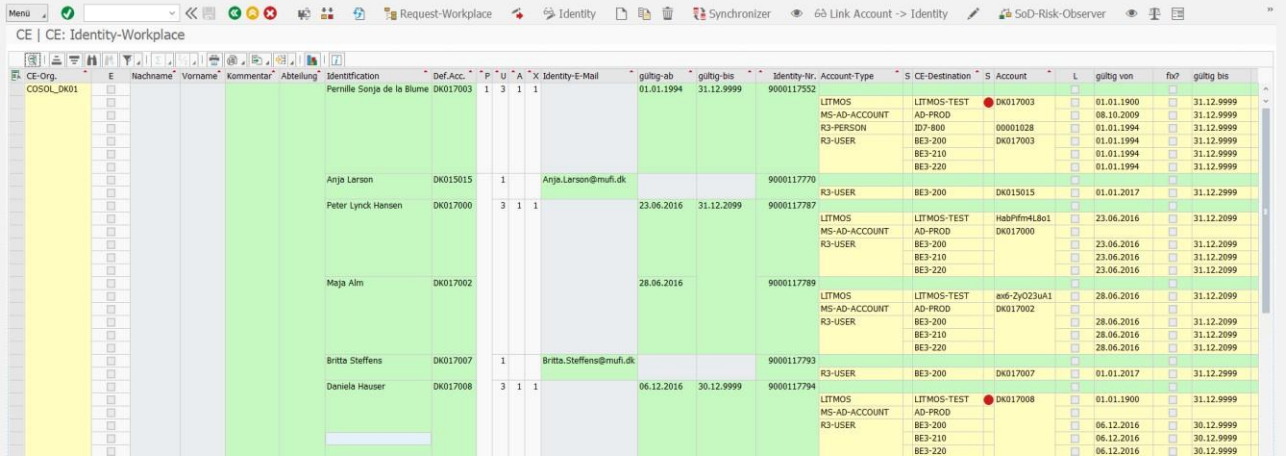

#### 2.G.1.c.1.2 Result

per account is:

- displays the determined rule
- decided whether the processing per account is "rejected" or "to process"

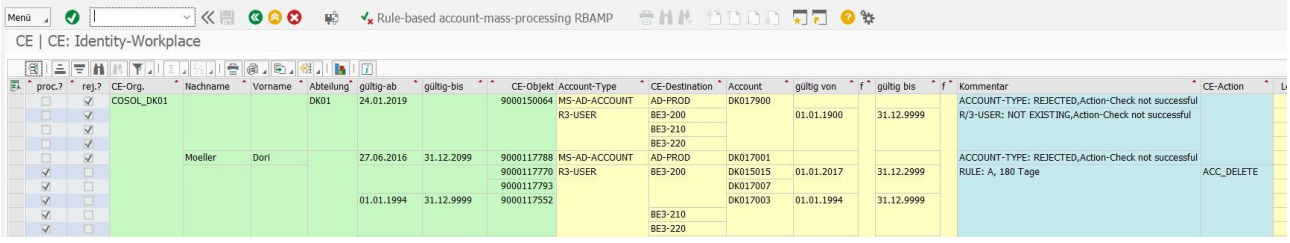

#### 2.G.1.c.2 Account: unlock / lock

- Select rows to be processed
- Execute action

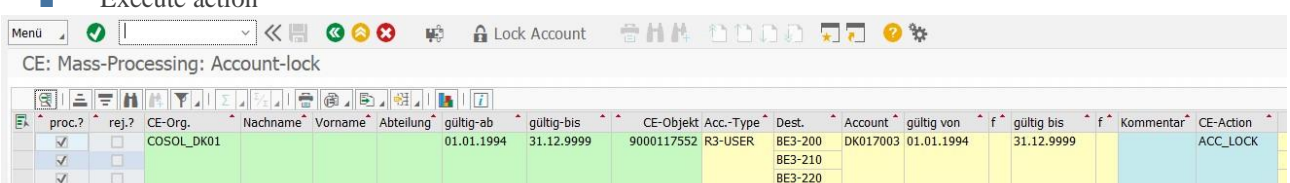

#### 2.G.1.c.3 Account: create4

- Select rows to process
- Execute action

#### PopUp:

■ Select target destination

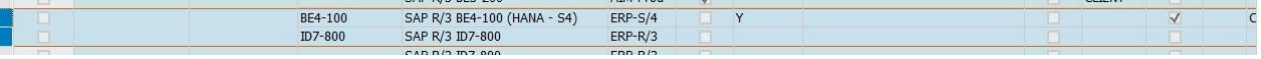

#### 2.G.1.c.4 Account: re-create

■ Select rows to process<br>
Menü / ● ◇ ≪ H ● ● ● 第 主 つ を語 つ を Paquest-Workplace → 今Identity D 亀 面 を Synchronizer ● 60 Link Account -> Identity / △ SoD-Risk-Ot CE | CE: Identity-Workplace

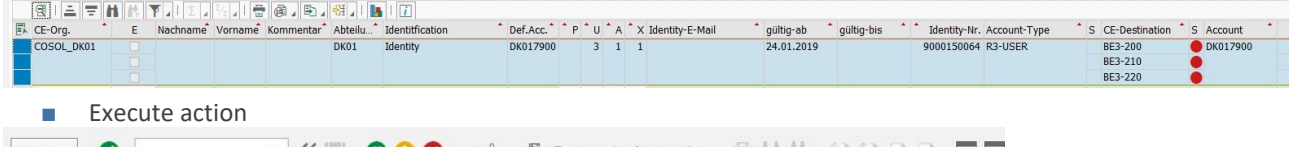

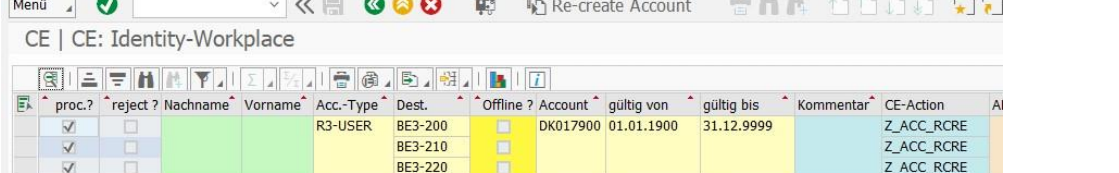

#### 2.G.1.c.5 Account: delete

- Select rows to process
- Execute action

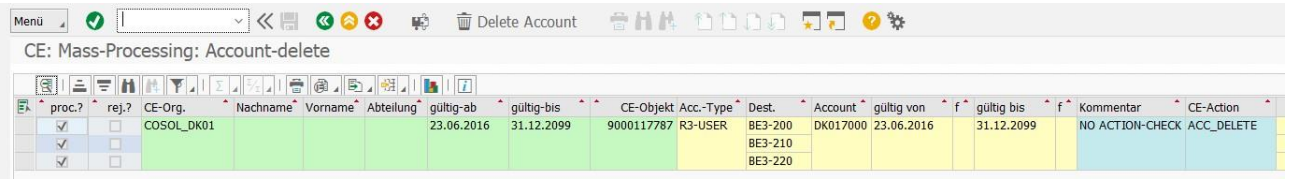

#### 2.G.1.c.6 Account: set Password

■ Select rows to process

#### ■ Execute action

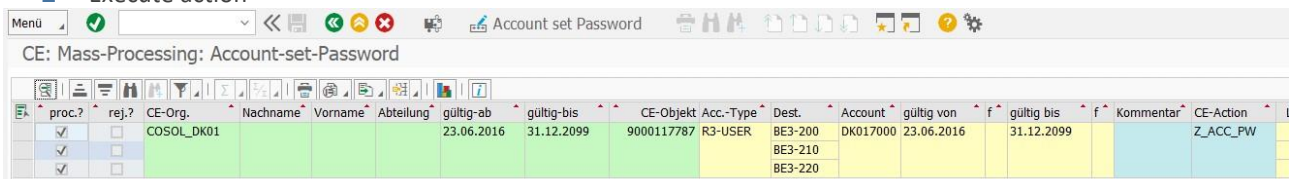

### 2.G.1.d Link Account -> Authorization Element

2.G.1.d.1 Link Account -> Authorization element: change Link-data

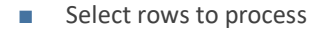

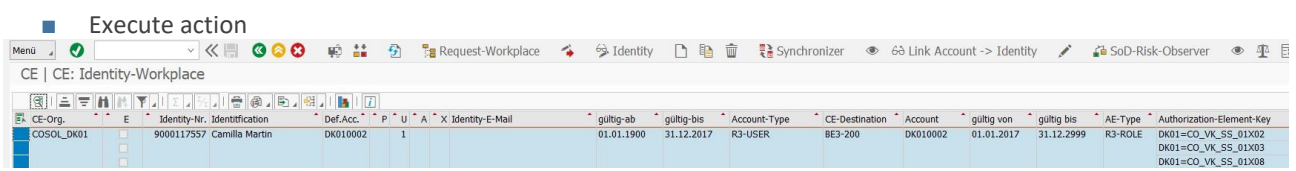

PopUp:

- Enter target value in attribute
- Set "Marking field"

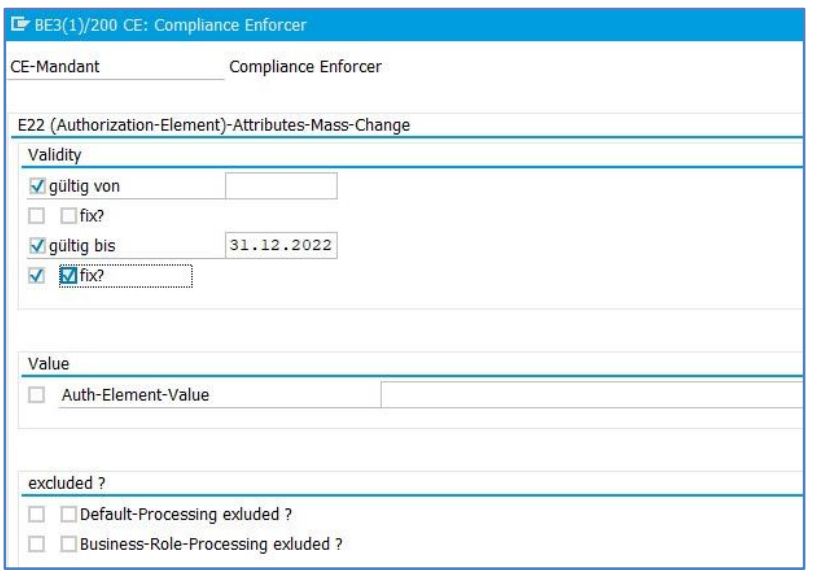

#### 2.G.1.d.2 Link Account -> Authorization element: + planned-AE

- Select rows to process
- Execute action

#### PopUp:

■ Enter Target PIE

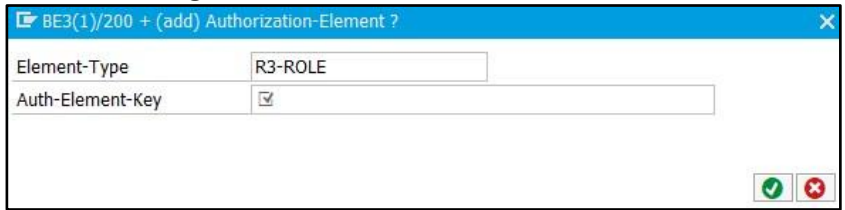

#### 2.G.1.d.3 Link Account -> Authorization element: '- planned AE

- Select rows to process
- Execute action

PopUp:

#### ■ Enter Target PIE

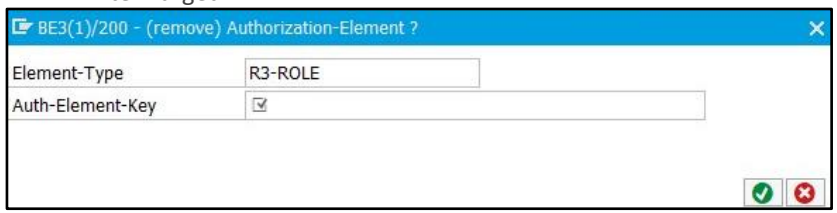

#### 2.G.1.d.4 Link Account -> Authorization element: '+/- planned AE (Default & BR-derivative)

- Select rows to process
- Execute action

Per selected identity:

■ Analysis Defaults & BR-derivative

2.G.1.d.5 Link Account -> Authorization element: '+ planned-AE (accept not planned) AE which are "actual" but not planned => set "planned" (change AE in E22)

2.G.1.d.6 Link Account -> Authorization element: '- planned-AE (accept not actual) AE which are "planned" but not "actual" => delete AE in E22

Attention: PIE are deleted in E22

#### 2.G.1.e Authorization Element

2.G.1.e.1 Authorization element: 'Provide AE (set planned -> actual)

- Select rows to process
- Execute action

# 2.H Identity Creator

# **Identity-Creator**

### 2.H.1 Tasks

The Identity Creator:

- is an easy-to-use userinterface forproposing/performing the following actions:
	- o create Identities
	- o create Accounts
	- o add Authorization elements
- does notsupportany of the other actions available in the request workplace
- is available at 2 access levels:
	- o Administrator Services (SAP GUI)
	- o Employee Self-Services (HTML)

#### 2.H.2 Big Picture

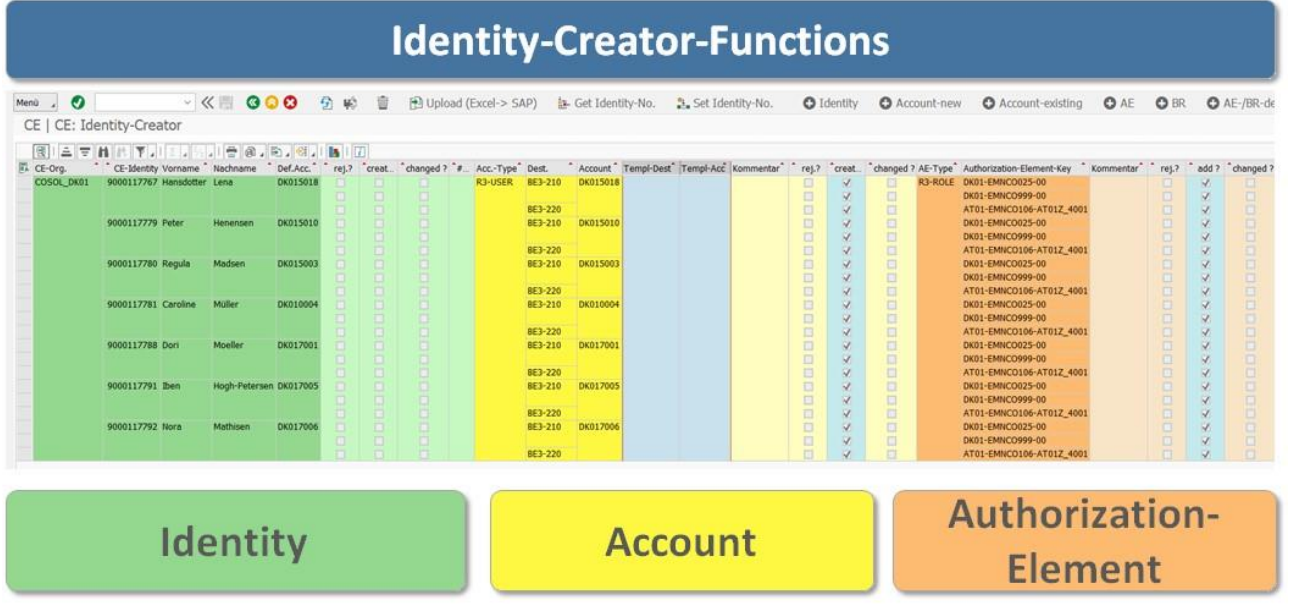

#### 2.H.3 Identity Creator Functions

#### 2.H.3.a Pushbuttons

2 (a) (a) El Upload (Excel-> SAP) la Get Identity-No. 2, Set Identity-No. ● Identity ● Account-new ● Account-existing ● AE ● BR ● AE-/BR-deleted / Identity / Account / AE D Create, assign, add, provide

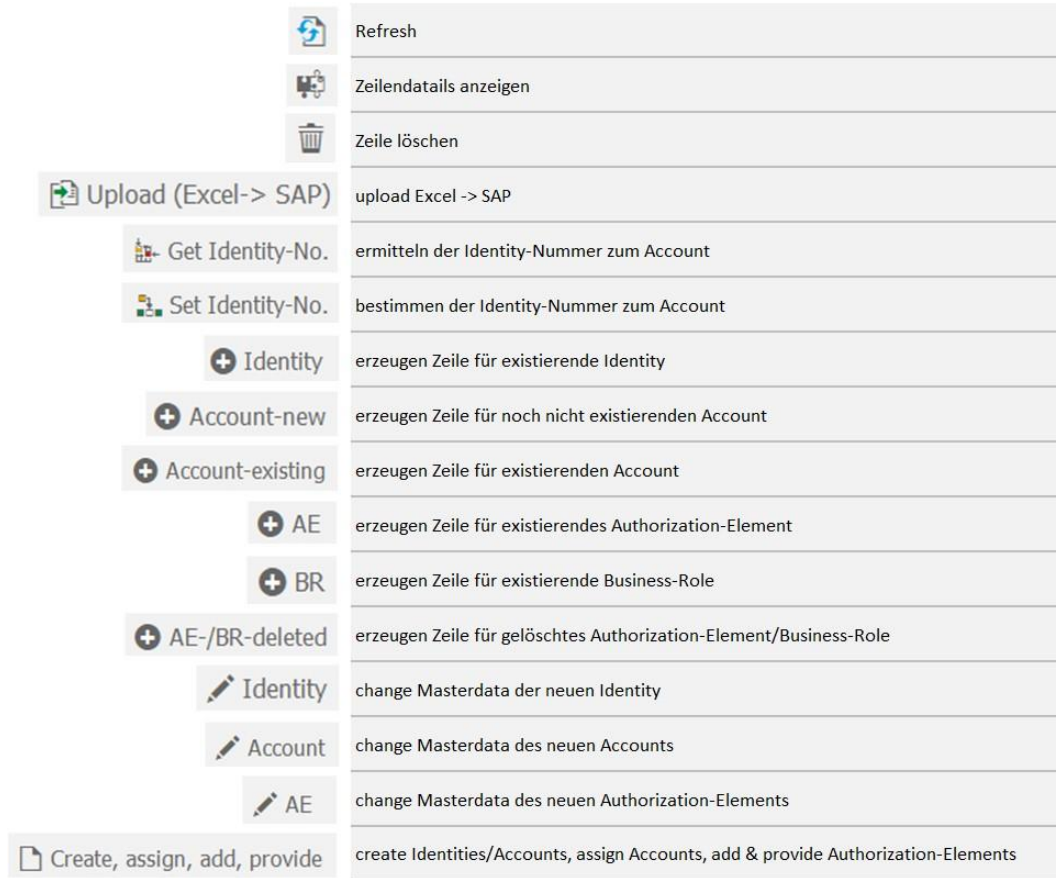

#### 2.H.3.b Upload Excel -> SAP

#### 2.H.3.b.1 Excel Template

Example:

#### ■ without identity number -> should be determined later in the process

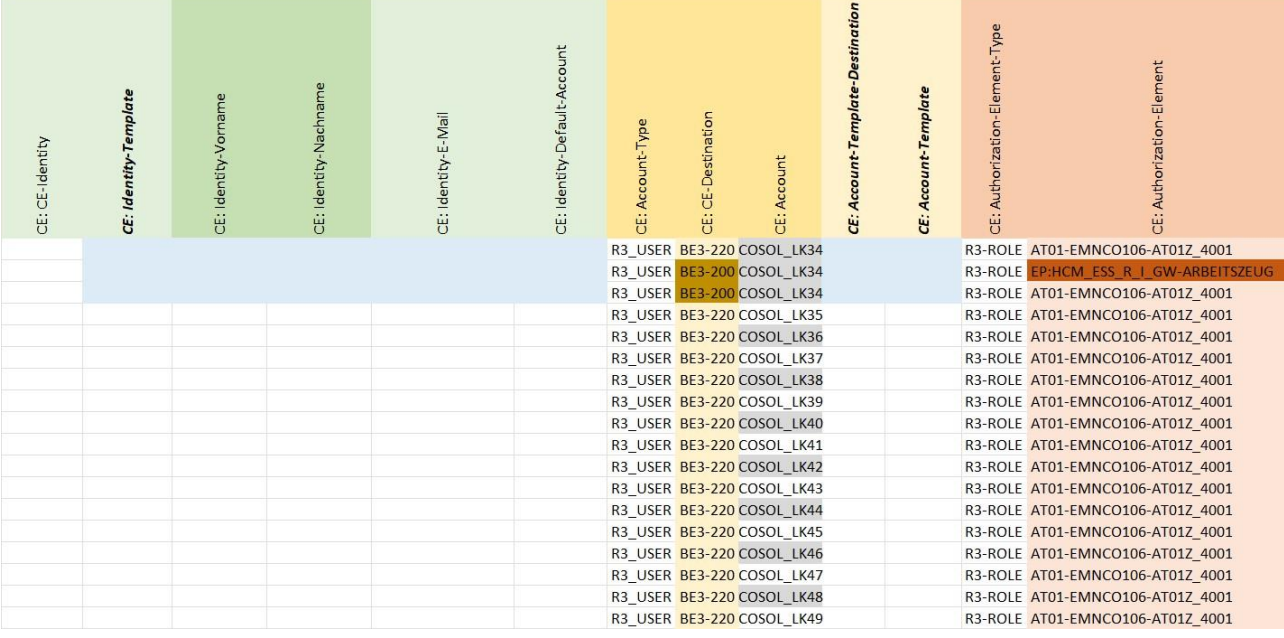

#### obligatory:

- Account Type
- Destination
- Account account account is created (if not already available

optional:

- AE
- o Authorization Element Type
- o Authorization Element AE is assigned (if not already assigned)
- Identity
- CE identity **and SPACE** or existing
	- o CE identity template must be SPACE or present
	- o Identity first/last name
	- o Identity-default-account must be filled (if identity is to be created)
	- o Identity Email
- Account template destination must be SPACE or exist
- Account template must be SPACE or existing

#### 2.H.3.b.2 Result

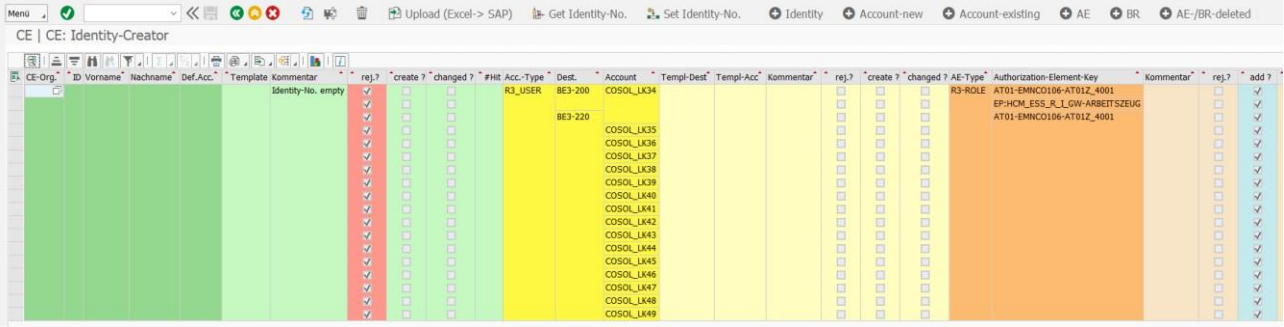

#### 2.H.3.c Get Identity-No.

- Select rows to process
- Execute action

#### 2.H.3.c.1 Define search criteria

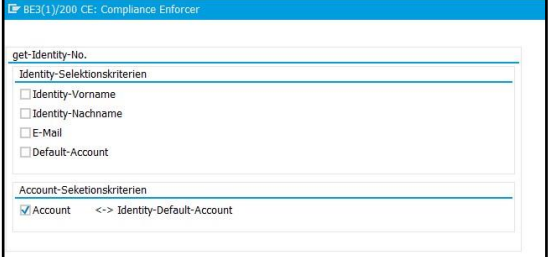

#### 2.H.3.c.2 Result

- 3 identities could be determined
- 

■ The rest are "rejected"

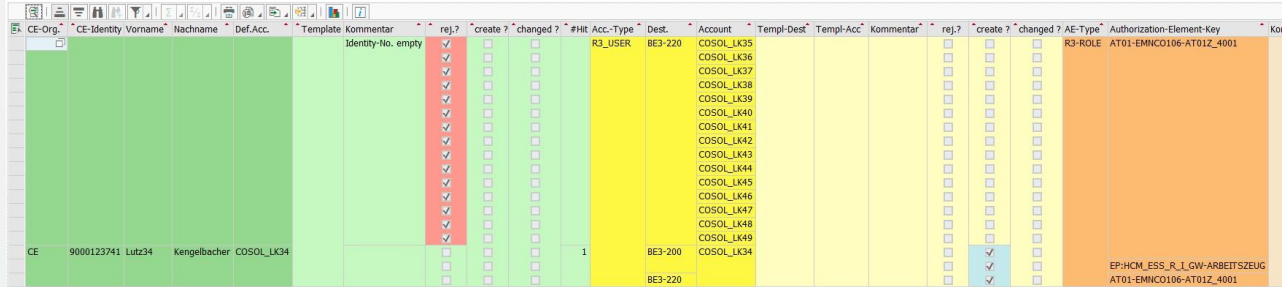

#### 2.H.3.d Set Identity-No.

- Select rows to process
- Execute action

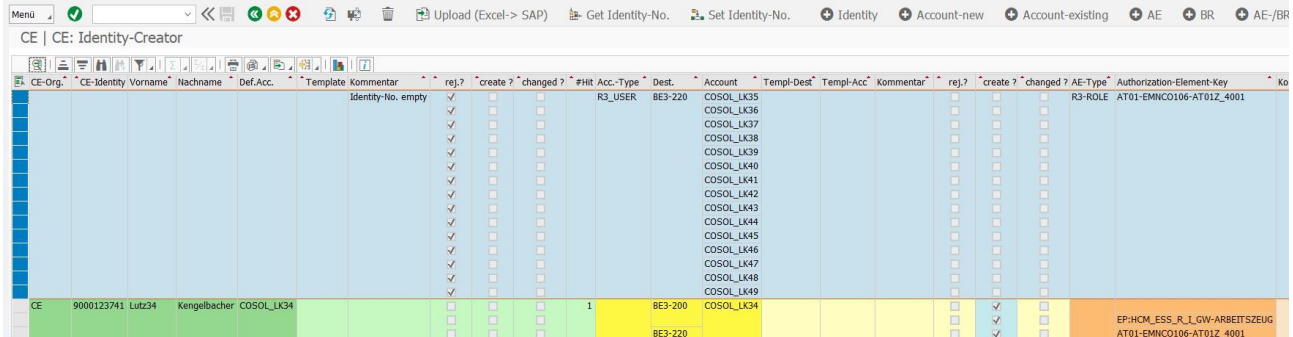

### 2.H.3.d.1 Select Set option

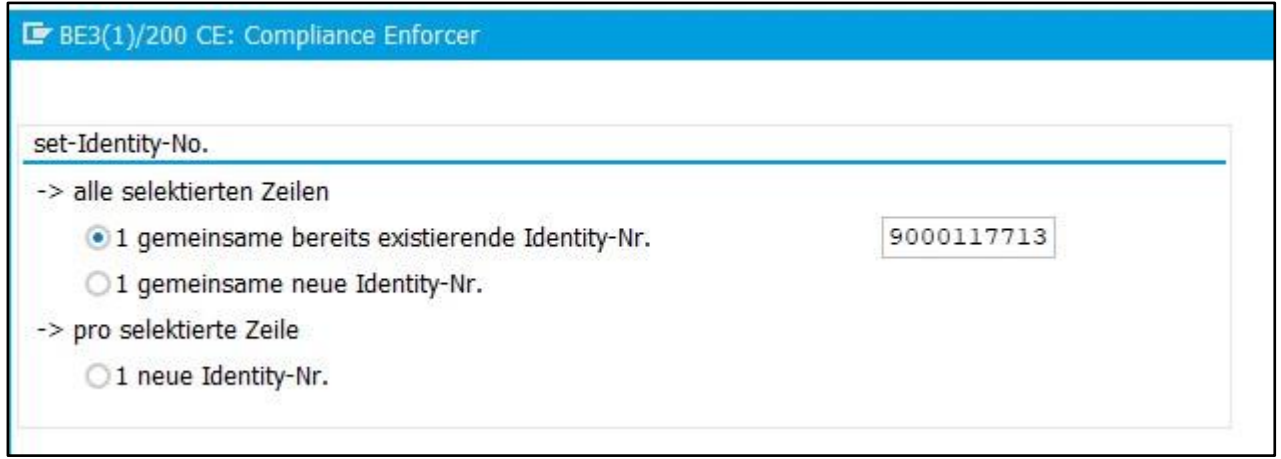

#### 2.H.3.d.2 Result

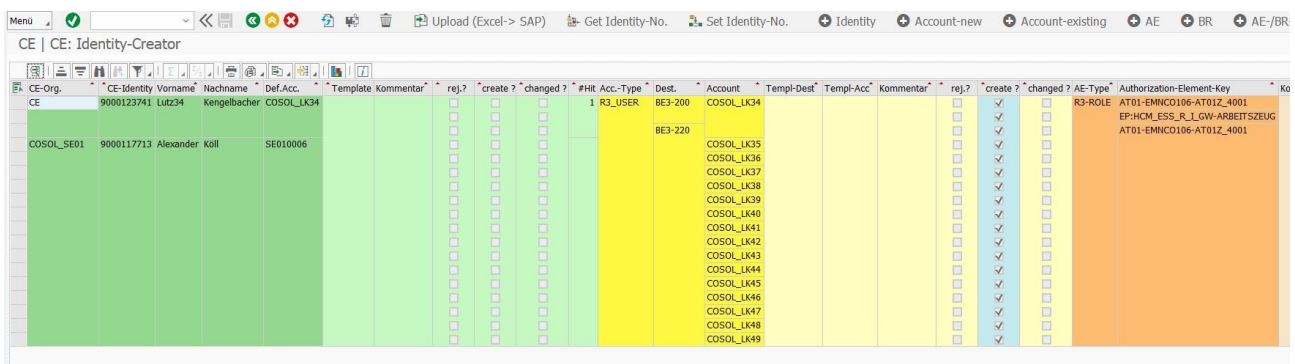

#### 2.H.3.e + Identity

■ Execute action

#### 2.H.3.e.1 Defining Selection Options

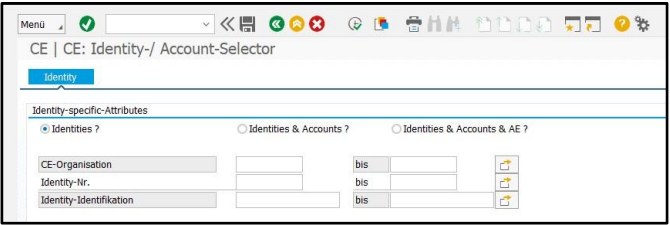

.........

#### 2.H.3.e.2 Select hits

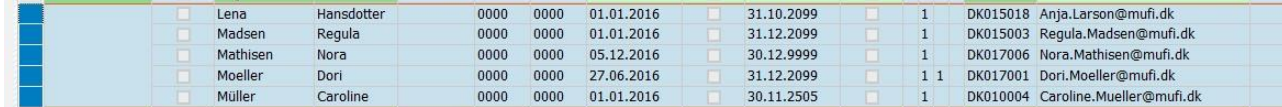

#### 2.H.3.e.3 Result

V < | ●●● 9 ☆ 1 ☆ 1 B Upload (Excel-> SAP) & Get Identity-No. 2. Set Identity-No. ● Identity ● Account-new ● Account-existing ● AE ● BR ● AE-/BR-de Menü  $\sqrt{2}$ CE | CE: Identity-Creator

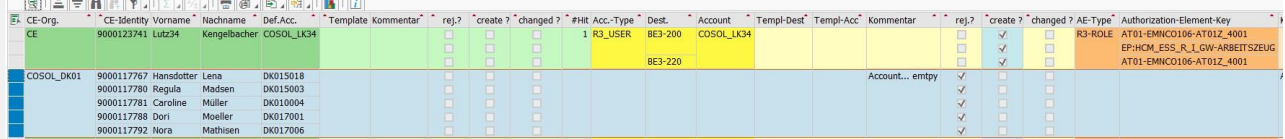

#### $2.H.3.f + Account-new$

■ Select rows to process

■ Execute action 

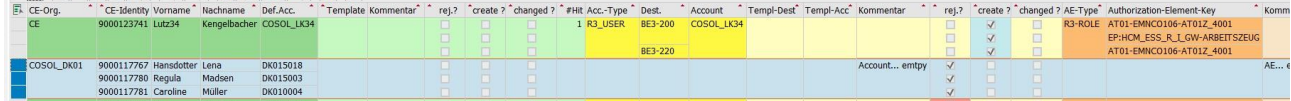

#### 2.H.3.f.1 Select destination

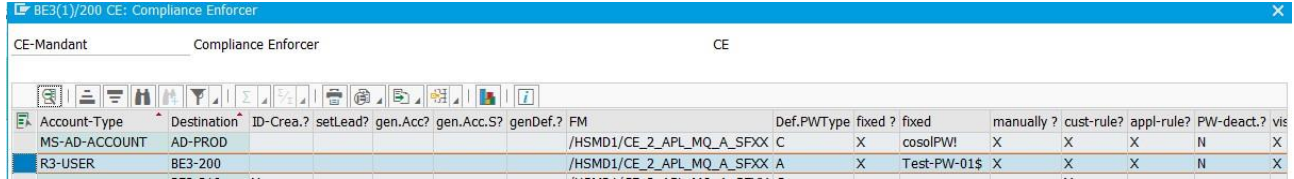

#### 2.H.3.f.2 Result

Menú  $\sqrt{2}$ CE | CE: Identity-Creator **Extra Legislative** The The The Lating Trailer (m)

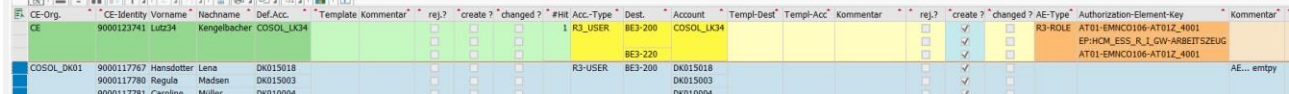

#### $2.H.3.g + AE$

■ Select rows to process

■ Execute action

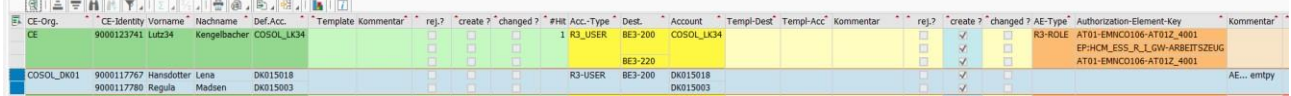

#### 2.H.3.g.1 Select AE

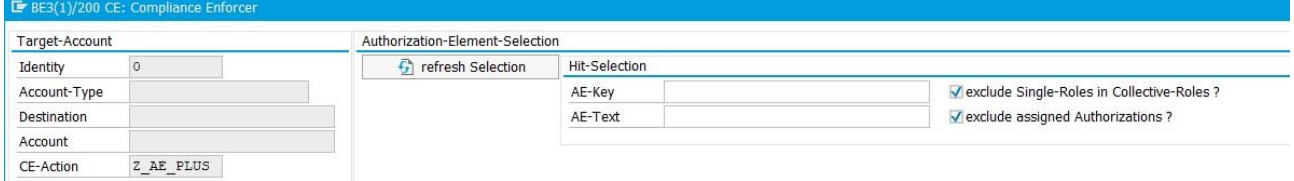

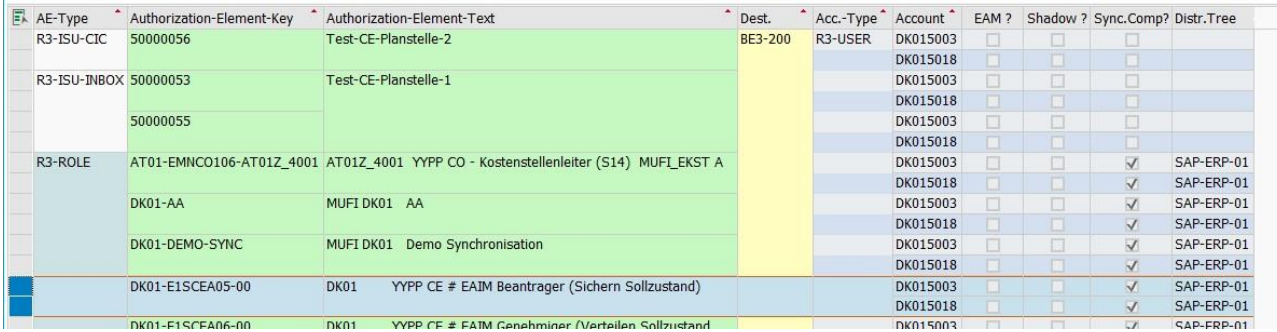

#### 2.H.3.g.2 1.B.7.k.1 Result

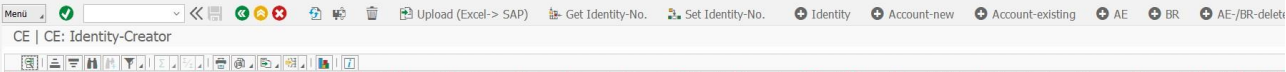

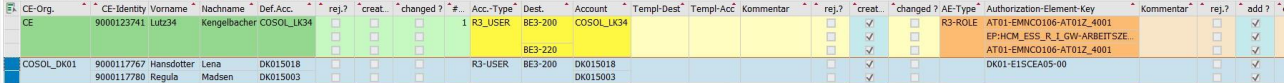

#### 2.H.3.h Create, assign, add, provide

- Select rows to process
- Execute action

=> actions are processed

# 2.I Request & Workflow

# 2.I.1 Request Monitor

### 2.I.1.a Selection screen

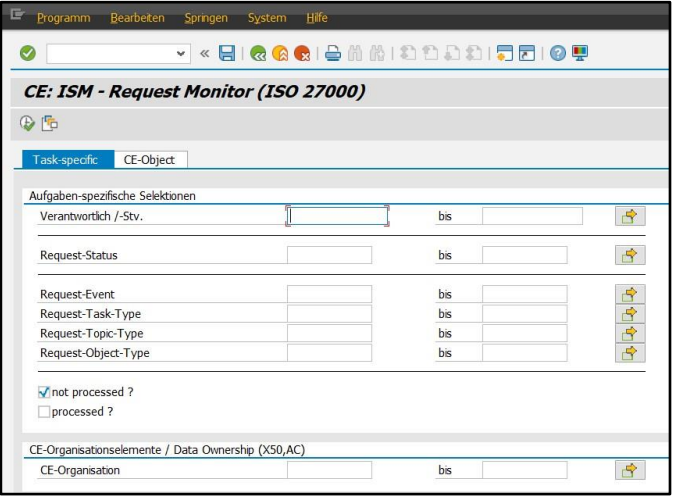

#### 2.I.1.b Big Picture

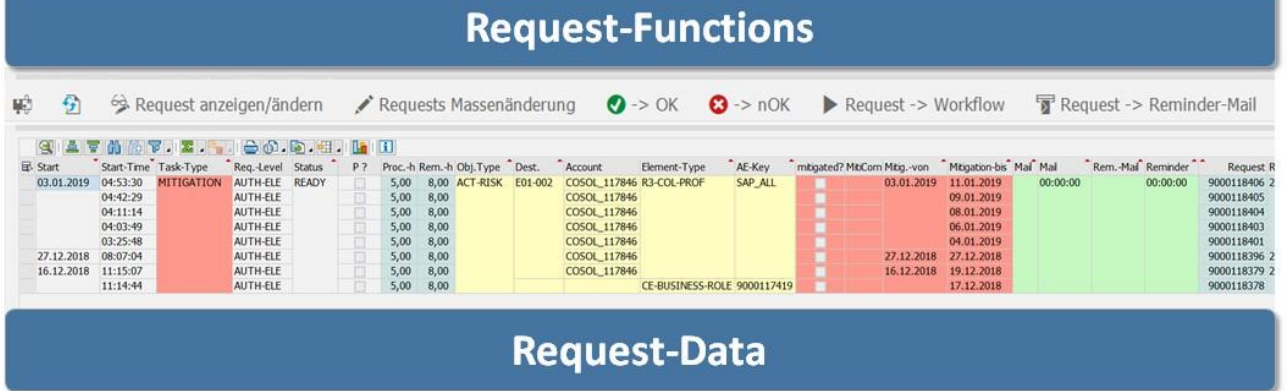

#### 2.I.1.c Request Functions

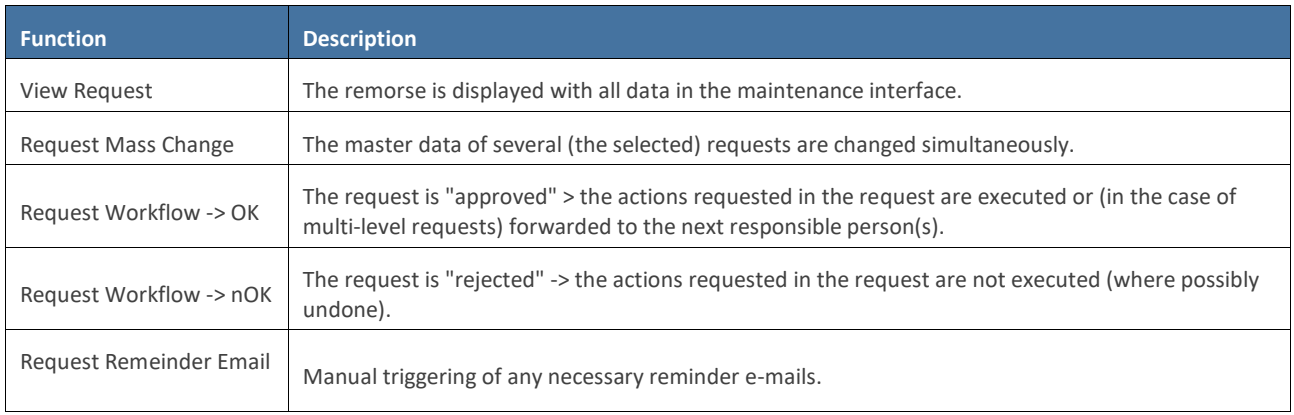

# 2.I.2 Outlook (as request inbox)

#### 2.I.2.a E-Mail as Request -> Responsible -> for Approval / Reject

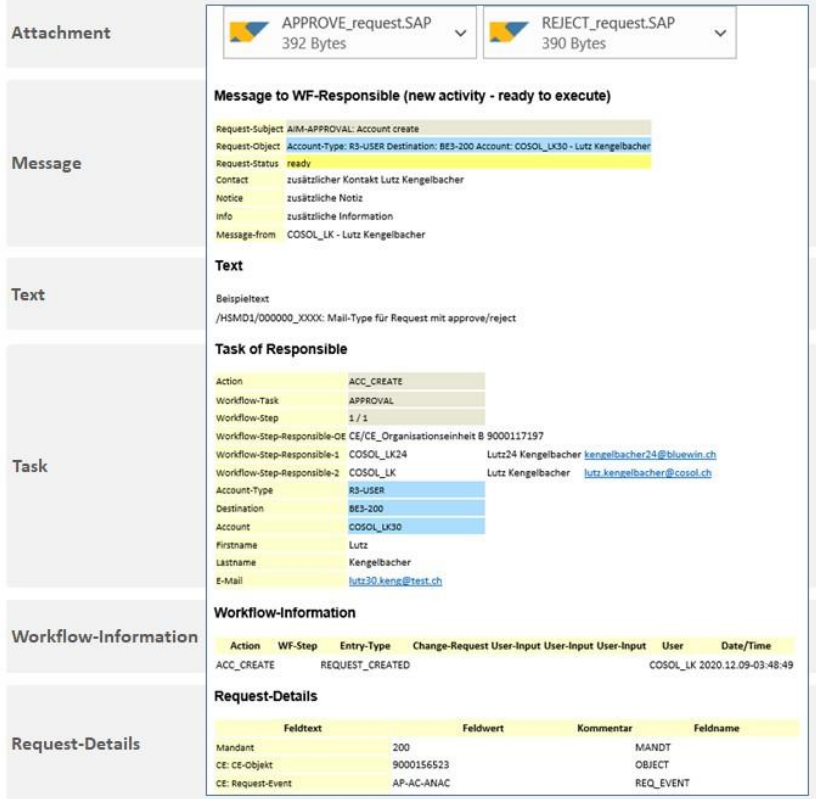

#### 2.I.2.b E-mail as info (e.g.) -> Account at create-Account

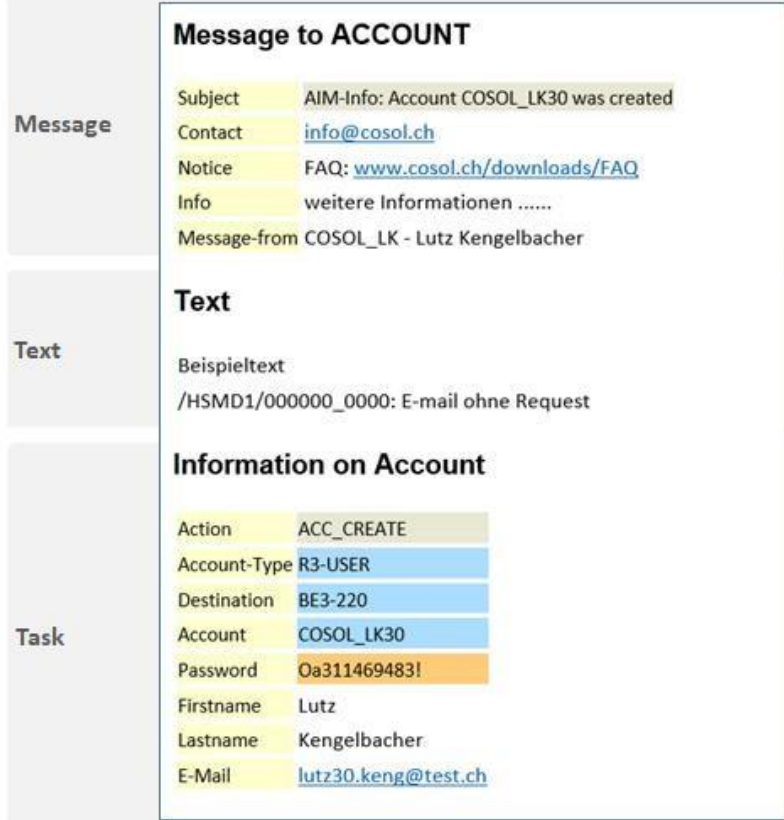

# 2.J Identity-Assigner

The identity assigner helps to assign accounts to identities.

- Analysis of accounts for duplicates
- Search for identity proposals for the accounts
- Selection of identity (for > 1 proposals)
- assign of the account to the identity / create der Identity

#### Applications:

- Project/Change: Mass Processing / Initial Load
- Operation: Case-by-case processing (e.g. duplicate error queue)

#### 2.J.1 Navigation

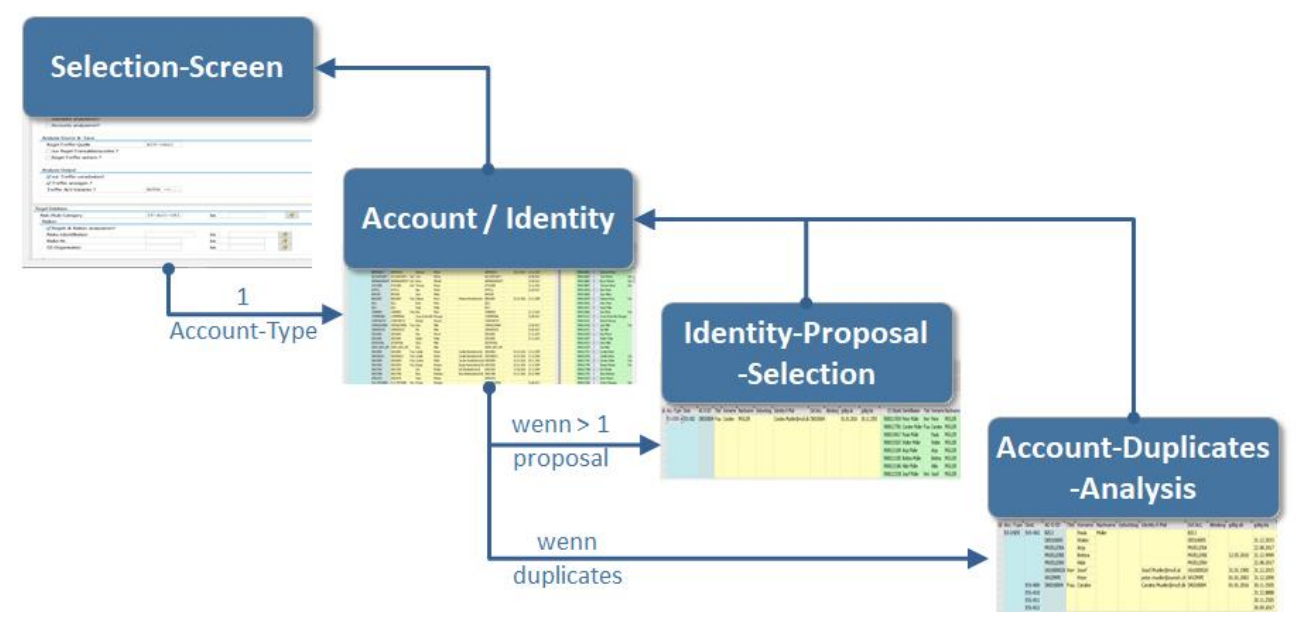

### 2.J.2 Big Picture

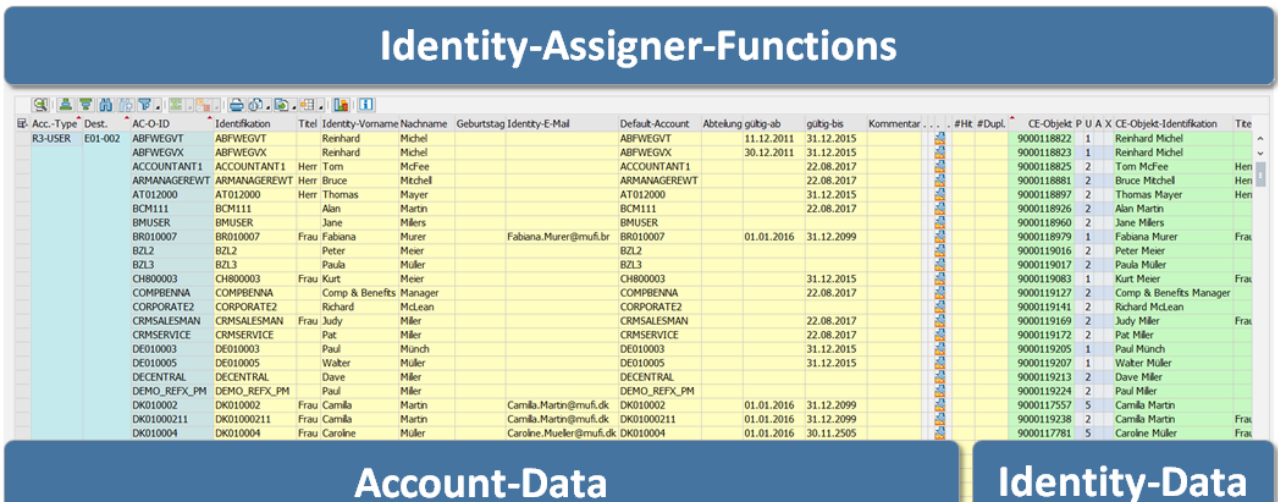

### 2.J.3 Selection screen

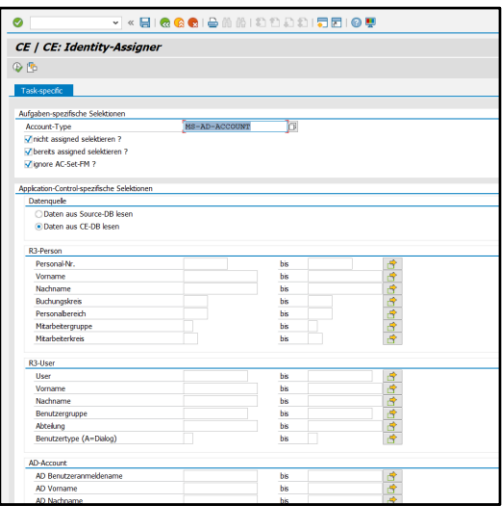

### 2.J.4 Pushbuttons

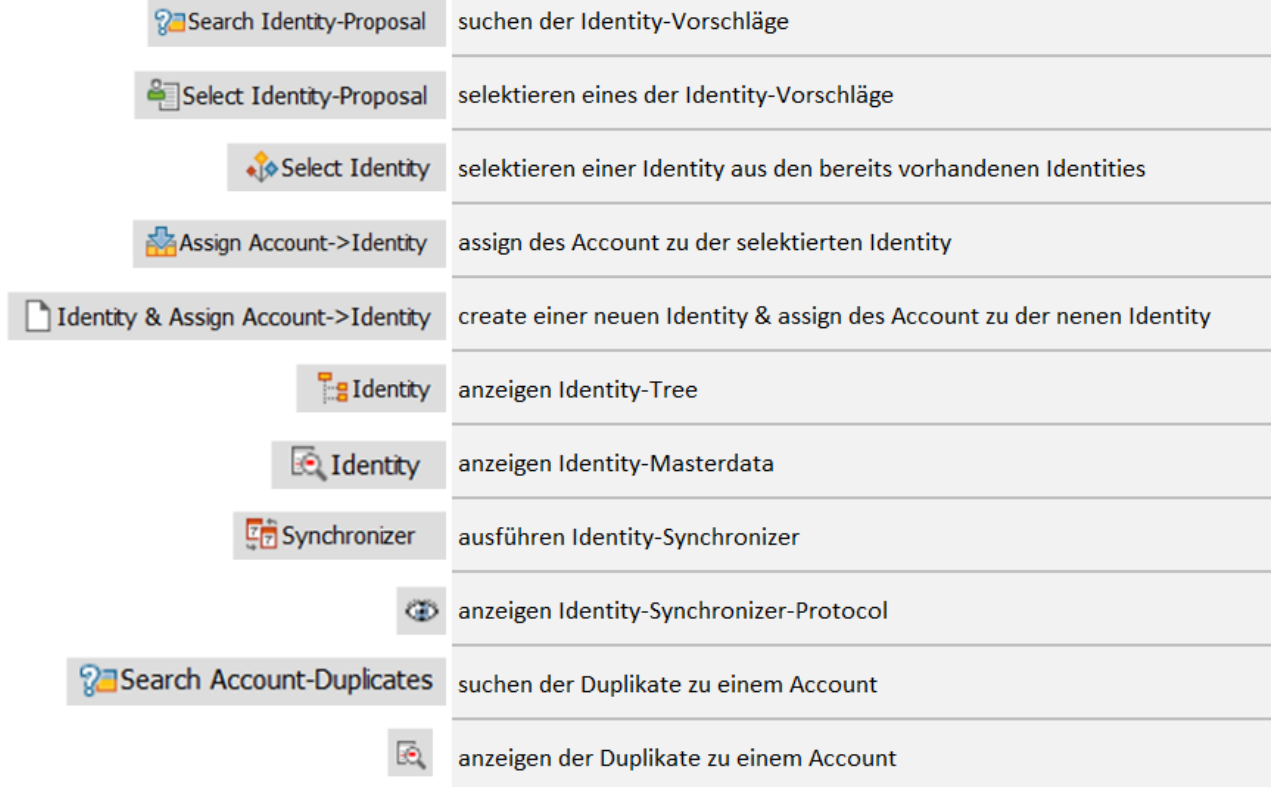

# 2.K License Manager

#### 2.K.1 Big Picture

- The license manager calculates the license type to be applied for each identity & account.
- A distinction is made between an "internal license type" (e.g. for internal activity allocation) and an "external license type" (e.g. for license measurement by SAP).
- The license type is determined based on the permissions assigned to the respective account.
- Inheritance to the identity level is based on the customer-specific set of rules.

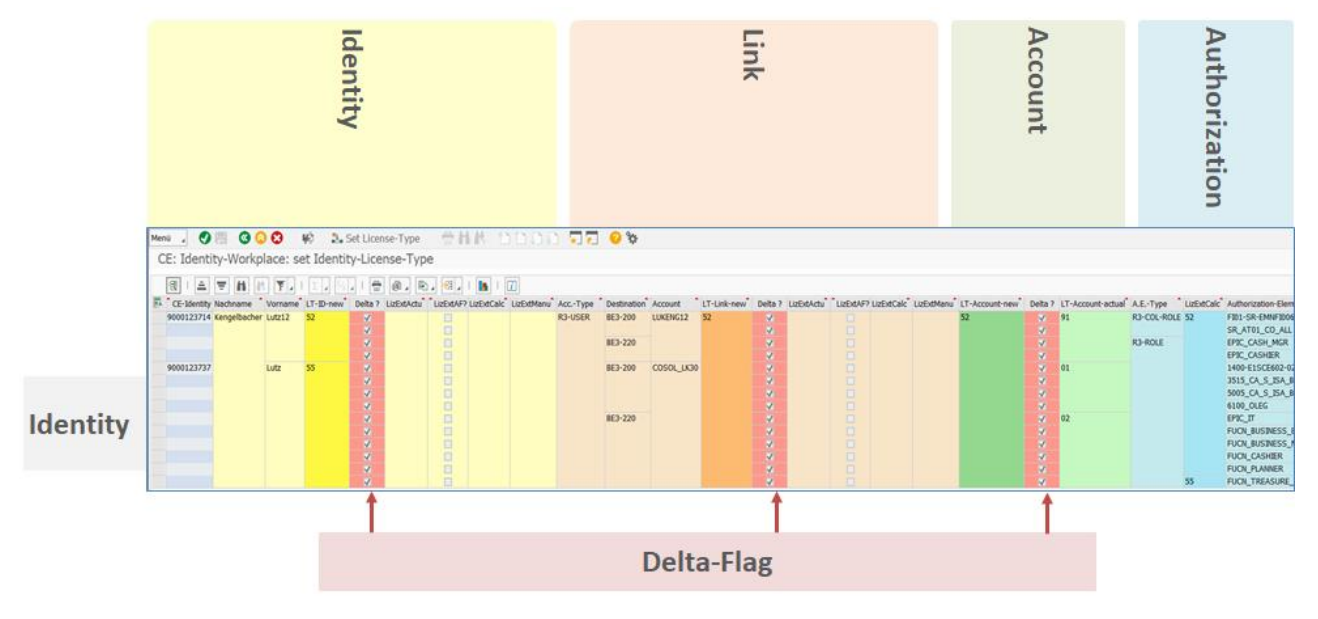

### 2.K.2 DB Update

■ Both the calculated license type and a manually determined license type can be saved.

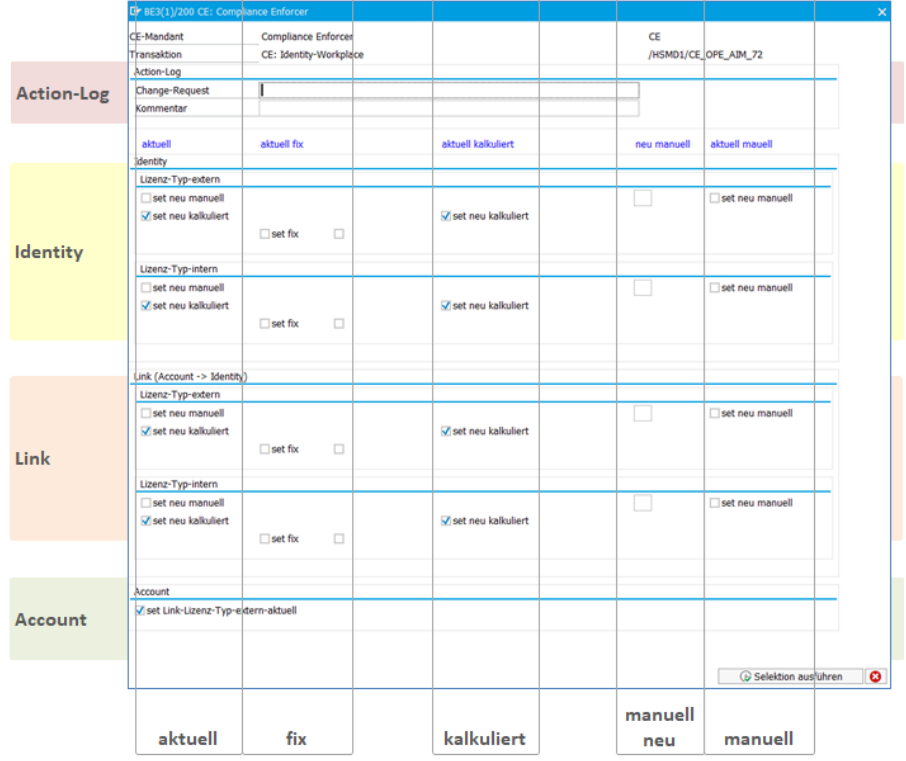

# 3. Authorization Manager (AM)

# 3.A Authorization Workplace

## 3.A.1 Selection screen

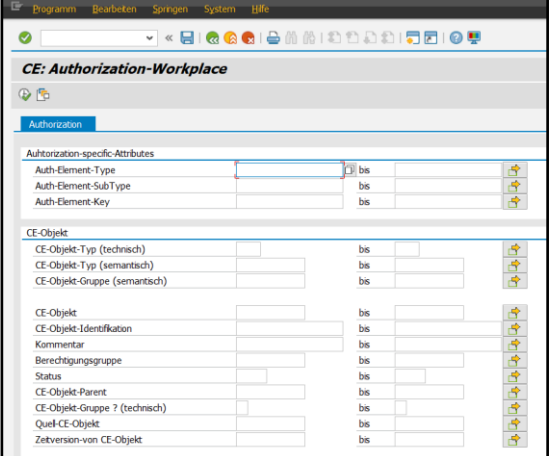

# 3.A.2 Big Picture

# **Authorization-Functions**

■ 14 Kequest-Montor | □ Authorization <sup>6</sup> Authorization | 4<sup>1</sup>650-Rsk-Observer 中 2 图 <sup>6</sup> Authorization-Eler Gruppe / CE-On

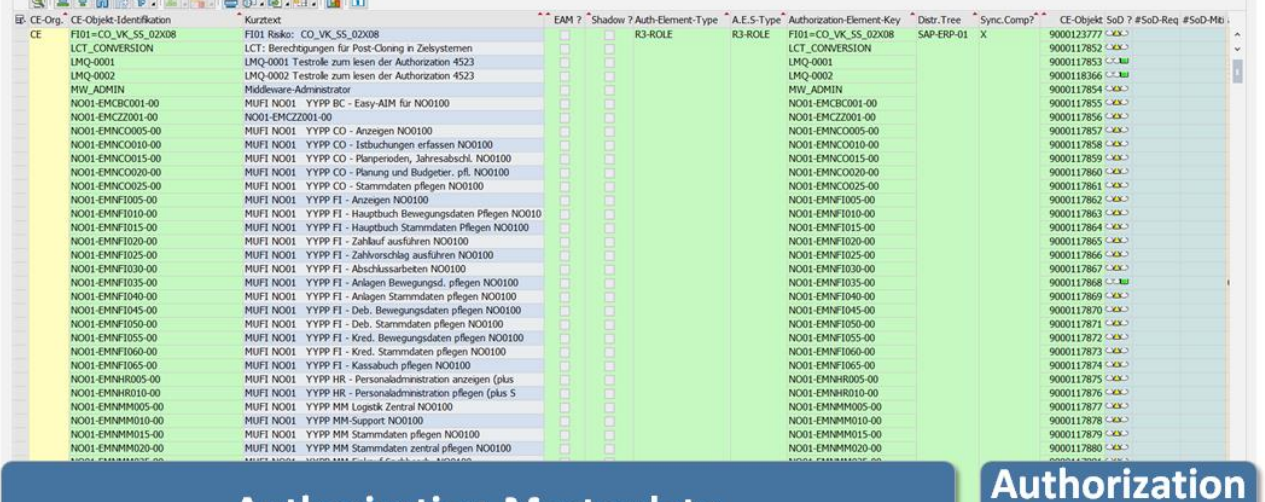

# **Authorization-Masterdata**

#### 3-1 Big-Picture Authorization Workplace

#### 3.A.2.a Meaning of icons/statuses

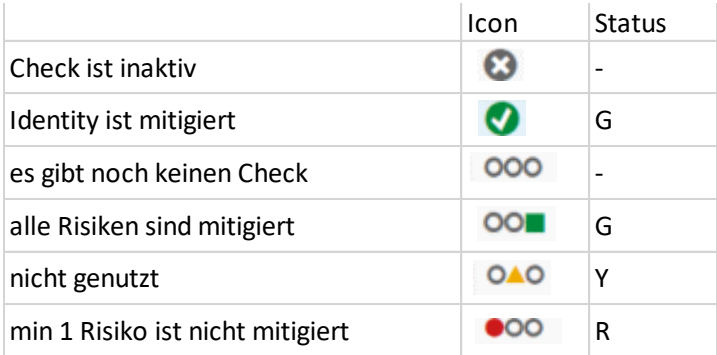

-Status

# 4. Emergency Access Manager (EAM)

The Emergency Access Manager [EAM] allows the assignment of "emergency permissions" and the monitoring of the activities carried out during the "emergency period".

The EAM is fully integrated into the various idFlow components.

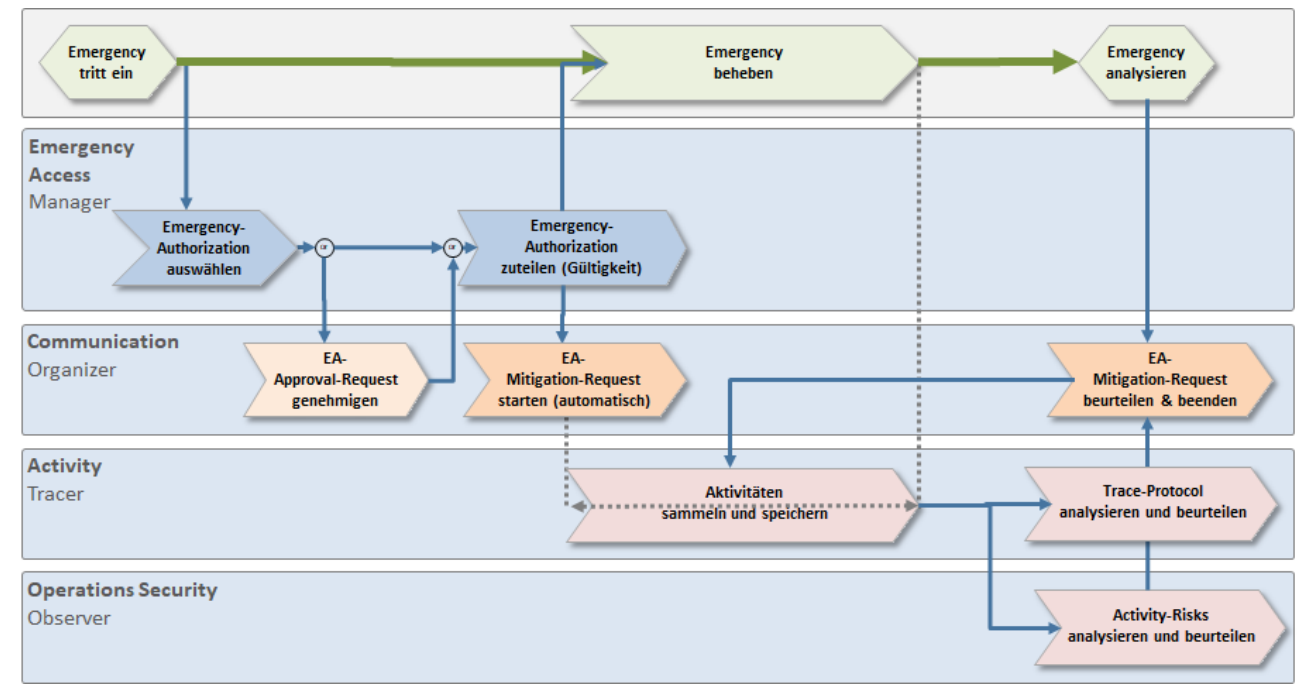

4-1 Emergency Access Manager - Process

### 4.A Main

- Allocation of "emergency permissions" for a defined period of time (the allocation period is logged and defines the mandatory trace period for the activity tracer.
- Self-service or approval process for the allocation of "emergency permissions".
- Automatic recording of the user's activities within the "emergency time window" to which the "emergency permissions" have been assigned.
- Manual or automated analysis and assessment of "emergency activities" for mitigation or escalation.

# 4.B Highlights

- Self-service or approval process when assigning emergency permissions
- Risk templates for automated checking of activity traces
- Audit security through permanent and cross-system monitoring:
	- o Security Audit Log
	- o Table change logs
	- o Change Documents

### 4.C Process

- Select Emergency Authorization:
	- $\circ$  The selection takes place (as with any other authorization) in the request workplace. The emergency period is specified via Customizing (offset, duration, maximum duration) and can be adjusted manually.
	- o The optional approval process takes place in the Communication Organizer.
- Assign emergency authorization (provision)
	- o The allocation is made by:
		- Approval in the approval process
		- **•** Provisioning in the request workplace
	- $\circ$  A mitigation request for the approved emergency period is automatically generated.
- Collect emergency activities
	- o The collection is started periodically via background processing or adhoc via the identity workplace.
- Assess emergency activities (mitigate, escalate)
	- o The assessment is typically done manually after the emergency has ended.
	- o The logs are called up via the identity workplace.
	- o Mitigation takes place via Request-Workplace.

# 4.D Collect emergency activities

#### Pushbuttons:

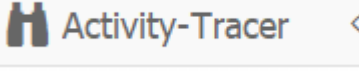

- **Activity Tracer (Run)**
- Activity Tracer Protocol

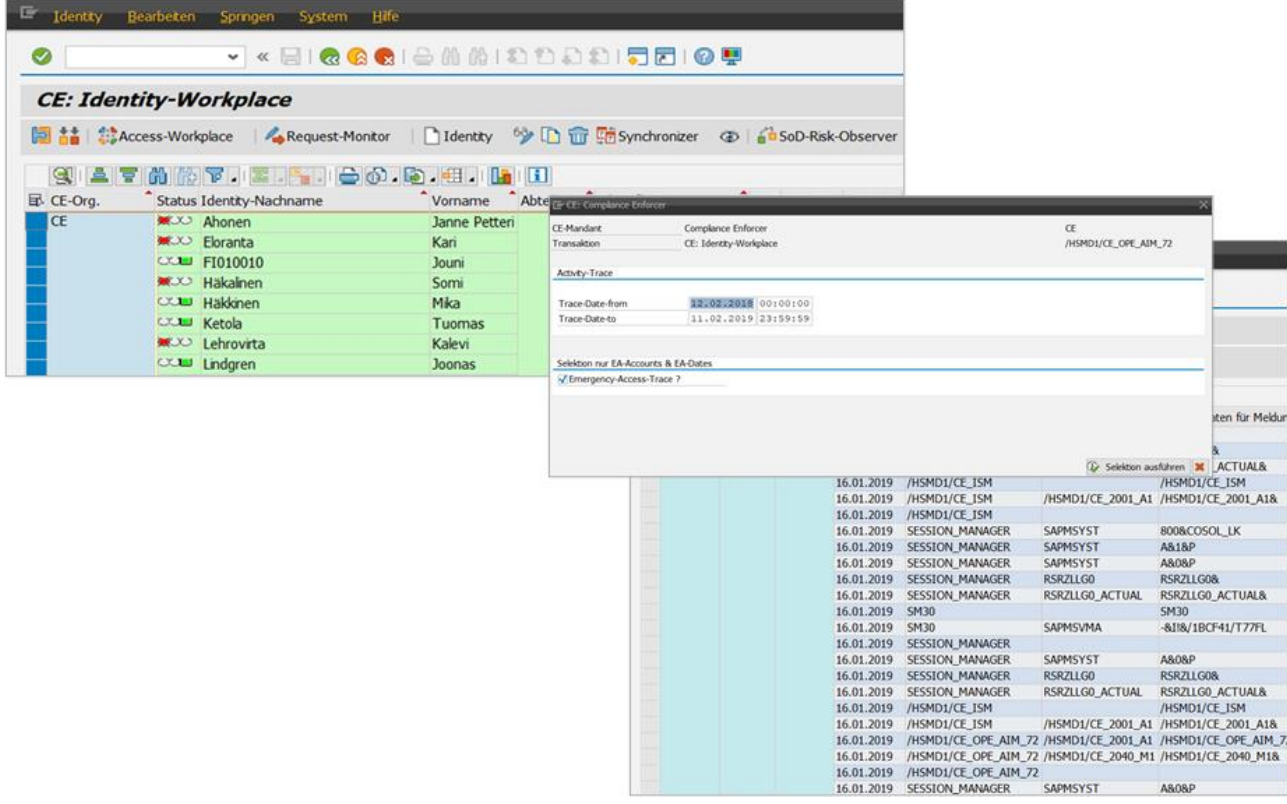

4-2 Emergency Access Manager - Dialog control

# 4.E Automated evaluation of emergency activities

In addition to the possibility to manually analyze the activities collected by the activity tracer ad hoc, an automated analysis based on defined risks can also be carried out.

The corresponding set of rules can and should be generated / supplemented company-specifically. This makes it possible to map and check the very different risks in reality. (e.g. the unauthorized display of a bill of materials in one company can already pose a great risk, while this activity is unproblematic elsewhere)

# 4.F Operations Security Observer (Risk Observer)

# **Risk-Observer**

The main tasks of our Operations Security Observer are:

- Monitoring of activities and actual risks
- Provide workflow functionality for policy violation assessment and mitigation
- Provision of rule templates

Through automated monitoring of the defined rules, our risk observer ensures that the policies are permanently adhered to or are assessed, documented and dealt with in the event of a violation.

Random and time-consuming checks, the results of which are often inaccurate and not auditable, are thus a thing of the past.

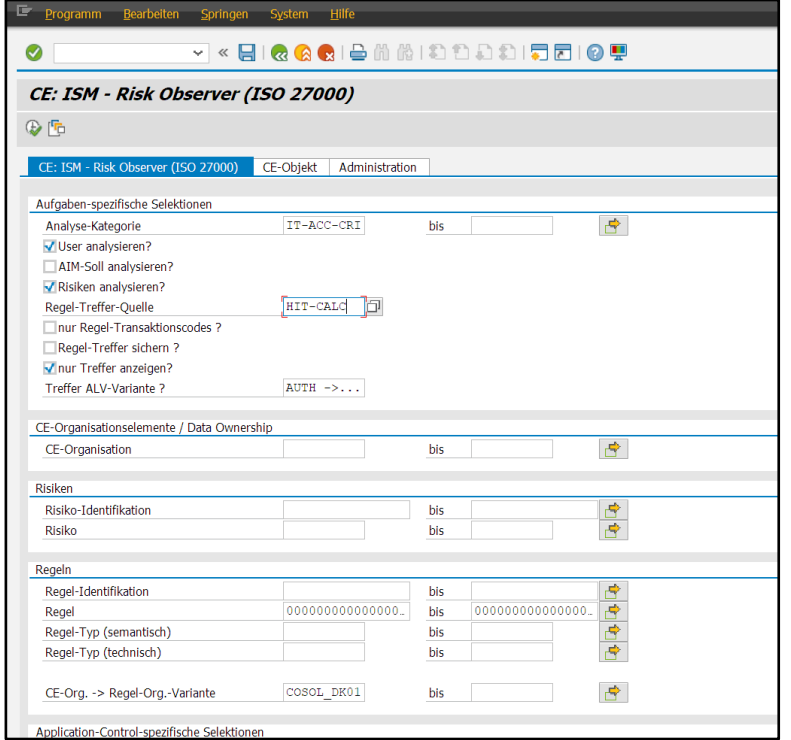

4-3 - Risk Observer selection screen

|                  | System Hilfe                                                     |  |                                     |  |    |                                                                                                    |  |                  |  |                                                               |                       |  |                       |  |  |                          |           |
|------------------|------------------------------------------------------------------|--|-------------------------------------|--|----|----------------------------------------------------------------------------------------------------|--|------------------|--|---------------------------------------------------------------|-----------------------|--|-----------------------|--|--|--------------------------|-----------|
| $\odot$ $\vdash$ |                                                                  |  |                                     |  |    | V « EIQ Q Q Iê M M I © D O D EI O Y                                                                                                    |  |                  |  |                                                               |                       |  |                       |  |  |                          |           |
|                  |                                                                  |  | CE: ISM - Risk Observer (ISO 27000) |  |    |                                                                                                    |  |                  |  |                                                               |                       |  |                       |  |  |                          |           |
|                  |                                                                  |  |                                     |  |    | Regel / Berechtigungs-Element-Detail   Mitigation-Request (User->Risiko) <sup>63</sup> Mitigation-Request (User->Risiko) (View Detail (User->Risiko) (View Detail (User->Risiko) (View Detail (User->Risiko) (View Detail (User->Risiko |  |                  |  |                                                               |                       |  |                       |  |  |                          |           |
|                  |                                                                  |  |                                     |  |    | e Finite Co. Superficient                                                                                                    |  |                  |  |                                                               |                       |  |                       |  |  |                          |           |
|                  | User? User-ID Risik CE-Org. Risiko-Bezeichnung<br><b>B</b> Dest. |  |                                     |  |    |                                                                                                    |  | Request Status   |  | von-Datu <sup>n</sup> bis-Datum M Typ Mitigator Reg.? CE-Org. |                       |  |                       |  |  | Regel-ID                 | Kommentar |
|                  | F01-002 H                                                        |  | <b>COSOL HS H</b>                   |  | CF | Debitorenstammdaten pflegen und Kundenauftrag                                                                                                    |  |                  |  |                                                               |                       |  | Y CE-X50 9000117204 H |  |  |                          |           |
|                  |                                                                  |  |                                     |  |    |                                                                                                    |  |                  |  |                                                               |                       |  |                       |  |  |                          |           |
|                  |                                                                  |  |                                     |  |    |                                                                                                    |  |                  |  |                                                               |                       |  |                       |  |  |                          |           |
|                  |                                                                  |  | DK010002                            |  |    |                                                                                                    |  |                  |  |                                                               |                       |  |                       |  |  | YZ SD RS 01 YZ SD RS 01  |           |
|                  |                                                                  |  |                                     |  |    |                                                                                                    |  |                  |  |                                                               |                       |  |                       |  |  |                          |           |
|                  |                                                                  |  | DK015010                            |  |    |                                                                                                    |  |                  |  |                                                               |                       |  |                       |  |  | YZ SD RS 01 YZ SD RS 01  |           |
|                  |                                                                  |  |                                     |  |    |                                                                                                    |  |                  |  |                                                               |                       |  |                       |  |  |                          |           |
|                  |                                                                  |  | DK015015                            |  |    |                                                                                                    |  |                  |  |                                                               |                       |  |                       |  |  |                          |           |
|                  |                                                                  |  |                                     |  |    |                                                                                                    |  |                  |  |                                                               |                       |  |                       |  |  |                          |           |
|                  |                                                                  |  | DK017004                            |  |    |                                                                                                    |  | 9000117298 READY |  |                                                               | 03.09.2017 31.12.9999 |  |                       |  |  | YZ SD RS 01 YZ SD RS 01  |           |
|                  |                                                                  |  |                                     |  |    |                                                                                                    |  |                  |  |                                                               |                       |  |                       |  |  |                          |           |
|                  |                                                                  |  | DK017900                            |  |    |                                                                                                    |  |                  |  |                                                               |                       |  |                       |  |  | YZ SD RS 02 YZ SD RS 02  |           |
|                  |                                                                  |  | NO010001                            |  |    |                                                                                                    |  | 9000117299 READY |  |                                                               | 03.09.2017 31.12.9999 |  |                       |  |  |                          |           |
|                  |                                                                  |  |                                     |  |    |                                                                                                    |  |                  |  |                                                               |                       |  |                       |  |  | YZ SD RS 02 YZ SD RS 02  |           |
|                  |                                                                  |  | NO010003                            |  |    |                                                                                                    |  | 9000117300       |  |                                                               |                       |  |                       |  |  | YZ_SD_RS_01  YZ_SD_RS_01 |           |
|                  |                                                                  |  |                                     |  |    |                                                                                                    |  |                  |  |                                                               |                       |  |                       |  |  |                          |           |
|                  |                                                                  |  | NO010004                            |  |    |                                                                                                    |  |                  |  |                                                               |                       |  |                       |  |  |                          |           |
|                  |                                                                  |  |                                     |  |    |                                                                                                    |  |                  |  |                                                               |                       |  |                       |  |  |                          |           |
|                  |                                                                  |  | NO010011                            |  |    |                                                                                                    |  |                  |  |                                                               |                       |  |                       |  |  | YZ SD_RS_01 YZ SD_RS_01  |           |
|                  |                                                                  |  |                                     |  |    |                                                                                                    |  |                  |  |                                                               |                       |  |                       |  |  |                          |           |

4-4 Risk-Observer

# 4.G Process

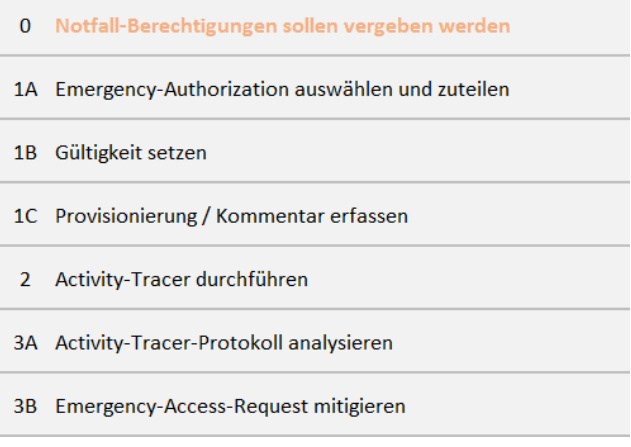

# 4.G.1 (1A) Select and assign emergency authorization

An emergency authorization is available at the icon and flag in the column EAM? To recognize.

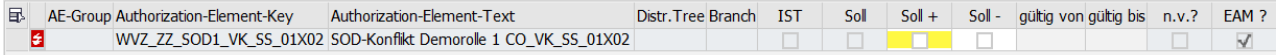

#### 4.G.1.a (1B) Validate

By setting Soll+, the default validity period is automatically set.

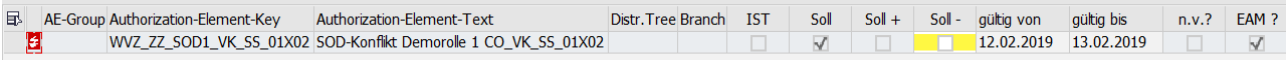

The validity period can be adjusted

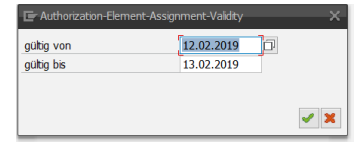

### 4.G.1.b (1C) Provisioning / Entering comments

Provisioning automatically generates an EA request.

A comment can be entered in the pop-up that appears.

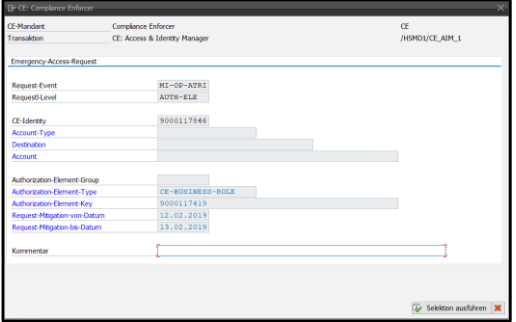

The comment is stored in the SoD request and can serve as information for the mitigator.

### 4.G.2 (2) Activity tracer

#### 4.G.2.a Perform activity tracers

# **Activity-Tracer**

This activity is performed periodically (e.g. monthly) and can be performed both in dialogue and as background processing.

#### 4.G.2.a.1 Start Identity Workplace

Select identities with open emergency requests (optional).

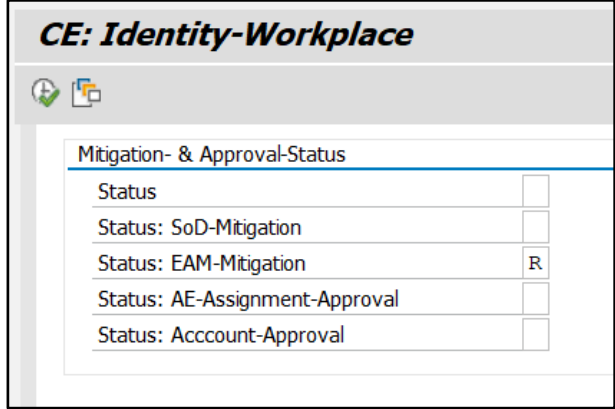

#### 4.G.2.a.2 Running the Activity Tracer

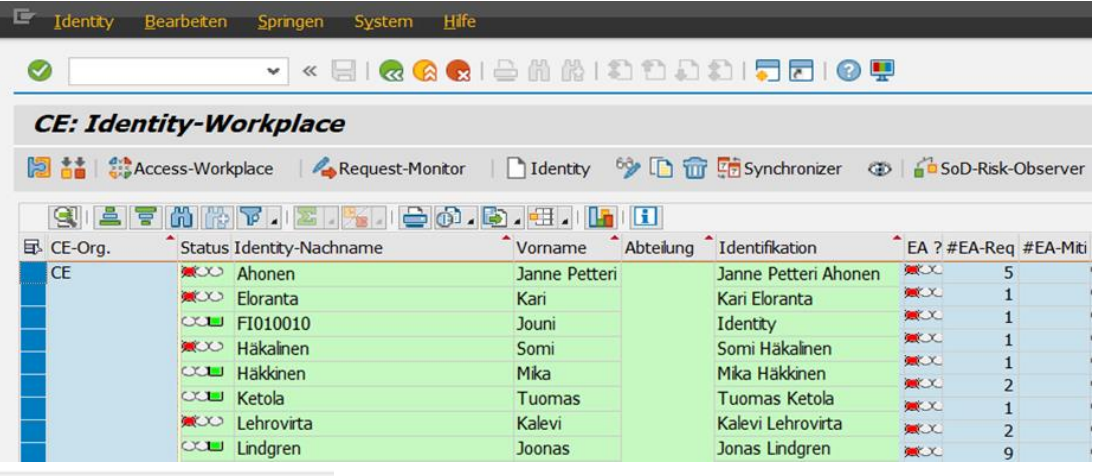

**Activity-Tracer** 

#### 4.G.2.a.3 Pop-Up - Selection Period

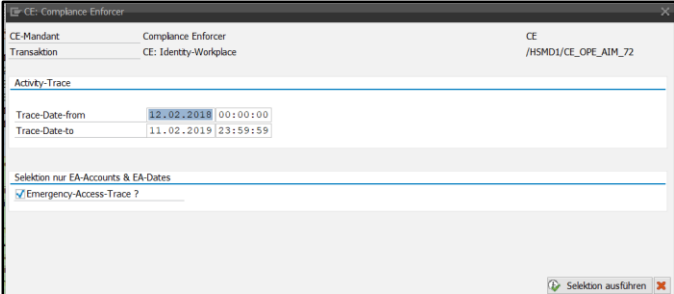

By selecting the "Emergency Access Trace" option, only days on which an emergency access took place are analyzed. (an emergency role was assigned that day)

### 4.G.2.a.4 Select Emergency Access Days

For each identity, the days in the time span are displayed.

From the maximum available number of days, only one sub-set can be selected.

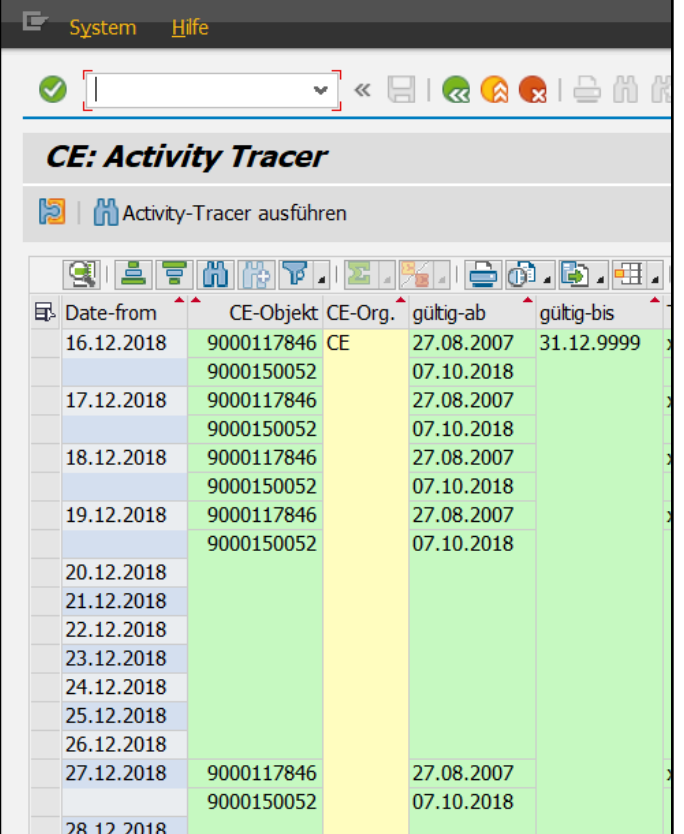

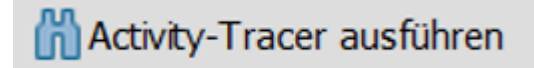

#### => trace is performed and stored

### 4.G.2.b (3A) Analyze activity tracer log

#### 4.G.2.b.1 Start Identity Workplace

Select identities with open emergency requests (optional).

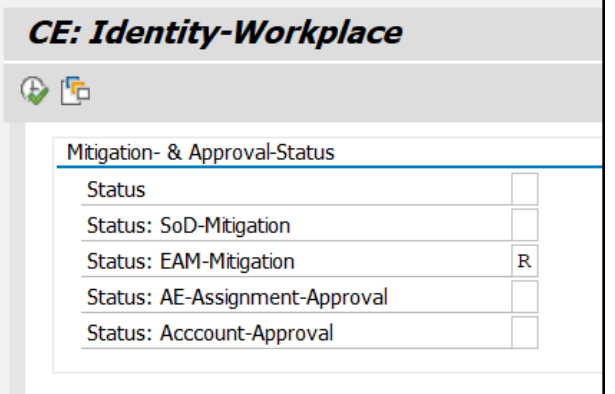

#### 4.G.2.b.2 Running the Activity Tracer

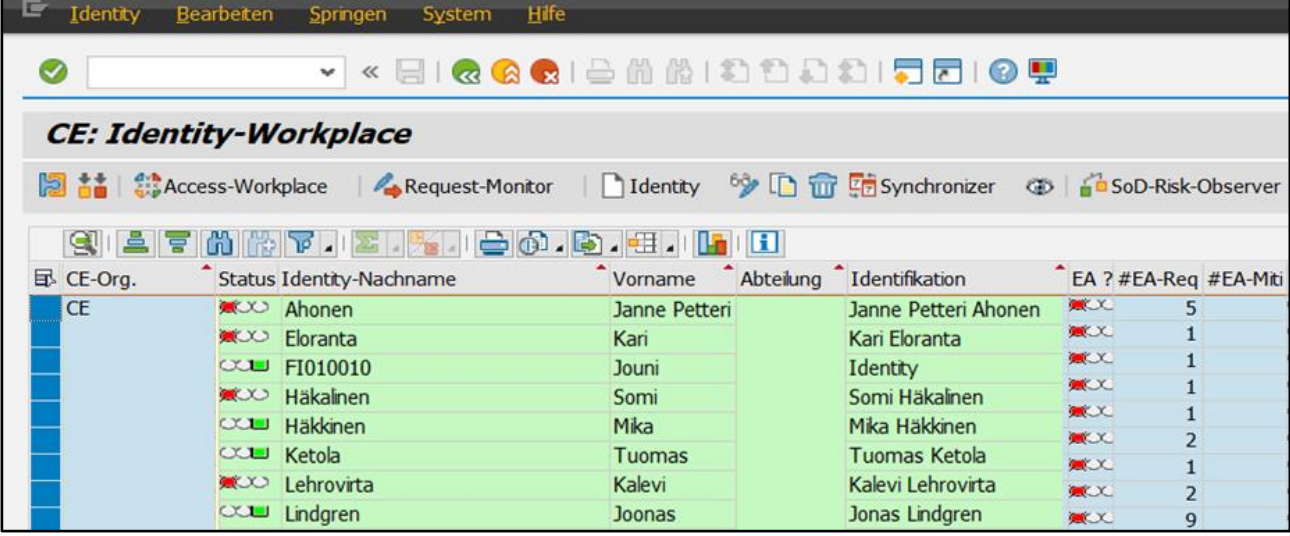

#### 4.G.2.b.3 Selection screen

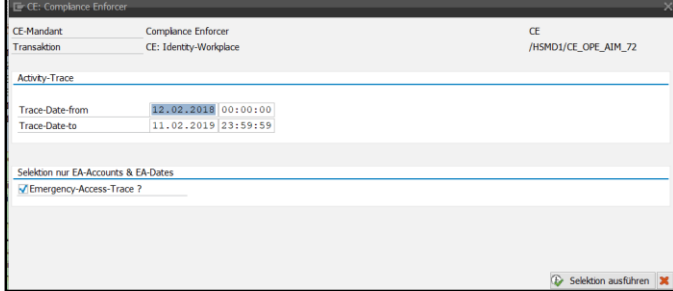

#### 4.G.2.b.4 Results list

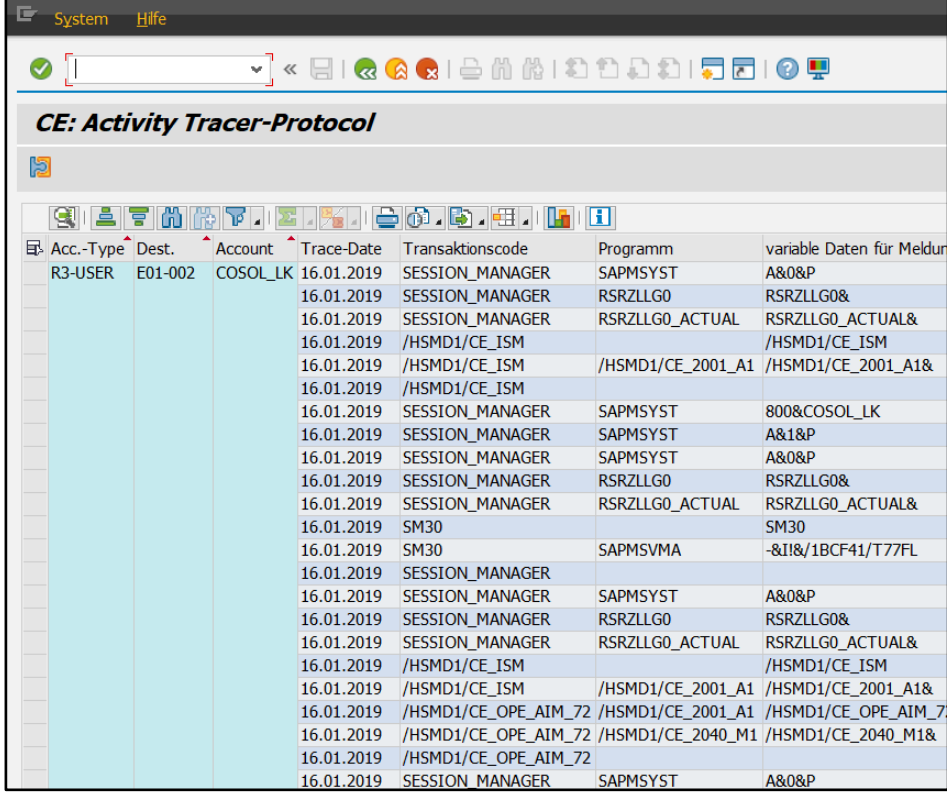

# 5. Risk Observer (RO)

# 5.A Periodic SoD testing

There are two different SoD exams:

- Identity (all authorizations assigned to a person are checked together)
- Authorization (each authorization is checked separately)

The checks can be carried out both in dialogue and in the background.

### 5.A.1 Perform an Identity SoD check

#### 5.A.1.a Access & Identity Workplace

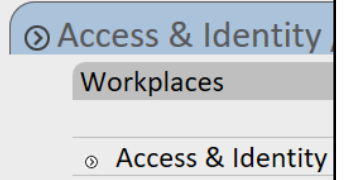

#### 5.A.1.b Perform selections

The selection influences:

- The number of hits for the ALV grid display (dialog processing)
- the number of hits for the SoD check (background processing)

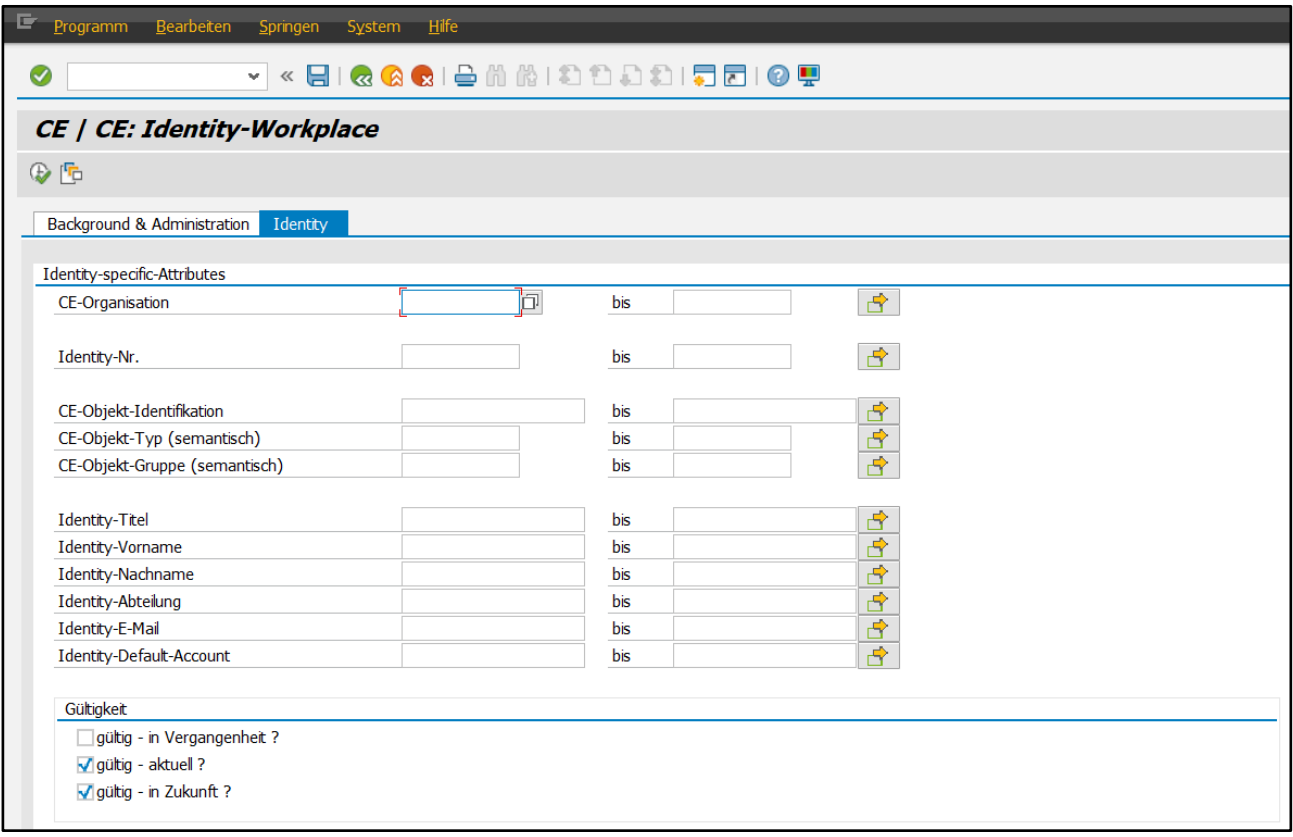

### 5.A.1.c Background Processing -> Job Scheduling

By selecting the option "Identity SoD Job", it is recognized that the hit identities should not be displayed in an ALV grid, but that the SoD check should be performed in the background for the hit identities.

#### 5.A.1.c.1 Set Job Option

Set "Identity SoD Job"

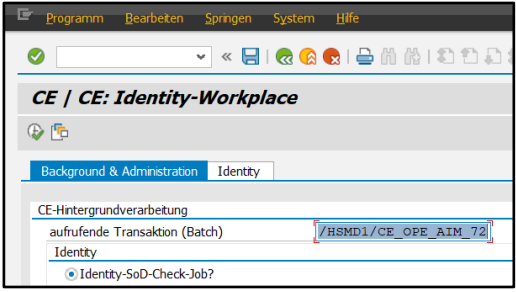

#### 5.A.1.c.2 Schedule a background job

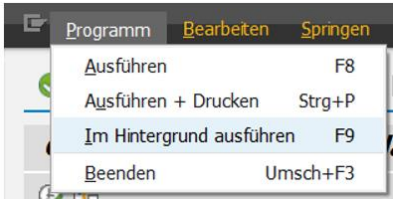

#### 5.A.1.c.3 Maintaining Parameters

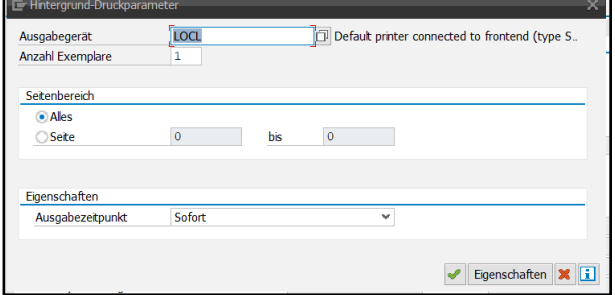

#### 5.A.1.d Dialog Processing

#### 5.A.1.d.1 Mark Identities hits

Select all or a subset

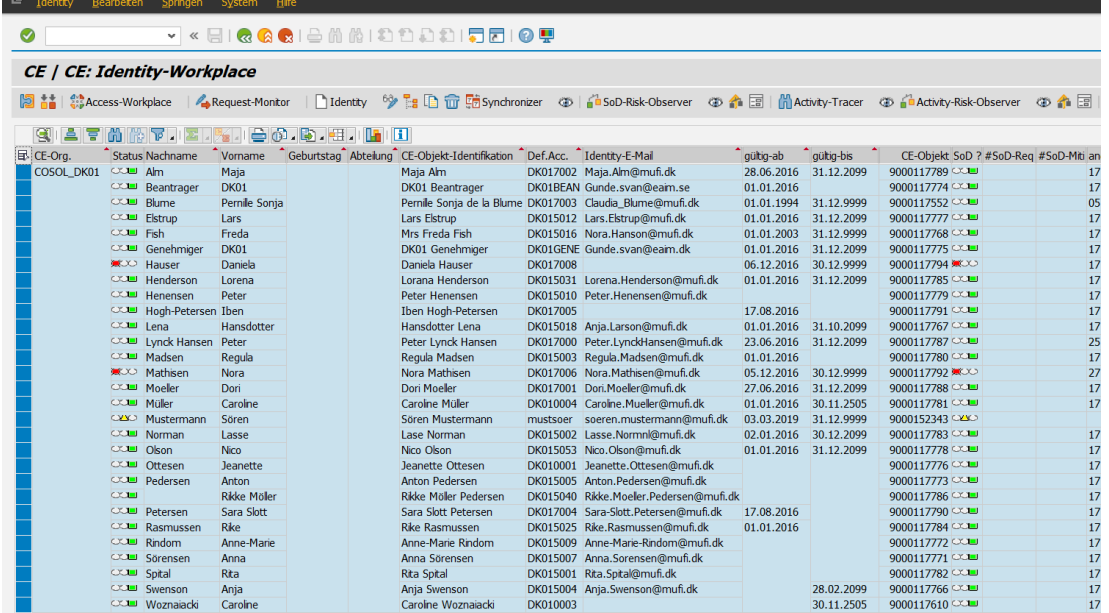

5.A.1.d.2 Start SoD scan

SoD-Risk-Observer

# 5.A.2 Analyze Identity SoD Check Result

5.A.2.a Access & Identity Workplace

⊙ Access & Identity Workplaces

◎ Access & Identity

#### 5.A.2.b Perform selections

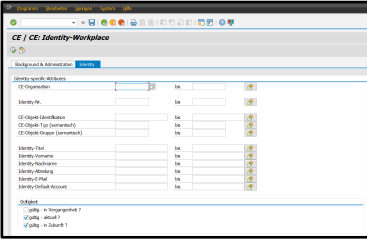

It may make sense to select only those identities that have SoD risks.

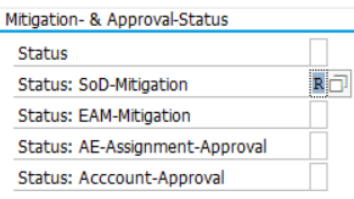

#### 5.A.2.c Select Identities

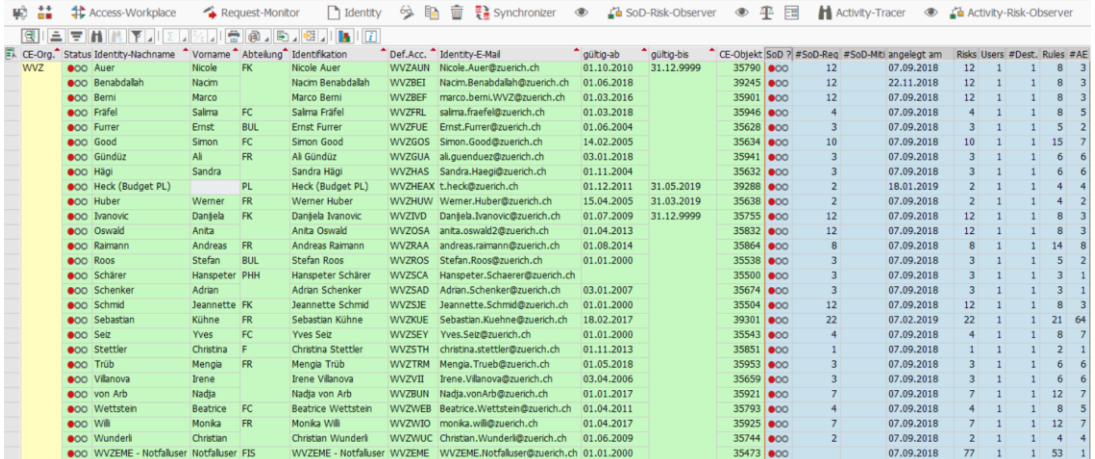

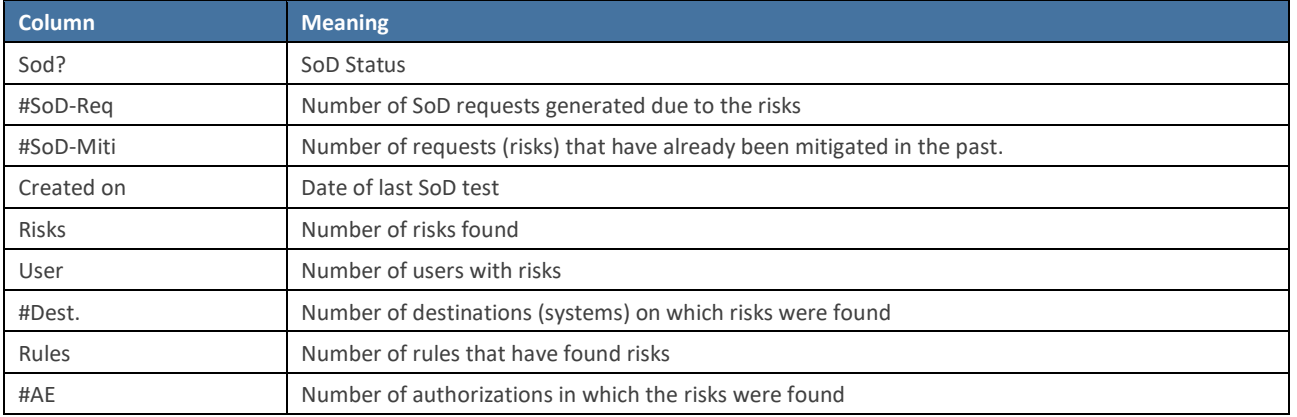

### 5.A.2.d Call SoD Risk Analysis

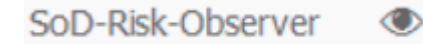

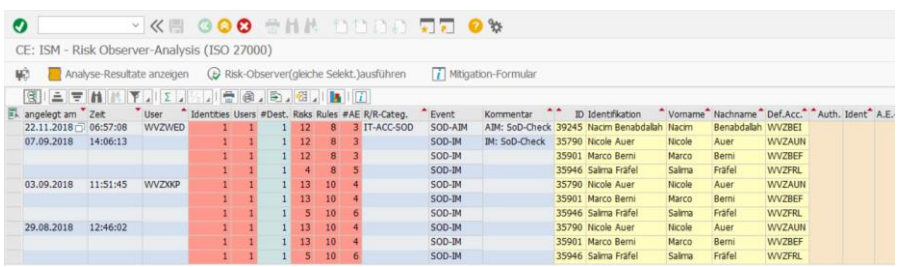

#### 5.A.2.d.1 Select layout

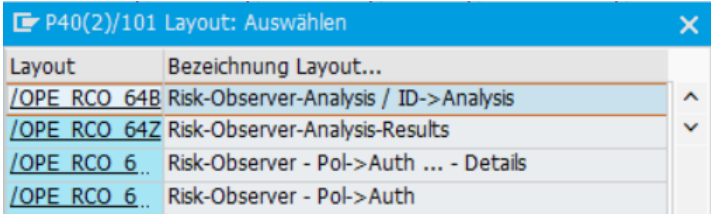

#### 5.A.2.d.2 Analyze SoD Risk Analysis

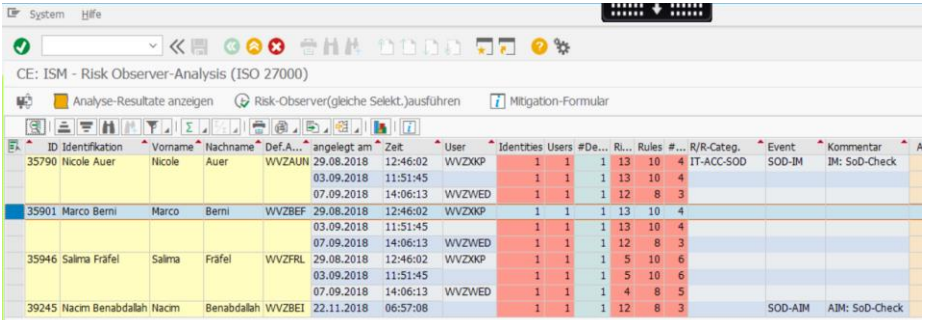

Analyse-Resultate anzeigen

#### 5.A.2.d.3 Analyze Analysis Details

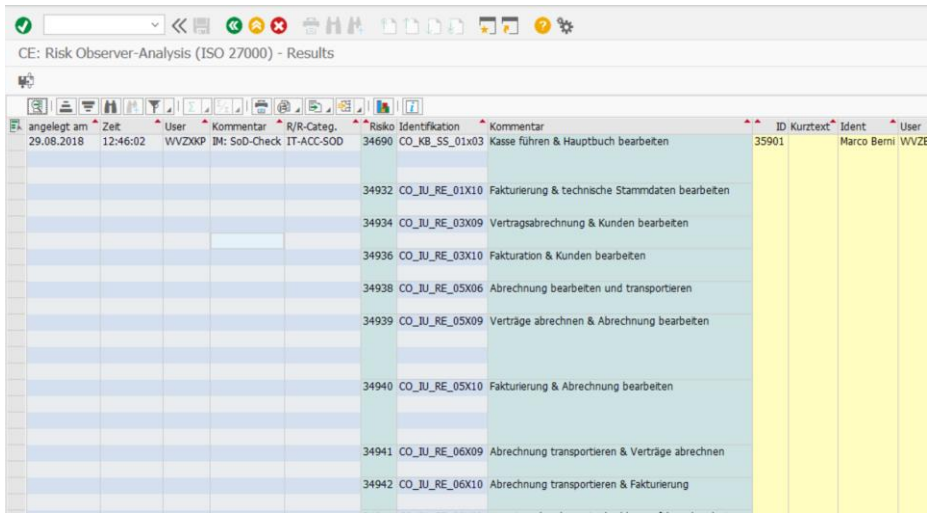

### 5.A.2.e Publish SoD mitigation form

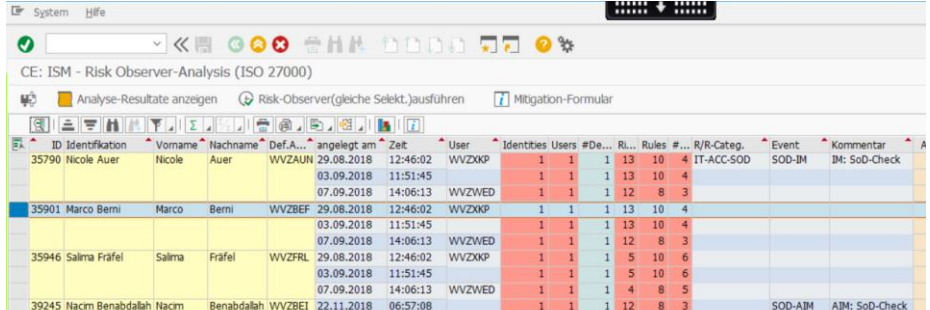

#### Mitigation-Formular  $\ddot{i}$

#### 5.A.2.e.1 Choose output options

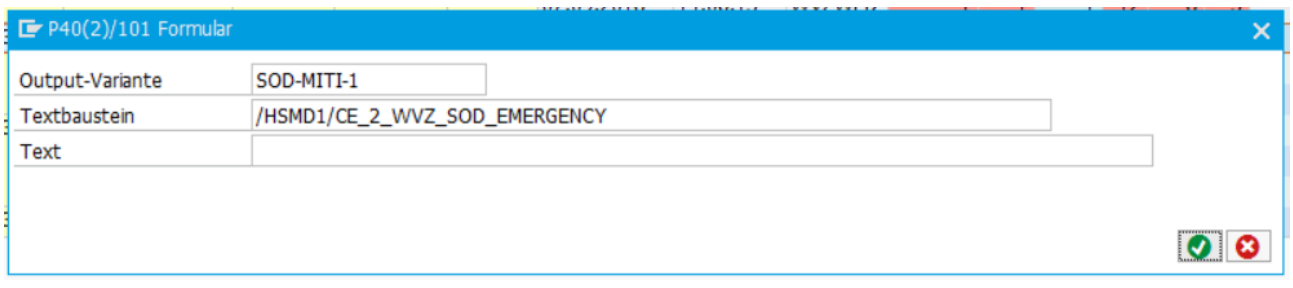

### 5.A.2.e.2 Print/send mitigation form

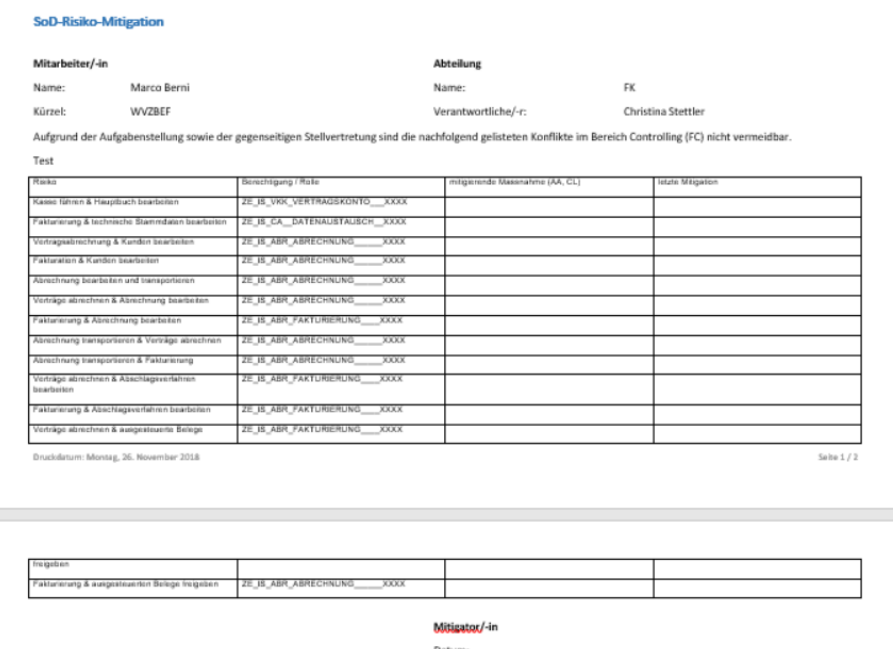

lame:

# 5.A.3 Mitigating SoD requests (risks)

After the forms have been evaluated and approved by those responsible, the corresponding SoD requests can be mitigated in the system.

5.A.3.a Access & Identity Workplace

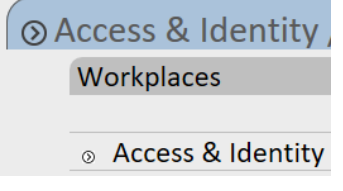

5.A.3.b Perform selections - 2000-300-86<br>- <mark>- 대 666</mark> 출동을 <u>1000 AD <mark>전원 0</u>5</mark></u>

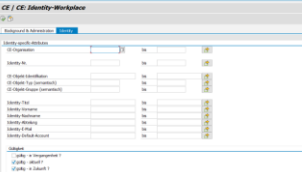

It may make sense to select only those identities that have SoD risks.

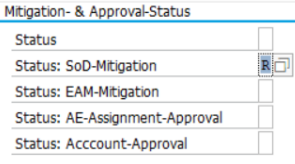

#### 5.A.3.c Select Identities

#### Example:

The mitigation forms of 2 persons are to be processed.

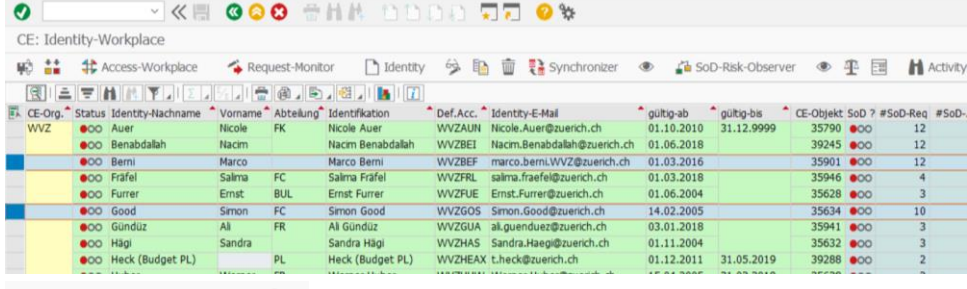

SoD-Risk-Observer 4<sup>4</sup>

#### 5.A.3.d Select risks

Example: only 3 risks of the 2 persons were mitigated by the person responsible.

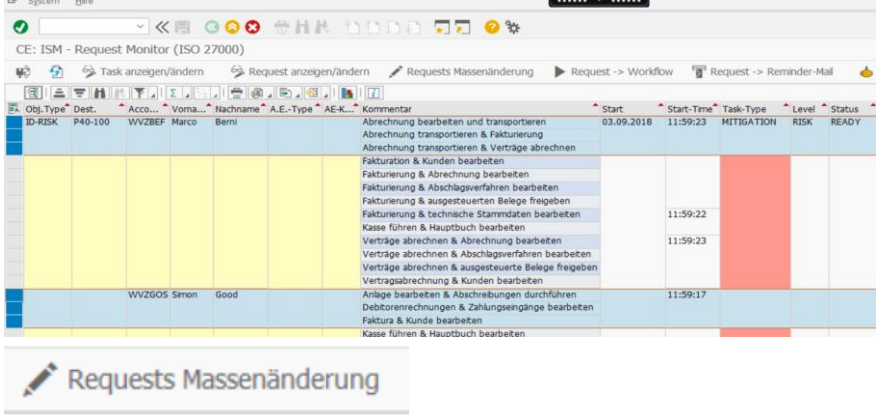

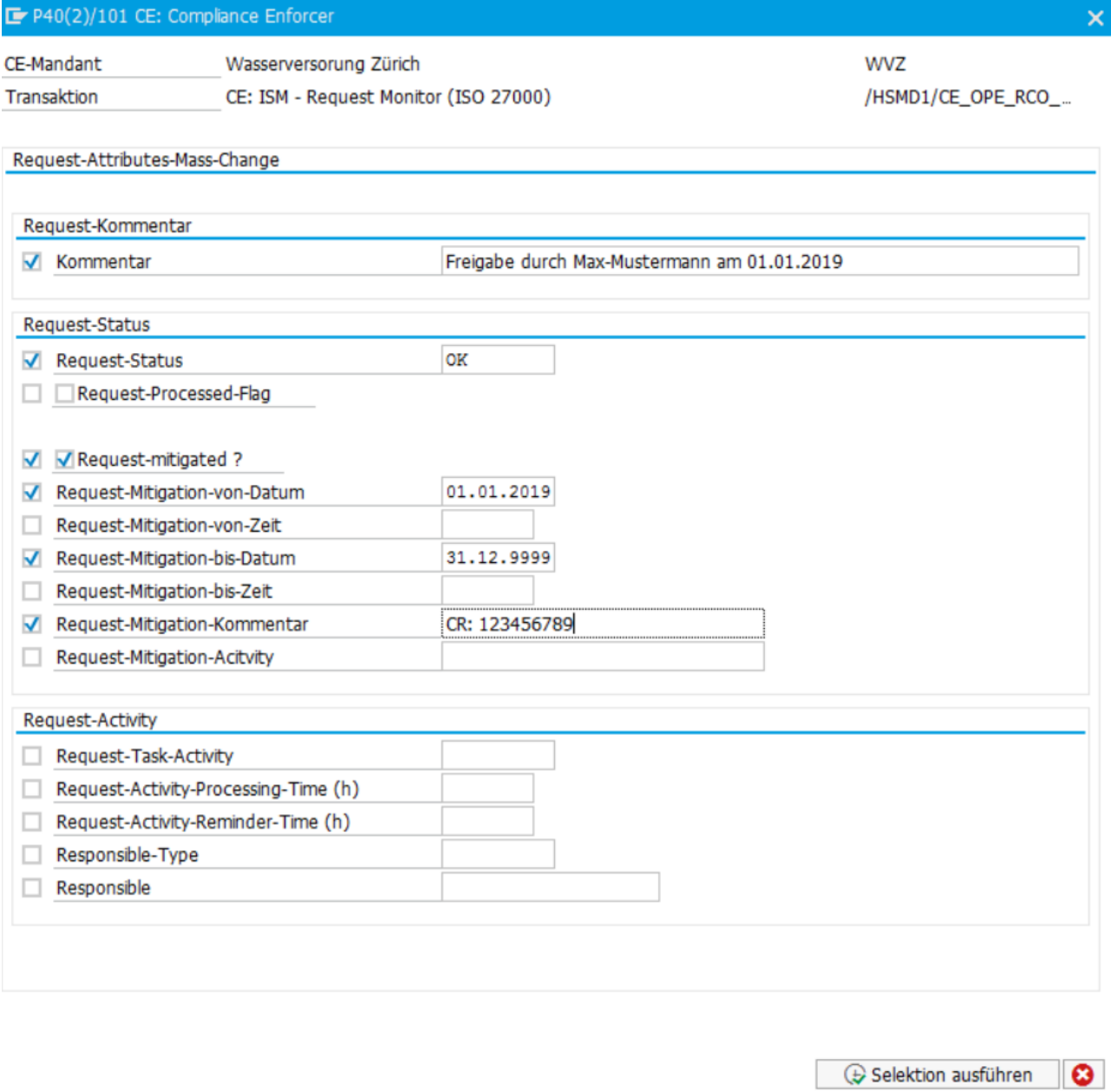

=> risks are mitigated

# 6. Application Control Workplace (AC)

The application control workplace shows the amount of application controls that are relevant for the respective customer implementation.

# 6.A Selection screen

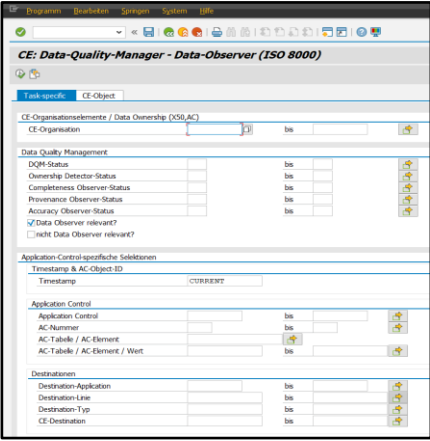

# 6.B Big Picture

# **Applcation-Control-Functions**

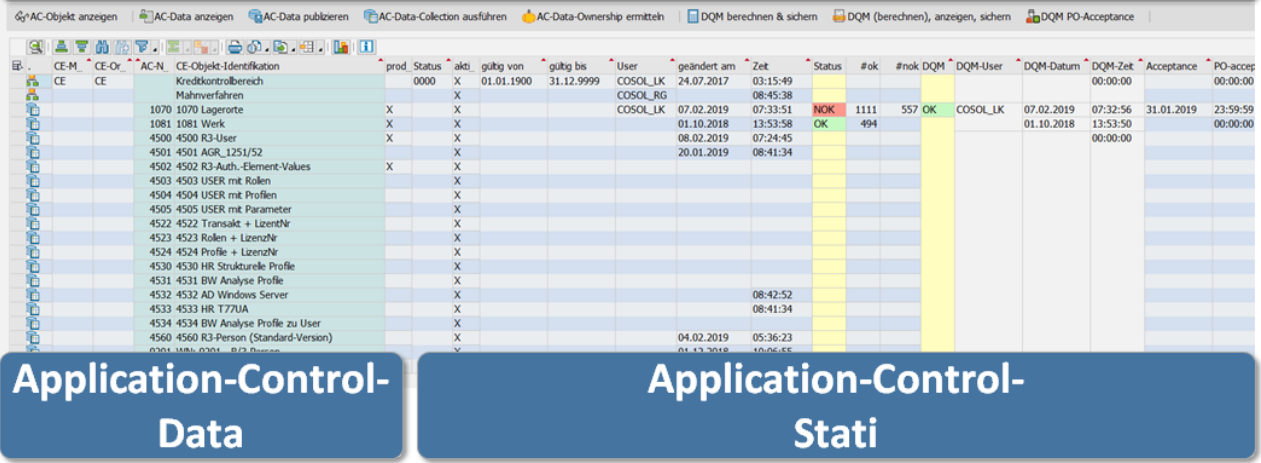

6-1 Big-Picture Application Control Workplace

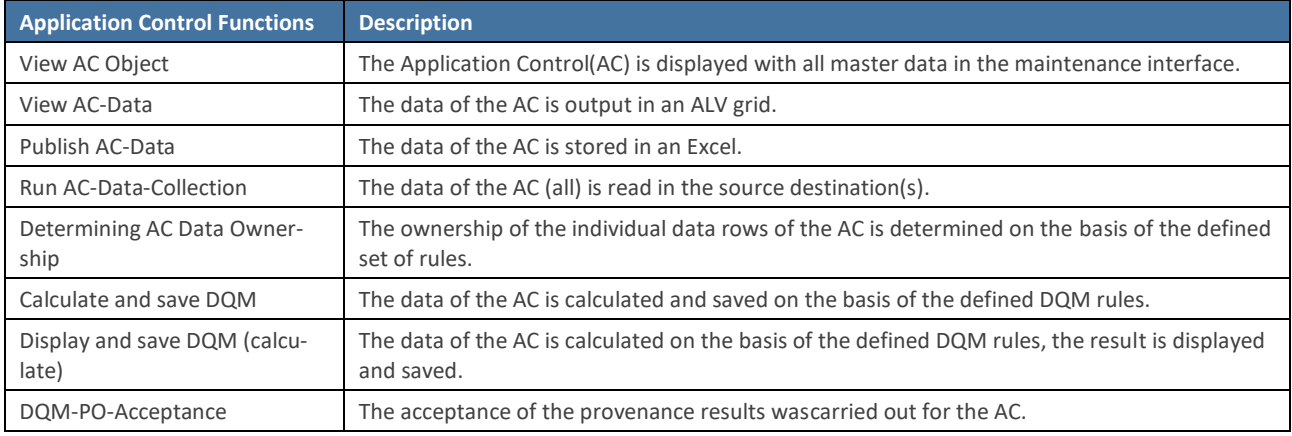

6-1 AC-Functions